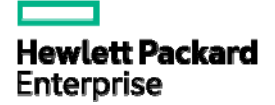

# HPE FlexNetwork 5130 HI Switch Series ACL and QoS Command Reference

Part number: 5200-3614 Software version: Release 13xx Document version: 6W100-20170315 © Copyright 2015, 2017 Hewlett Packard Enterprise Development LP

The information contained herein is subject to change without notice. The only warranties for Hewlett Packard Enterprise products and services are set forth in the express warranty statements accompanying such products and services. Nothing herein should be construed as constituting an additional warranty. Hewlett Packard Enterprise shall not be liable for technical or editorial errors or omissions contained herein.

Confidential computer software. Valid license from Hewlett Packard Enterprise required for possession, use, or copying. Consistent with FAR 12.211 and 12.212, Commercial Computer Software, Computer Software Documentation, and Technical Data for Commercial Items are licensed to the U.S. Government under vendor's standard commercial license.

Links to third-party websites take you outside the Hewlett Packard Enterprise website. Hewlett Packard Enterprise has no control over and is not responsible for information outside the Hewlett Packard Enterprise website.

### **Acknowledgments**

Intel®, Itanium®, Pentium®, Intel Inside®, and the Intel Inside logo are trademarks of Intel Corporation in the United States and other countries.

Microsoft® and Windows® are either registered trademarks or trademarks of Microsoft Corporation in the United States and/or other countries.

Adobe® and Acrobat® are trademarks of Adobe Systems Incorporated.

Java and Oracle are registered trademarks of Oracle and/or its affiliates.

UNIX® is a registered trademark of The Open Group.

# Contents

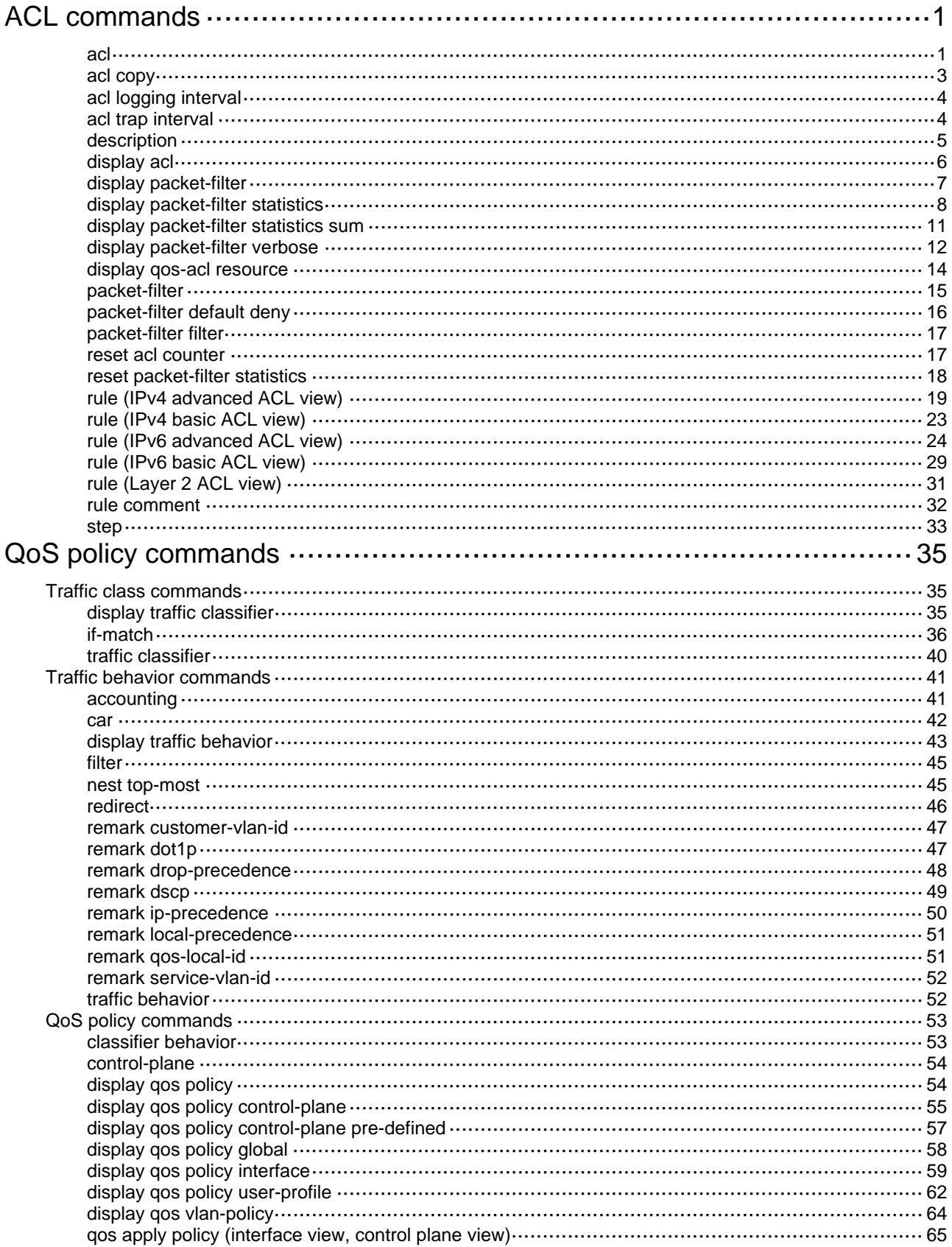

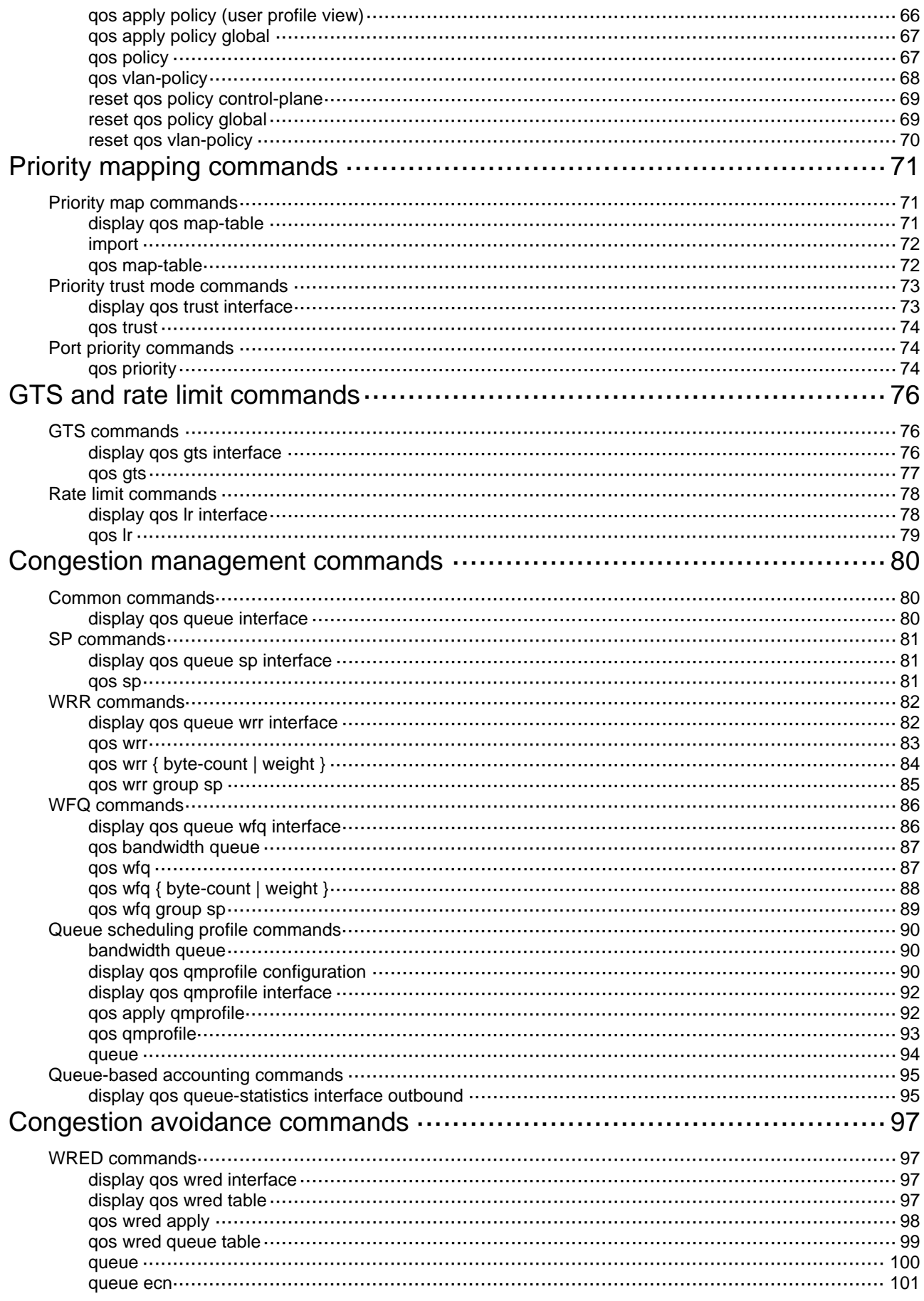

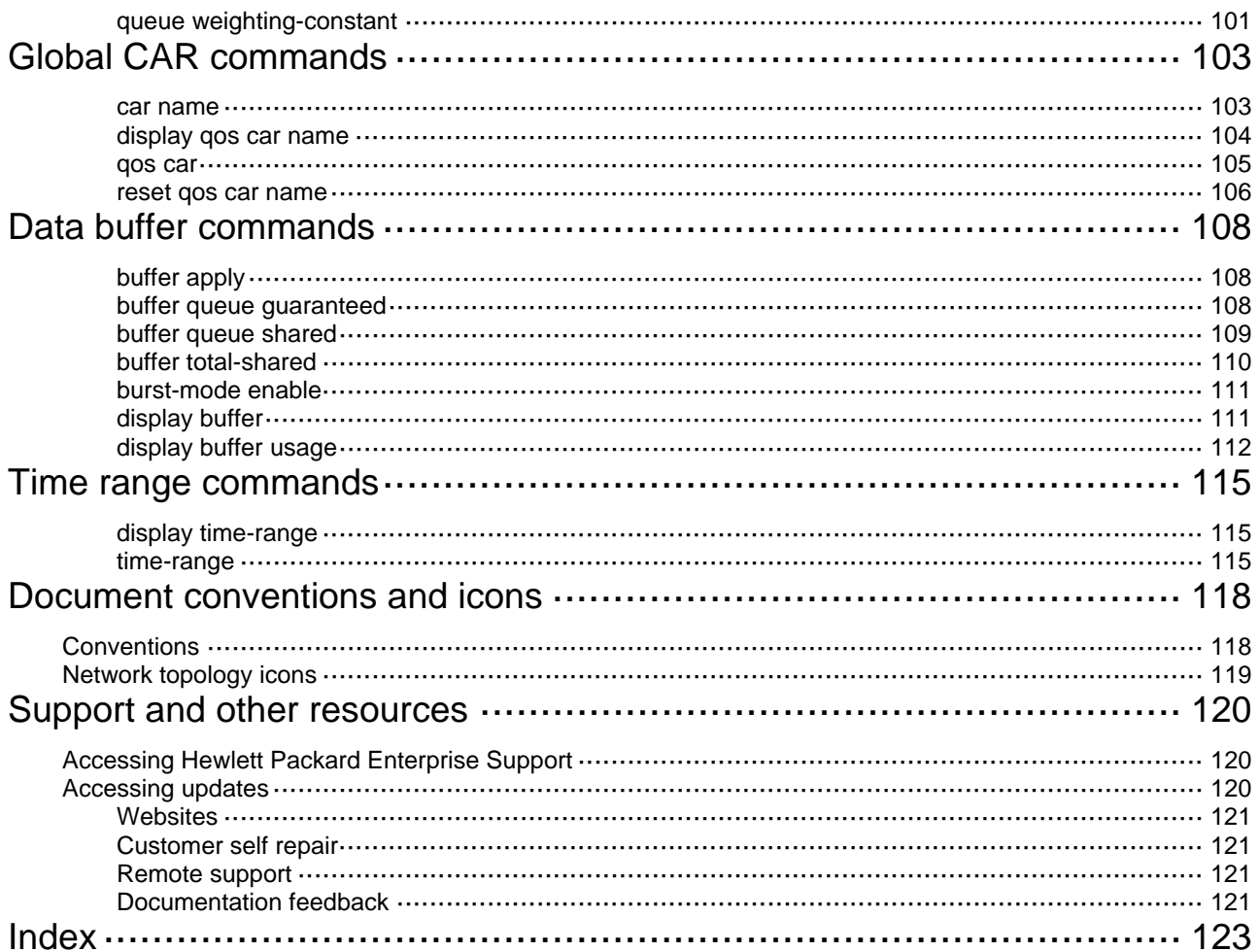

# <span id="page-5-1"></span><span id="page-5-0"></span>**ACL commands**

## <span id="page-5-2"></span>acl

Use **acl** to create an ACL and enter its view, or enter the view of an existing ACL. Use **undo acl** to delete the specified or all ACLs.

## **Syntax**

**acl** [ **ipv6** ] { **advanced** | **basic** } { *acl-number* | **name** *acl-name* } [ **match-order** { **auto** | **config** } ] **acl mac** { *acl-number* | **name** *acl-name* } [ **match-order** { **auto** | **config** } ] **acl** [ **ipv6** ] **number** *acl-number* [ **match-order** { **auto** | **config** } ] **undo acl** [ **ipv6** ] { **all** | { **advanced** | **basic** } { *acl-number* | **name** *acl-name* } } **undo acl mac** { **all** | *acl-number* | **name** *acl-name* } **undo acl** [ **ipv6** ] **number** *acl-number*

## **Default**

No ACLs exist.

## **Views**

System view

## **Predefined user roles**

network-admin

## **Parameters**

**ipv6**: Specifies the IPv6 ACL type. To specify the IPv4 ACL type, do not use this keyword.

**basic**: Specifies the basic ACL type.

**advanced**: Specifies the advanced ACL type.

**mac**: Specifies the Layer 2 ACL type.

**number** *acl-number*: Assigns a number to the ACL. The following are available value ranges:

- 2000 to 2999 for basic ACLs.
- 3000 to 3999 for advanced ACLs.
- 4000 to 4999 for Layer 2 ACLs.

**name** *acl-name*: Assigns a name to the ACL. The *acl-name* argument is a case-insensitive string of 1 to 63 characters. It must start with an English letter and to avoid confusion, it cannot be **all**.

**match-order**: Specifies the order in which ACL rules are compared against packets.

- • **auto**: Compares ACL rules in depth-first order.
- • **config**: Compares ACL rules in ascending order of rule ID. The rule with a smaller ID has a higher priority. If you do not specify a match order, the **config** order applies by default.

**all**: Specifies all ACLs of the specified type.

## **Usage guidelines**

To create a numbered ACL, you can use one of the following command forms:

- • **acl** [ **ipv6** ] **number** *acl-number* (for creating an IPv4, IPv6, or Layer 2 ACL).
- • **acl** [ **ipv6** ] { **advanced** | **basic** } *acl-number* (for creating an IPv4 or IPv6 ACL) or **acl mac** *acl-number* (for creating a Layer 2 ACL).

To enter the view of an existing ACL or delete an ACL, you are not restricted to use only the command that is used to create the ACL. For example, you can use the **acl number** *acl-number* command to create an IPv4 advanced ACL, and use the **acl advanced** *acl-number* command to enter its view. You can also use the **undo acl advanced** *acl-number* command to delete this ACL.

You can change the match order only for ACLs that do not contain any rules.

Matching packets are forwarded through slow forwarding if an ACL rule contains match criteria or has functions enabled in addition to the following match criteria and functions:

- Source and destination IP addresses.
- Source and destination ports.
- Transport layer protocol.
- ICMP or ICMPv6 message type, message code, and message name.
- Logging.
- Time range.

Slow forwarding requires packets to be sent to the control plane for forwarding entry calculation, which affects the device forwarding performance.

#### **Examples**

# Create IPv4 basic ACL 2000 and enter its view.

<Sysname> system-view [Sysname] acl basic 2000 [Sysname-acl-ipv4-basic-2000]

# Create IPv4 basic ACL **flow** and enter its view.

<Sysname> system-view

[Sysname] acl basic name flow

[Sysname-acl-ipv4-basic-flow]

## # Create IPv4 advanced ACL 3000 and enter its view.

<Sysname> system-view

[Sysname] acl advanced 3000

[Sysname-acl-ipv4-adv-3000]

#### # Create IPv6 basic ACL 2000 and enter its view.

<Sysname> system-view

[Sysname] acl ipv6 basic 2000

[Sysname-acl-ipv6-basic-2000]

#### # Create IPv6 basic ACL **flow** and enter its view.

<Sysname> system-view

[Sysname] acl ipv6 basic name flow

[Sysname-acl-ipv6-basic-flow]

#### # Create IPv6 advanced ACL **abc** and enter its view.

<Sysname> system-view

[Sysname] acl ipv6 advanced name abc

[Sysname-acl-ipv6-adv-abc]

#### # Create Layer 2 ACL 4000 and enter its view.

<Sysname> system-view

```
[Sysname] acl mac 4000
```
[Sysname-acl-mac-4000]

# Create Layer 2 ACL **flow** and enter its view.

```
<Sysname> system-view 
[Sysname] acl mac name flow 
[Sysname-acl-mac-flow]
```
### **Related commands**

**display acl**

## <span id="page-7-1"></span>acl copy

Use **acl copy** to create an ACL by copying an ACL that already exists.

## **Syntax**

**acl** [ **ipv6** | **mac** ] **copy** { *source-acl-number* | **name** *source-acl-name* } **to** { *dest-acl-number* | **name** *dest-acl-name* }

## **Views**

System view

#### **Predefined user roles**

network-admin

### **Parameters**

**ipv6**: Specifies the IPv6 ACL type.

**mac**: Specifies the Layer 2 ACL type.

*source-acl-number*: Specifies an existing source ACL by its number. The following are available value ranges:

- 2000 to 2999 for basic ACLs.
- 3000 to 3999 for advanced ACLs.
- 4000 to 4999 for Layer 2 ACLs.

**name** *source-acl-name*: Specifies an existing source ACL by its name. The *source-acl-name*  argument is a case-insensitive string of 1 to 63 characters.

*dest-acl-number*: Assigns a unique number to the new ACL. The following are available value ranges:

- 2000 to 2999 for basic ACLs.
- 3000 to 3999 for advanced ACLs.
- 4000 to 4999 for Layer 2 ACLs.

**name** *dest-acl-name*: Assigns a unique name to the new ACL. The *dest-acl-name* argument is a case-insensitive string of 1 to 63 characters. It must start with an English letter and to avoid confusion, it cannot be **all**.

## **Usage guidelines**

The new ACL and the source ACL must be the same type.

The new ACL has the same properties and content as the source ACL, but uses a different number or name from the source ACL.

To specify the IPv4 ACL type, do not specify the **ipv6** or **mac** keyword.

#### **Examples**

# Create IPv4 basic ACL 2002 by copying IPv4 basic ACL 2001.

<Sysname> system-view [Sysname] acl copy 2001 to 2002 <span id="page-8-0"></span># Create IPv4 basic ACL **paste** by copying IPv4 basic ACL **test**.

<Sysname> system-view [Sysname] acl copy name test to name paste

## <span id="page-8-1"></span>acl logging interval

Use **acl logging interval** to enable logging for packet filtering and set the interval.

Use **undo acl logging interval** to restore the default.

## **Syntax**

**acl logging interval** *interval*

**undo acl logging interval**

## **Default**

The interval is 0. The device does not generate log entries for packet filtering.

## **Views**

System view

### **Predefined user roles**

network-admin

## **Parameters**

*interval*: Specifies the interval at which log entries are generated and output. It must be a multiple of 5, in the range of 0 to 1440 minutes. To disable the logging, set the value to 0.

## **Usage guidelines**

The logging feature is available for IPv4 or IPv6 ACL rules that have the **logging** keyword.

You can configure the ACL module to generate log entries for packet filtering and output them to the information center at the output interval. The log entry records the number of matching packets and the matched ACL rules. If an ACL is matched for the first time, the device immediately outputs a log entry to record the matching packet. For more information about the information center, see *Network Management and Monitoring Configuration Guide.*

## **Examples**

# Configure the device to generate and output packet filtering log entries every 10 minutes.

<Sysname> system-view [Sysname] acl logging interval 10

## **Related commands**

**rule** (IPv4 advanced ACL view)

**rule** (IPv4 basic ACL view)

**rule** (IPv6 advanced ACL view)

**rule** (IPv6 basic ACL view)

## <span id="page-8-2"></span>acl trap interval

Use **acl trap interval** to enable SNMP notifications for packet filtering and set the interval. Use **undo acl interval** to restore the default.

## **Syntax**

**acl trap interval** *interval*

#### **undo acl trap interval**

## <span id="page-9-0"></span>**Default**

The interval is 0. The device does not generate SNMP notifications for packet filtering.

## **Views**

System view

## **Predefined user roles**

network-admin

## **Parameters**

*interval*: Specifies the interval at which SNMP notifications are generated and output. It must be a multiple of 5, in the range of 0 to 1440 minutes. To disable SNMP notifications, set the value to 0.

### **Usage guidelines**

The SNMP notifications feature is available for IPv4 or IPv6 ACL rules that have the **logging** keyword.

You can configure the ACL module to generate SNMP notifications for packet filtering and output them to the SNMP module at the output interval. The notification records the number of matching packets and the matched ACL rules. If an ACL is matched for the first time, the device immediately outputs a notification to record the matching packet. For more information about SNMP, see *Network Management and Monitoring Configuration Guide.*

## **Examples**

# Configure the device to generate and output packet filtering SNMP notifications every 10 minutes.

<Sysname> system-view

[Sysname] acl trap interval 10

## **Related commands**

**rule** (IPv4 advanced ACL view) **rule** (IPv4 basic ACL view) **rule** (IPv6 advanced ACL view) **rule** (IPv6 basic ACL view)

## <span id="page-9-1"></span>description

Use **description** to configure a description for an ACL. Use **undo description** to delete an ACL description.

### **Syntax**

**description** *text*  **undo description**

## **Default**

An ACL does not have a description.

## **Views**

IPv4 basic/advanced ACL view IPv6 basic/advanced ACL view Layer 2 ACL view

## <span id="page-10-0"></span>**Predefined user roles**

network-admin

## **Parameters**

*text*: Specifies a description, a case-sensitive string of 1 to 127 characters.

## **Examples**

# Configure a description for IPv4 basic ACL 2000.

<Sysname> system-view [Sysname] acl basic 2000 [Sysname-acl-ipv4-basic-2000] description This is an IPv4 basic ACL.

## **Related commands**

**display acl**

## <span id="page-10-1"></span>display acl

Use **display acl** to display ACL configuration and match statistics.

#### **Syntax**

**display acl** [ **ipv6** | **mac** ] { *acl-number* | **all** | **name** *acl-name* }

## **Views**

Any view

## **Predefined user roles**

network-admin

network-operator

## **Parameters**

**ipv6**: Specifies the IPv6 ACL type.

**mac**: Specifies the Layer 2 ACL type.

*acl-number*: Specifies an ACL by its number. The following are available value ranges:

- 2000 to 2999 for basic ACLs.
- 3000 to 3999 for advanced ACLs.
- 4000 to 4999 for Layer 2 ACLs.

**all**: Specifies all ACLs of the specified type.

**name** *acl-name*: Specifies an ACL by its name. The *acl-name* argument is a case-insensitive string of 1 to 63 characters.

## **Usage guidelines**

This command displays ACL rules in **config** or **auto** order, whichever is configured.

To specify the IPv4 ACL type, do not specify the **ipv6** or **mac** keyword.

## **Examples**

# Display configuration and match statistics for IPv4 basic ACL 2001.

<Sysname> display acl 2001 Basic IPv4 ACL 2001, 1 rule, match-order is auto, This is an IPv4 basic ACL. ACL's step is 5, start ID is 0 rule 5 permit source 1.1.1.1 0

<span id="page-11-0"></span>rule 5 comment This rule is used on GigabitEthernet1/0/1.

## **Table 1 Command output**

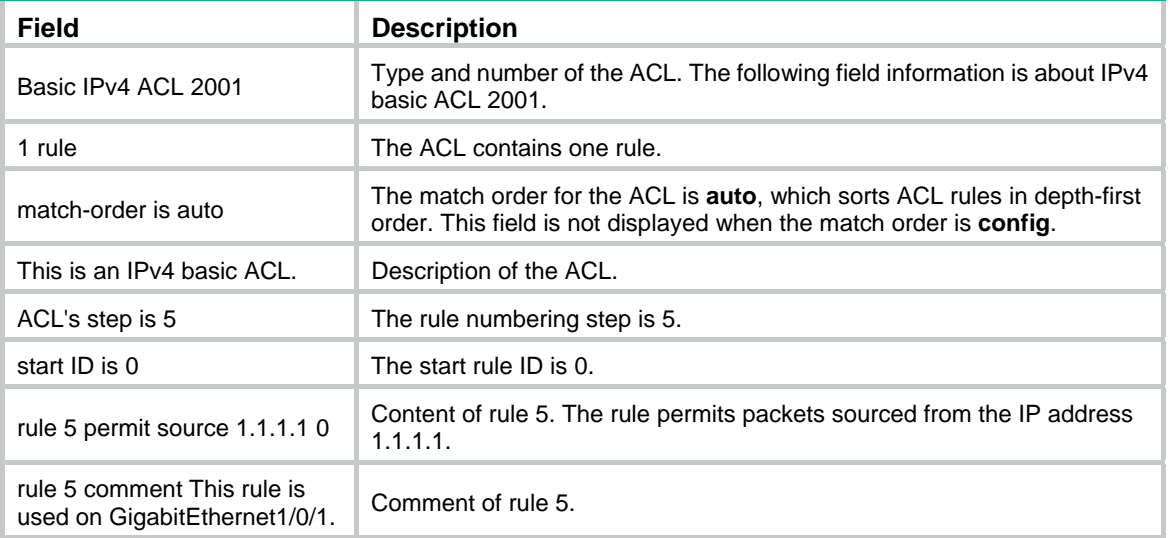

## <span id="page-11-1"></span>display packet-filter

Use **display packet-filter** to display ACL application information for packet filtering.

## **Syntax**

**display packet-filter** { **interface** [ *interface-type interface-number* ] [ **inbound** | **outbound** ] | **interface vlan-interface** *vlan-interface-number* [ **inbound** | **outbound** ] [ **slot** *slot-number* ] }

#### **Views**

Any view

## **Predefined user roles**

network-admin

network-operator

#### **Parameters**

**interface** [ *interface-type interface-number* ]: Specifies an interface by its type and number. VLAN interfaces are not supported. If you do not specify an interface, this command displays ACL application information for packet filtering on all interfaces except VLAN interfaces.

**interface vlan-interface** *vlan-interface-number*: Specifies a VLAN interface by its number.

**inbound**: Specifies the inbound direction.

**outbound**: Specifies the outbound direction.

**slot** *slot-number*: Specifies an IRF member device by its member ID. If you do not specify a member device, this command displays ACL application information for packet filtering for the master device.

## **Usage guidelines**

If neither the **inbound** keyword nor the **outbound** keyword is specified, this command displays ACL application information for packet filtering in both directions.

#### **Examples**

# Display ACL application information for inbound packet filtering on interface GigabitEthernet 1/0/1.

<Sysname> display packet-filter interface gigabitethernet 1/0/1 inbound

```
Interface: GigabitEthernet1/0/1 
 Inbound policy: 
   IPv4 ACL 2001 
  IPv6 ACL 2002 (Failed) 
   MAC ACL 4003 (Failed), Hardware-count (Failed) 
   IPv4 default action: Deny 
   IPv6 default action: Deny
```
## **Table 2 Command output**

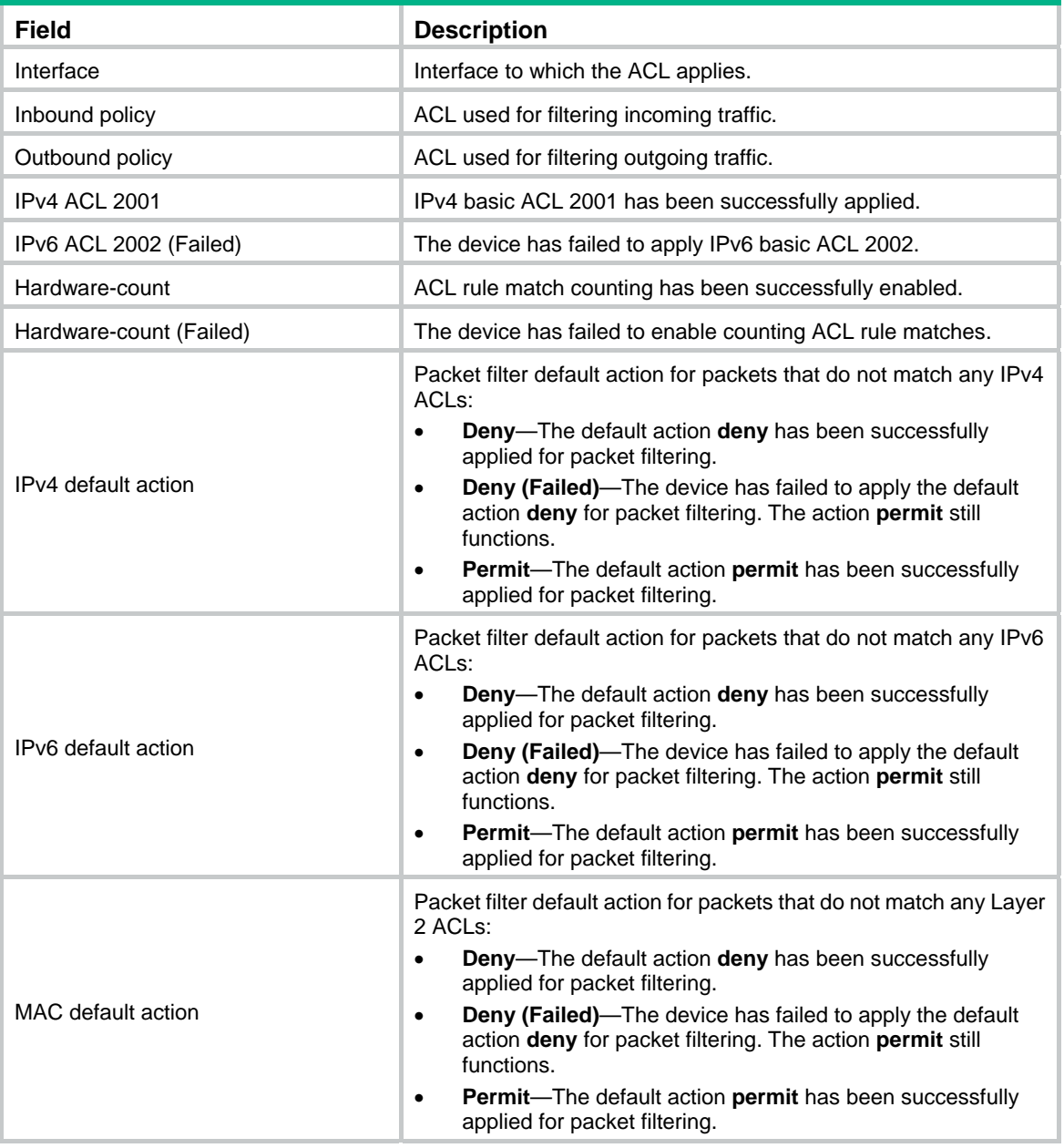

## <span id="page-12-1"></span>display packet-filter statistics

Use **display packet-filter statistics** to display packet filtering statistics.

## **Syntax**

**display packet-filter statistics interface** *interface-type interface-number* { **inbound** | **outbound** } [ [ **ipv6** | **mac** ] { *acl-number* | **name** *acl-name* } ] [ **brief** ]

## **Views**

Any view

## **Predefined user roles**

network-admin

network-operator

## **Parameters**

**interface** *interface-type interface-number*: Specifies an interface by its type and number.

**inbound**: Specifies the inbound direction.

**outbound**: Specifies the outbound direction.

**ipv6**: Specifies the IPv6 ACL type.

**mac**: Specifies the Layer 2 ACL type.

*acl-number*: Specifies an ACL by its number. The following are available value ranges:

- 2000 to 2999 for basic ACLs.
- 3000 to 3999 for advanced ACLs.
- 4000 to 4999 for Layer 2 ACLs.

**name** *acl-name*: Specifies an ACL by its name. The *acl-name* argument is a case-insensitive string of 1 to 63 characters.

**brief**: Displays brief statistics.

## **Usage guidelines**

If *acl-number*, **name** *acl-name*, **ipv6**, or **mac** is not specified, this command displays packet filtering statistics for all ACLs.

To specify the IPv4 ACL type, do not specify the **ipv6** or **mac** keyword.

## **Examples**

# Display packet filtering statistics for all ACLs on incoming packets of GigabitEthernet 1/0/1.

```
<Sysname> display packet-filter statistics interface gigabitethernet 1/0/1 inbound 
Interface: GigabitEthernet1/0/1 
 Inbound policy: 
  IPv4 ACL 2001, Hardware-count 
   From 2011-06-04 10:25:21 to 2011-06-04 10:35:57 
   rule 0 permit source 2.2.2.2 0 (2 packets) 
   rule 5 permit source 1.1.1.1 0 (Failed) 
   Totally 2 packets permitted, 0 packets denied 
   Totally 100% permitted, 0% denied 
   IPv6 ACL 2000 
  MAC ACL 4000 
   rule 0 permit 
   IPv4 default action: Deny
```
IPv6 default action: Deny

#### MAC default action: Deny

## **Table 3 Command output**

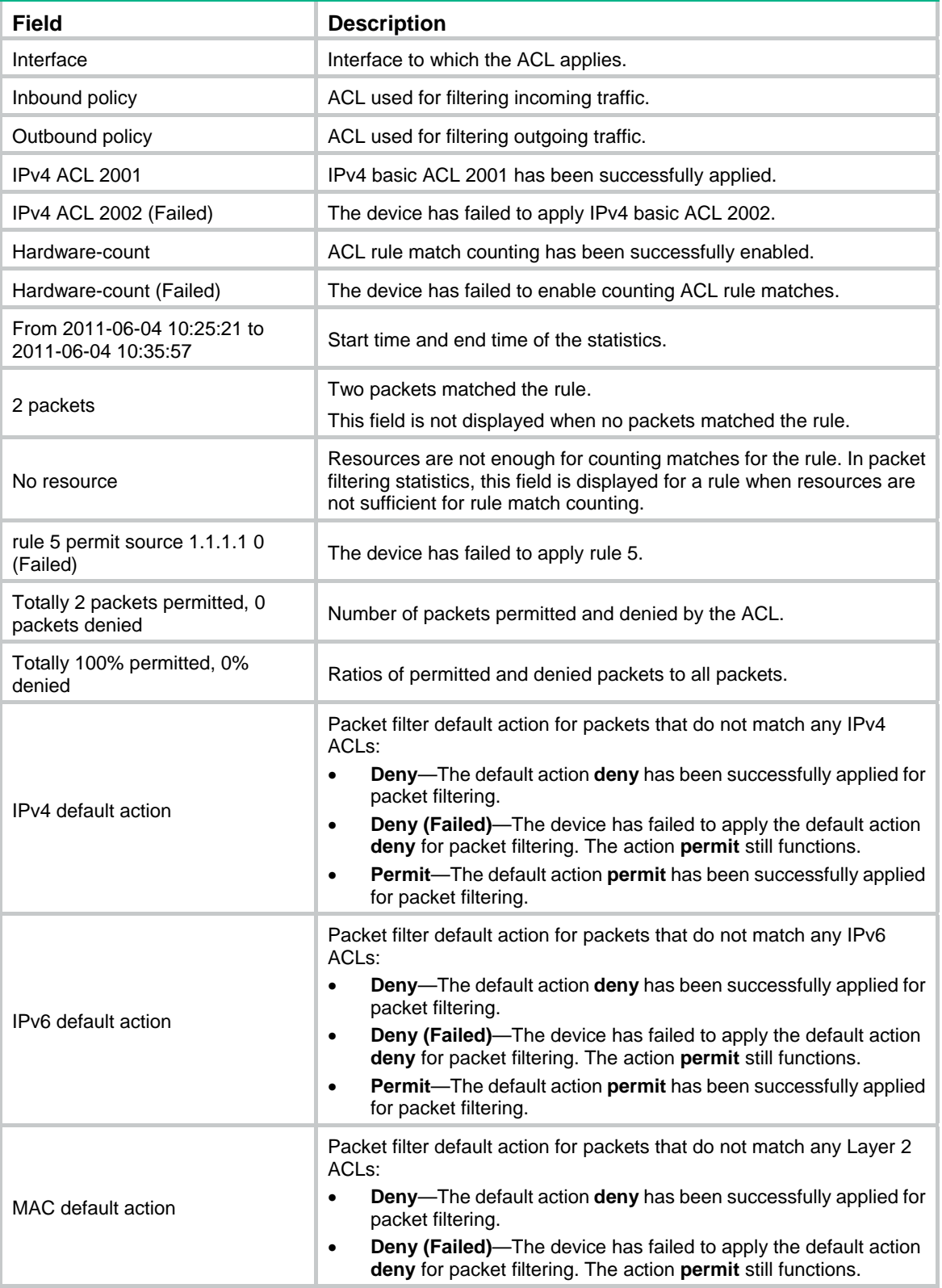

<span id="page-15-0"></span>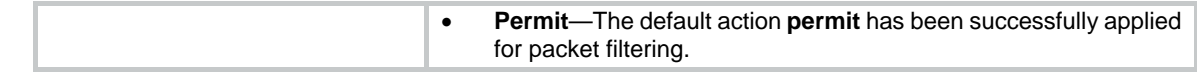

## **Related commands**

**reset packet-filter statistics**

## <span id="page-15-1"></span>display packet-filter statistics sum

Use **display packet-filter statistics sum** to display accumulated packet filtering statistics for an ACL.

## **Syntax**

**display packet-filter statistics sum** { **inbound** | **outbound** } [ **ipv6** | **mac** ] { *acl-number* | **name** *acl-name* } [ **brief** ]

## **Views**

Any view

## **Predefined user roles**

network-admin

network-operator

## **Parameters**

**inbound**: Specifies the inbound direction.

**outbound**: Specifies the outbound direction.

**ipv6**: Specifies the IPv6 ACL type.

**mac**: Specifies the Layer 2 ACL type.

*acl-number*: Specifies an ACL by its number. The following are available value ranges:

- 2000 to 2999 for basic ACLs.
- 3000 to 3999 for advanced ACLs.
- 4000 to 4999 for Layer 2 ACLs.

**name** *acl-name*: Specifies an ACL by its name. The *acl-name* argument is a case-insensitive string of 1 to 63 characters.

**brief**: Displays brief statistics.

## **Usage guidelines**

To specify the IPv4 ACL type, do not specify the **ipv6** or **mac** keyword.

## **Examples**

# Display accumulated packet filtering statistics for IPv4 basic ACL 2001 on incoming packets.

```
<Sysname> display packet-filter statistics sum inbound 2001 
Sum: 
 Inbound policy: 
  IPv4 ACL 2001 
    rule 0 permit source 2.2.2.2 0 (2 packets) 
    rule 5 permit source 1.1.1.1 0 
    Totally 2 packets permitted, 0 packets denied 
    Totally 100% permitted, 0% denied
```
# Display brief accumulated packet filtering statistics for IPv4 basic ACL 2000 on incoming packets.

```
<Sysname> display packet-filter statistics sum inbound 2000 brief 
Sum: 
  Inbound policy: 
  IPv4 ACL 2000 
    Totally 2 packets permitted, 0 packets denied 
    Totally 100% permitted, 0% denied
```
#### **Table 4 Command output**

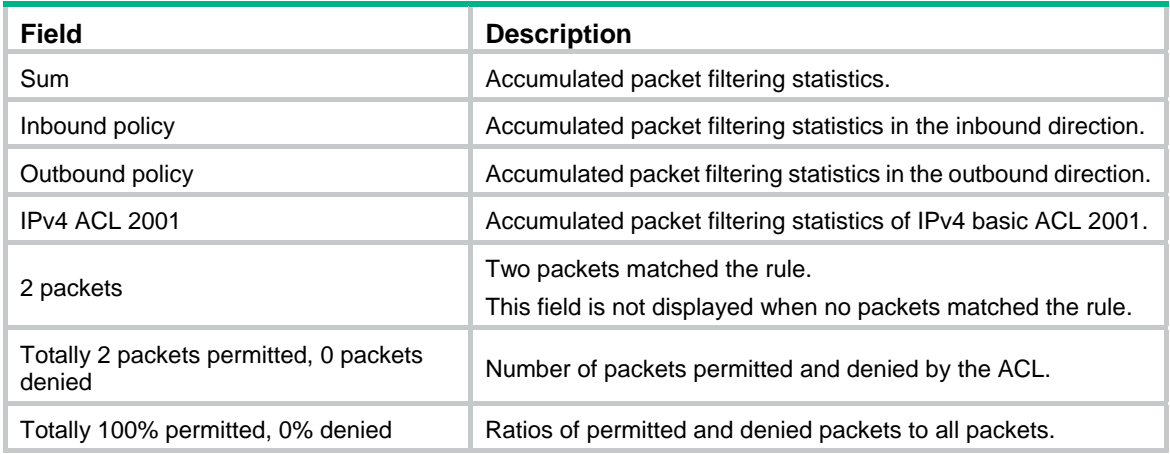

### **Related commands**

**reset packet-filter statistics**

## <span id="page-16-1"></span>display packet-filter verbose

Use **display packet-filter verbose** to display ACL application details for packet filtering.

## **Syntax**

**display packet-filter verbose interface** *interface-type interface-number* { **inbound** | **outbound** } [ [ **ipv6** | **mac** ] { *acl-number* | **name** *acl-name* } ] [ **slot** *slot-number* ]

## **Views**

Any view

## **Predefined user roles**

network-admin

network-operator

### **Parameters**

**interface** *interface-type interface-number*: Specifies an interface by its type and number. The **slot** *slot-number* option is not available for an Ethernet interface.

**inbound**: Specifies the inbound direction.

**outbound**: Specifies the outbound direction.

**ipv6**: Specifies the IPv6 ACL type.

**mac**: Specifies the Layer 2 ACL type.

*acl-number*: Specifies an ACL by its number. The following are available value ranges:

- 2000 to 2999 for basic ACLs.
- 3000 to 3999 for advanced ACLs.

• 4000 to 4999 for Layer 2 ACLs.

**name** *acl-name*: Specifies an ACL by its name. The *acl-name* argument is a case-insensitive string of 1 to 63 characters.

**slot** *slot-number*: Specifies an IRF member device by its member ID. If you do not specify a member device, this command displays ACL application details for packet filtering for the master device.

## **Usage guidelines**

If *acl-number*, **name** *acl-name*, **ipv6**, or **mac** is not specified, this command displays application details of all ACLs for packet filtering.

To specify the IPv4 ACL type, do not specify the **ipv6** or **mac** keyword.

## **Examples**

# Display application details of all ACLs for inbound packet filtering on GigabitEthernet 1/0/1.

```
<Sysname> display packet-filter verbose interface gigabitethernet 1/0/1 inbound 
Interface: GigabitEthernet1/0/1 
 Inbound policy: 
  IPv4 ACL 2001 
   rule 0 permit 
    rule 5 permit source 1.1.1.1 0 (Failed) 
   IPv6 ACL 2000 
   rule 0 permit 
  MAC ACL 4000 
  IPv4 default action: Deny 
   IPv6 default action: Deny
```
MAC default action: Deny

#### **Table 5 Command output**

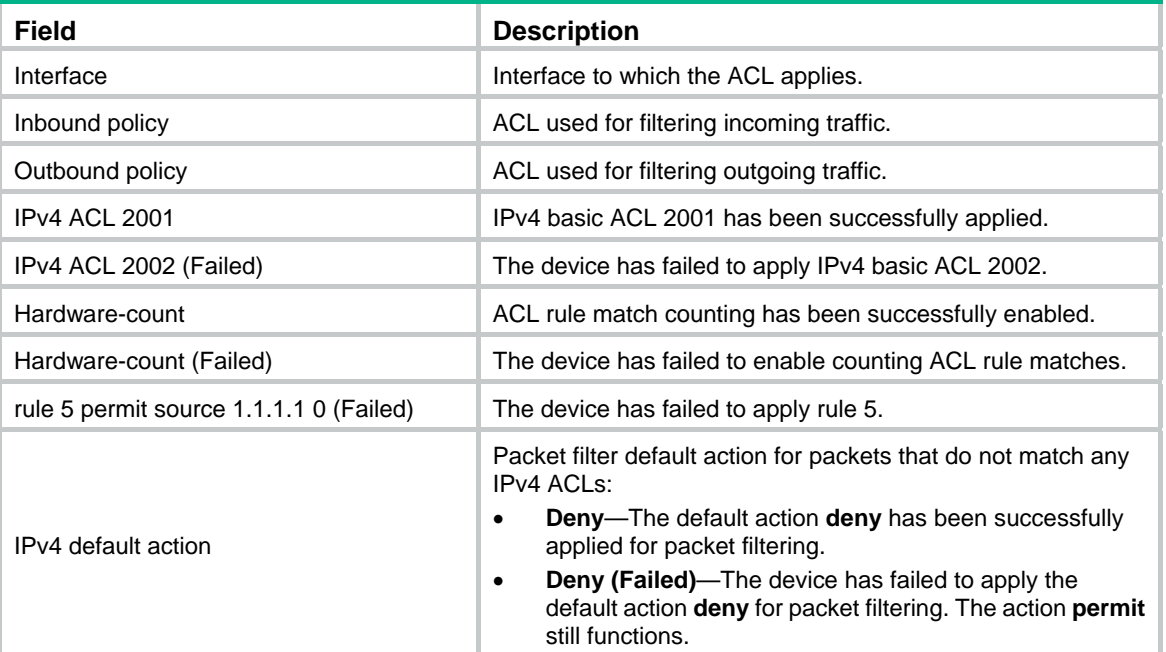

<span id="page-18-0"></span>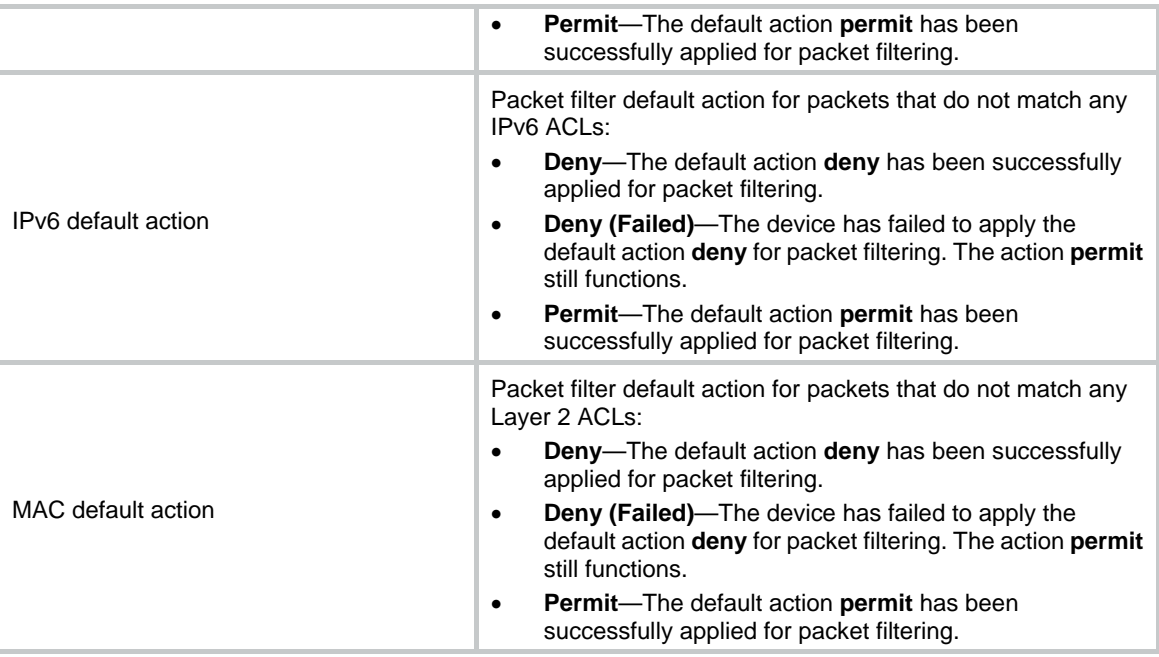

## <span id="page-18-1"></span>display qos-acl resource

Use **display qos-acl resource** to display QoS and ACL resource usage.

## **Syntax**

**display qos-acl resource** [ **slot** *slot-number* ]

## **Views**

Any view

## **Predefined user roles**

network-admin

network-operator

## **Parameters**

**slot** *slot-number*: Specifies an IRF member device by its member ID. If you do not specify a member device, this command displays QoS and ACL resource usage for all member devices.

## **Examples**

# Display QoS and ACL resource usage.

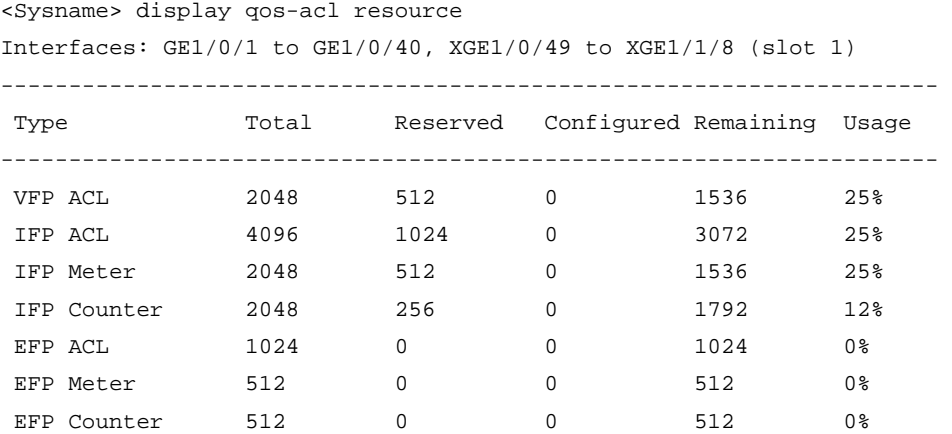

## <span id="page-19-0"></span>**Table 6 Command output**

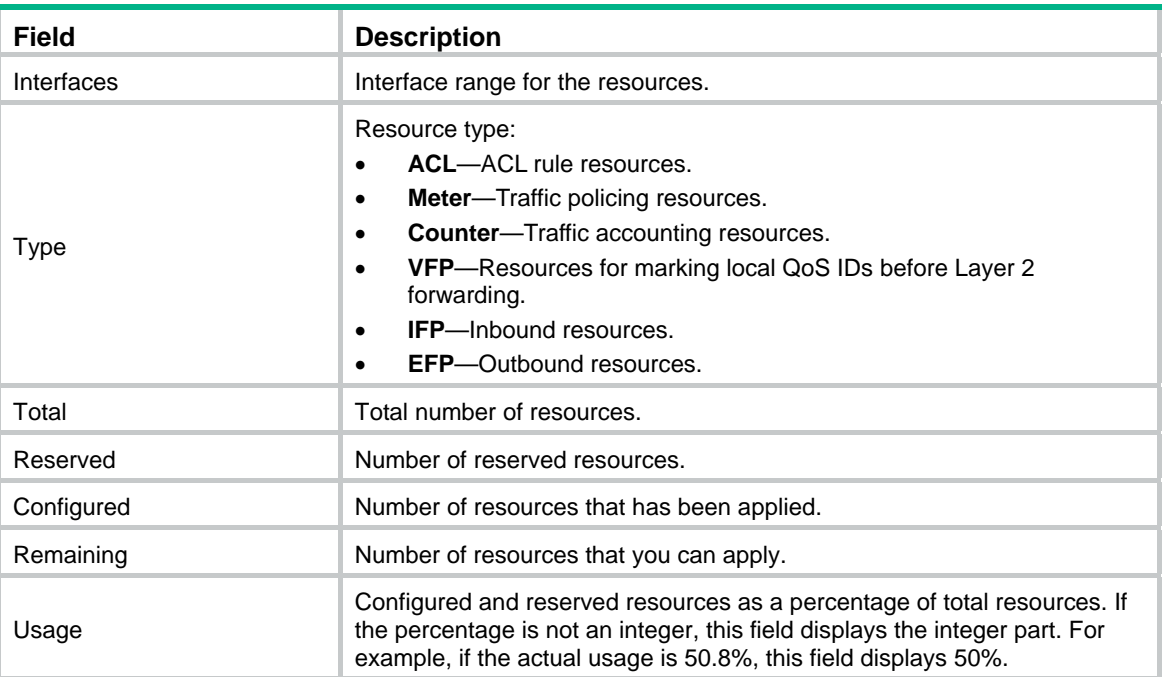

## <span id="page-19-1"></span>packet-filter

Use **packet-filter** to apply an ACL to an interface to filter packets.

Use **undo packet-filter** to remove an ACL from an interface.

## **Syntax**

**packet-filter** [ **ipv6** | **mac** ] { *acl-number* | **name** *acl-name* } { **inbound** | **outbound** } [ **hardware-count** ]

**undo packet-filter** [ **ipv6** | **mac** ] { *acl-number* | **name** *acl-name* } { **inbound** | **outbound** }

## **Default**

No ACL is applied to an interface to filter packets.

## **Views**

Layer 2 Ethernet interface view

Layer 2 aggregate interface view

VLAN interface view

## **Predefined user roles**

network-admin

## **Parameters**

**ipv6**: Specifies the IPv6 ACL type.

**mac**: Specifies the Layer 2 ACL type.

*acl-number*: Specifies an ACL by its number. The following are available value ranges:

- 2000 to 2999 for basic ACLs.
- 3000 to 3999 for advanced ACLs.
- 4000 to 4999 for Layer 2 ACLs.

<span id="page-20-0"></span>**name** *acl-name*: Specifies an ACL by its name. The *acl-name* argument is a case-insensitive string of 1 to 63 characters.

**inbound**: Filters incoming packets.

**outbound**: Filters outgoing packets.

**hardware-count**: Enables counting ACL rule matches performed in hardware. If you do not specify this keyword, rule matches for the ACL are not counted.

### **Usage guidelines**

To specify the IPv4 ACL type, do not specify the **ipv6** or **mac** keyword.

The **hardware-count** keyword in this command enables match counting for all rules in an ACL, and the **counting** keyword in the **rule** command enables match counting specific to rules.

To the same direction of an interface, you can apply a maximum of three ACLs: one IPv4 ACL, one IPv6 ACL, and one Layer 2 ACL.

You cannot apply an ACL to the outbound direction of a Layer 2 aggregate interface.

#### **Examples**

# Apply IPv4 basic ACL 2001 to filter incoming traffic on GigabitEthernet 1/0/1, and enable counting ACL rule matches performed in hardware.

<Sysname> system-view [Sysname] interface gigabitethernet 1/0/1 [Sysname-GigabitEthernet1/0/1] packet-filter 2001 inbound hardware-count

#### **Related commands**

#### **display packet-filter**

**display packet-filter statistics**

**display packet-filter verbose**

## <span id="page-20-1"></span>packet-filter default deny

Use **packet-filter default deny** to set the packet filtering default action to **deny**. The packet filter denies packets that do not match any ACL rule.

Use **undo packet-filter default deny** to restore the default.

## **Syntax**

**packet-filter default deny** 

**undo packet-filter default deny** 

## **Default**

The packet filtering default action is **permit**. The packet filter permits packets that do not match any ACL rule.

### **Views**

System view

## **Predefined user roles**

network-admin

## **Usage guidelines**

The packet filter applies the default action to all ACL applications for packet filtering. The default action appears in the **display** command output for packet filtering.

## <span id="page-21-0"></span>**Examples**

# Set the packet filter default action to **deny**.

<Sysname> system-view

[Sysname] packet-filter default deny

## **Related commands**

**display packet-filter display packet-filter statistics display packet-filter verbose**

## <span id="page-21-1"></span>packet-filter filter

Use **packet-filter filter** to specify the applicable scope of packet filtering on a VLAN interface. Use **undo packet-filter filter** to restore the default.

#### **Syntax**

**packet-filter filter** { **route** | **all** }

**undo packet-filter filter** 

## **Default**

The packet filtering filters all packets.

## **Views**

VLAN interface view

## **Predefined user roles**

network-admin

## **Parameters**

**route**: Filters packets forwarded at Layer 3 by the VLAN interface.

**all**: Filters all packets, including packets forwarded at Layer 3 by the VLAN interface and packets forwarded at Layer 2 by the physical ports associated with the VLAN interface.

## **Examples**

# Configure the packet filtering on VLAN-interface 2 to filter packets forwarded at Layer 3.

```
<Sysname> system-view 
[Sysname] interface vlan-interface 2 
[Sysname-Vlan-interface2] packet-filter filter route
```
## <span id="page-21-2"></span>reset acl counter

Use **reset acl counter** to clear statistics for ACLs.

## **Syntax**

**reset acl** [ **ipv6** | **mac** ] **counter** { *acl-number* | **all** | **name** *acl-name* }

## **Views**

User view

## **Predefined user roles**

network-admin

## <span id="page-22-0"></span>**Parameters**

**ipv6**: Specifies the IPv6 ACL type.

**mac**: Specifies the Layer 2 ACL type.

*acl-number*: Specifies an ACL by its number. The following are available value ranges:

- 2000 to 2999 for basic ACLs.
- 3000 to 3999 for advanced ACLs.
- 4000 to 4999 for Layer 2 ACLs.

**all**: Clears statistics for all ACLs of the specified type.

**name** *acl-name*: Clears statistics of an ACL specified by its name. The *acl-name* argument is a case-insensitive string of 1 to 63 characters.

### **Usage guidelines**

To specify the IPv4 ACL type, do not specify the **ipv6** or **mac** keyword.

## **Examples**

# Clear statistics for IPv4 basic ACL 2001. <Sysname> reset acl counter 2001

## **Related commands**

**display acl** 

## <span id="page-22-1"></span>reset packet-filter statistics

Use **reset packet-filter statistics** to clear the packet filtering statistics and accumulated statistics for an ACL.

### **Syntax**

**reset packet-filter statistics interface** [ *interface-type interface-number* ] { **inbound** | **outbound** } [ [ **ipv6** | **mac** ] { *acl-number* | **name** *acl-name* } ]

## **Views**

User view

## **Predefined user roles**

network-admin

#### **Parameters**

**interface** [ *interface-type interface-number* ]: Specifies an interface by its type and number. If you do not specify an interface, this command clears packet filtering statistics for all interfaces.

**inbound**: Specifies the inbound direction.

**outbound**: Specifies the outbound direction.

**ipv6**: Specifies the IPv6 ACL type.

**mac**: Specifies the Layer 2 ACL type.

*acl-number*: Specifies an ACL by its number. The following are available value ranges:

- 2000 to 2999 for basic ACLs.
- 3000 to 3999 for advanced ACLs.
- 4000 to 4999 for Layer 2 ACLs.

**name** *acl-name*: Specifies an ACL by its name. The *acl-name* argument is a case-insensitive string of 1 to 63 characters.

## <span id="page-23-0"></span>**Usage guidelines**

If *acl-number*, **name** *acl-name*, **ipv6**, or **mac** is not specified, this command clears the packet filtering statistics for all ACLs.

To specify the IPv4 ACL type, do not specify the **ipv6** or **mac** keyword.

## **Examples**

# Clear IPv4 basic ACL 2001 statistics for inbound packet filtering on GigabitEthernet 1/0/1.

<Sysname> reset packet-filter statistics interface gigabitethernet 1/0/1 inbound 2001

## **Related commands**

## **display packet-filter statistics**

**display packet-filter statistics sum** 

## <span id="page-23-1"></span>rule (IPv4 advanced ACL view)

Use **rule** to create or edit an IPv4 advanced ACL rule.

Use **undo rule** to delete an entire IPv4 advanced ACL rule or some attributes in the rule.

## **Syntax**

**rule** [ *rule-id* ] { **deny** | **permit** } *protocol* [ { { **ack** *ack-value* | **fin** *fin-value* | **psh** *psh-value* | **rst** *rst-value* | **syn** *syn-value* | **urg** *urg-value* } \* | **established** } | **counting** | **destination** { *dest-address dest-wildcard* | **any** } | **destination-port** *operator port1* [ *port2* ] | { **dscp** *dscp* | { **precedence** *precedence* | **tos** *tos* } \* } | **fragment** | **icmp-type** { *icmp-type* [ *icmp-code* ] | *icmp-message* } | **logging** | **source** { *source-address source-wildcard* | **any** } | **source-port** *operator port1* [ *port2* ] | **time-range** *time-range-name* ] \*

**undo rule** *rule-id* [ { { **ack** | **fin** | **psh** | **rst** | **syn** | **urg** } \* | **established** } | **counting** | **destination** | **destination-port** | { **dscp** | { **precedence** | **tos** } \* } | **fragment** | **icmp-type** | **logging** | **source** | **source-port** | **time-range** ] \*

**undo rule** { **deny** | **permit** } *protocol* [ { { **ack** *ack-value* | **fin** *fin-value* | **psh** *psh-value* | **rst** *rst-value* | **syn** *syn-value* | **urg** *urg-value* } \* | **established** } | **counting** | **destination** { *dest-address dest-wildcard* | **any** } | **destination-port** *operator port1* [ *port2* ] | { **dscp** *dscp* | { **precedence** *precedence* | **tos** *tos* } \* } | **fragment** | **icmp-type** { *icmp-type* [ *icmp-code* ] | *icmp-message* } | **logging** | **source** { *source-address source-wildcard* | **any** } | **source-port** *operator port1* [ *port2* ] | **time-range** *time-range-name* ] \*

## **Default**

No IPv4 advanced ACL rules exist.

## **Views**

IPv4 advanced ACL view

## **Predefined user roles**

network-admin

## **Parameters**

*rule-id*: Specifies a rule ID in the range of 0 to 65534. If you do not specify a rule ID when creating an ACL rule, the system automatically assigns it a rule ID. This rule ID is the nearest higher multiple of the numbering step to the current highest rule ID, starting from the start rule ID. For example, if the rule numbering step is 5 and the current highest rule ID is 28, the rule is numbered 30.

**deny**: Denies matching packets.

**permit**: Allows matching packets to pass.

*protocol*: Specifies one of the following values:

- A protocol number in the range of 0 to 255.
- A protocol by its name: **gre** (47), **icmp** (1), **ip**, **ipinip** (4), **tcp** (6), or **udp** (17). The **ip** keyword specifies all protocols.

[Table 7](#page-24-0) describes the parameters that you can specify regardless of the value for the *protocol* argument.

| <b>Parameters</b>                                           | <b>Function</b>                                  | <b>Description</b>                                                                                                    |
|-------------------------------------------------------------|--------------------------------------------------|----------------------------------------------------------------------------------------------------|
| source<br>{ source-address<br>source-wildcard               | Specifies a source address.                      | The source-address source-wildcard arguments<br>specify a source IP address and a wildcard mask in<br>dotted decimal notation. An all-zero wildcard<br>represents a host address.                                                                                                    |
| any $\}$                                                    |                                                  | The any keyword specifies any source IP address.                                                                                                    |
| destination<br>{ dest-address<br>$dest-wildcard  $ any $\}$ | Specifies a destination<br>address.              | The dest-address dest-wildcard arguments specify a<br>destination IP address and a wildcard mask in<br>dotted decimal notation. An all-zero wildcard mask<br>represents a host address.                                                                                                    |
|                                                             |                                                  | The any keyword represents any destination IP<br>address.                                                                                                    |
| counting                                                    | Counts the times that the<br>rule is matched.    | The counting keyword enables match counting<br>specific to rules, and the hardware-count keyword<br>in the packet-filter command enables match<br>counting for all rules in an ACL. If the counting<br>keyword is not specified, matches for the rule are not<br>counted.                                                                                 |
| precedence<br>precedence                                    | Specifies an IP precedence<br>value.             | The <i>precedence</i> argument can be a number in the<br>range of 0 to 7, or in words: routine $(0)$ , priority $(1)$ ,<br>immediate (2), flash (3), flash-override (4),<br>critical (5), internet (6), or network (7).                                                                                                    |
| tos tos                                                     | Specifies a ToS preference.                      | The tos argument can be a number in the range of 0<br>to 15, or in words: max-reliability (2),<br>max-throughput (4), min-delay (8),<br>min-monetary-cost (1), or normal (0).                                                                                                    |
| dscp dscp                                                   | Specifies a DSCP priority.                       | The dscp argument can be a number in the range of<br>0 to 63, or in words: af11 (10), af12 (12), af13 (14),<br>af21 (18), af22 (20), af23 (22), af31 (26), af32 (28),<br>af33 (30), af41 (34), af42 (36), af43 (38), cs1 (8),<br>cs2 (16), cs3 (24), cs4 (32), cs5 (40), cs6 (48), cs7<br>(56), default (0), or ef (46).                                  |
| fragment                                                    | Applies the rule only to<br>non-first fragments. | If you do not specify this keyword, the rule applies to<br>all fragments and non-fragments.                                                                                                    |
| logging                                                     | Logs matching packets.                           | This feature requires that the module (for example,<br>packet filtering) that uses the ACL supports logging.                                                                                                    |
| time-range<br>time-range-name                               | Specifies a time range for<br>the rule.          | The time-range-name argument is a<br>case-insensitive string of 1 to 32 characters. It must<br>start with an English letter. If the time range is not<br>configured, the system creates the rule. However,<br>the rule using the time range can take effect only<br>after you configure the time range.<br>For more information about time range, see ACL |
|                                                             |                                                  | and QoS Configuration Guide.                                                                                                    |

<span id="page-24-0"></span>**Table 7 Match criteria and other rule information for IPv4 advanced ACL rules** 

If the *protocol* argument is **tcp** (6) or **udp** (7), set the parameters shown in [Table 8](#page-25-0).

<span id="page-25-0"></span>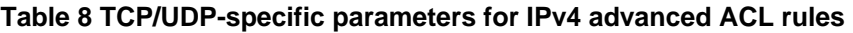

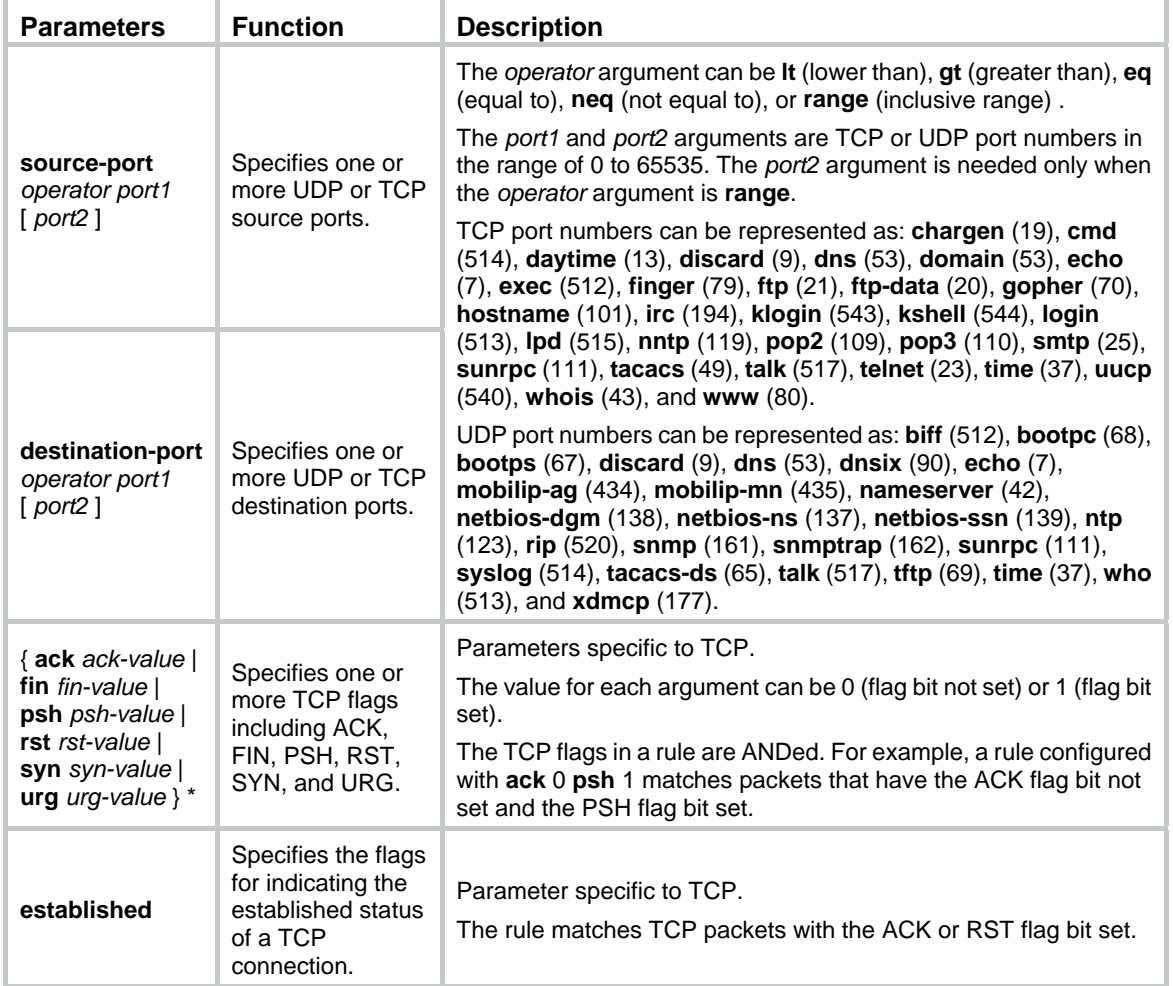

If the *protocol* argument is **icmp** (1), set the parameters shown in [Table 9.](#page-25-1)

## <span id="page-25-1"></span>**Table 9 ICMP-specific parameters for IPv4 advanced ACL rules**

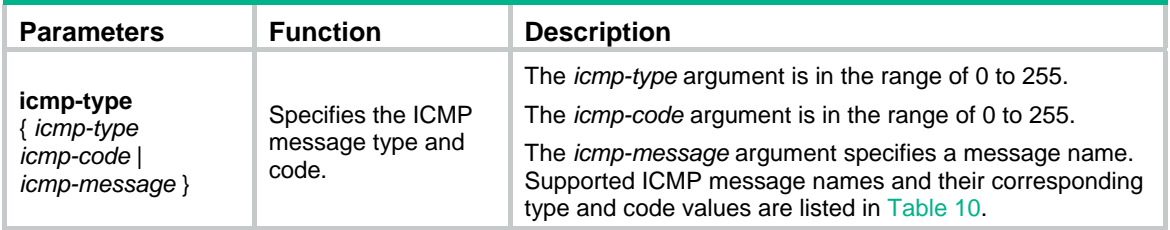

## <span id="page-25-2"></span>**Table 10 ICMP message names supported in IPv4 advanced ACL rules**

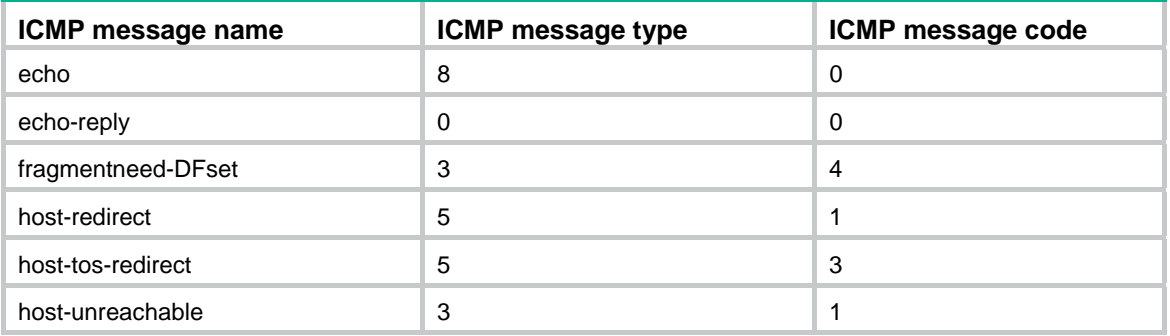

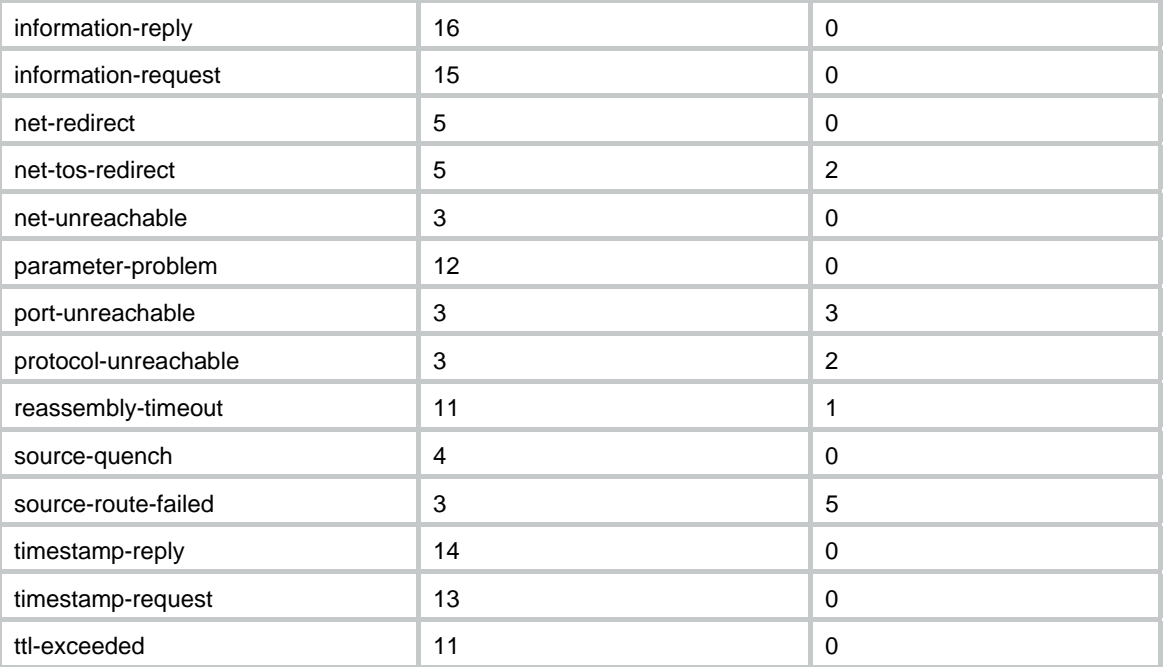

## **Usage guidelines**

If an ACL is used for QoS traffic classification or packet filtering, do not specify **neq** for the *operator* argument.

Within an ACL, the permit or deny statement of each rule must be unique. If the rule you are creating or editing has the same deny or permit statement as another rule in the ACL, the rule will not be created or changed.

You can edit ACL rules only when the match order is **config**.

To view the existing IPv4 basic and advanced ACL rules, use the **display acl all** command.

The **undo rule** *rule-id* command without any optional parameters deletes an entire rule. If you specify optional parameters, the **undo rule** *rule-id* command deletes the specified attributes for the rule.

The **undo rule** { **deny** | **permit** } command can only be used to delete an entire rule. You must specify all the attributes of the rule for the command.

## **Examples**

# Create an IPv4 advanced ACL rule to permit TCP packets with the destination port 80 from 129.9.0.0/16 to 202.38.160.0/24.

<Sysname> system-view

[Sysname] acl advanced 3000

[Sysname-acl-ipv4-adv-3000] rule permit tcp source 129.9.0.0 0.0.255.255 destination 202.38.160.0 0.0.0.255 destination-port eq 80

# Create IPv4 advanced ACL rules to permit all IP packets but the ICMP packets destined for 192.168.1.0/24.

<Sysname> system-view

[Sysname] acl advanced 3001

[Sysname-acl-ipv4-adv-3001] rule deny icmp destination 192.168.1.0 0.0.0.255

[Sysname-acl-ipv4-adv-3001] rule permit ip

# Create IPv4 advanced ACL rules to permit inbound and outbound FTP packets.

<Sysname> system-view

[Sysname] acl advanced 3002

```
[Sysname-acl-ipv4-adv-3002] rule permit tcp source-port eq ftp 
[Sysname-acl-ipv4-adv-3002] rule permit tcp source-port eq ftp-data 
[Sysname-acl-ipv4-adv-3002] rule permit tcp destination-port eq ftp 
[Sysname-acl-ipv4-adv-3002] rule permit tcp destination-port eq ftp-data
```
# Create IPv4 advanced ACL rules to permit inbound and outbound SNMP and SNMP trap packets.

```
<Sysname> system-view 
[Sysname] acl advanced 3003 
[Sysname-acl-ipv4-adv-3003] rule permit udp source-port eq snmp 
[Sysname-acl-ipv4-adv-3003] rule permit udp source-port eq snmptrap 
[Sysname-acl-ipv4-adv-3003] rule permit udp destination-port eq snmp 
[Sysname-acl-ipv4-adv-3003] rule permit udp destination-port eq snmptrap
```
## **Related commands**

**acl acl logging interval display acl step time-range**

## <span id="page-27-1"></span>rule (IPv4 basic ACL view)

Use **rule** to create or edit an IPv4 basic ACL rule.

Use **undo rule** to delete an entire IPv4 basic ACL rule or some attributes in the rule.

#### **Syntax**

**rule** [ *rule-id* ] { **deny** | **permit** } [ **counting** | **fragment** | **logging** | **source** { *source-address source-wildcard* | **any** } | **time-range** *time-range-name* ] \*

**undo rule** *rule-id* [ **counting** | **fragment** | **logging** | **source** | **time-range** ] \*

**undo rule** { **deny** | **permit** } [ **counting** | **fragment** | **logging** | **source** { *source-address source-wildcard* | **any** } | **time-range** *time-range-name* ] \*

## **Default**

No IPv4 basic ACL rules exist.

## **Views**

IPv4 basic ACL view

#### **Predefined user roles**

network-admin

## **Parameters**

*rule-id*: Specifies a rule ID in the range of 0 to 65534. If you do not specify a rule ID when creating an ACL rule, the system automatically assigns it a rule ID. This rule ID is the nearest higher multiple of the numbering step to the current highest rule ID, starting from the start rule ID. For example, if the rule numbering step is 5 and the current highest rule ID is 28, the rule is numbered 30.

**deny**: Denies matching packets.

**permit**: Allows matching packets to pass.

**counting**: Counts the times that the rule is matched. If you do not specify this keyword, matches for the rule are not counted.

<span id="page-28-0"></span>**fragment**: Applies the rule only to non-first fragments. If you do not specify this keyword, the rule applies to both fragments and non-fragments.

**logging**: Logs matching packets. This feature is available only when the application module (for example, packet filtering) that uses the ACL supports the logging feature.

**source** { *source-address source-wildcard* | **any** }: Matches a source address. The *source-address* and *source-wildcard* arguments specify a source IP address and a wildcard mask in dotted decimal notation. A wildcard mask of zeros represents a host address. The **any** keyword represents any source IP address.

**time-range** *time-range-name*: Specifies a time range for the rule. The *time-range-name* argument is a case-insensitive string of 1 to 32 characters. It must start with an English letter. If the time range is not configured, the system creates the rule. However, the rule using the time range can take effect only after you configure the time range. For more information about time ranges, see *ACL and QoS Configuration Guide*.

#### **Usage guidelines**

Within an ACL, the permit or deny statement of each rule must be unique. If the rule you are creating or editing has the same deny or permit statement as another rule in the ACL, the rule will not be created or changed.

You can edit ACL rules only when the match order is **config**.

The **counting** keyword in this command enables match counting specific to rules, and the **hardware-count** keyword in the **packet-filter** command enables match counting for all rules in an ACL.

To view the existing IPv4 basic and advanced ACL rules, use the **display acl all** command.

The **undo rule** *rule-id* command without any optional parameters deletes an entire rule. If you specify optional parameters, the **undo rule** *rule-id* command deletes the specified attributes for the rule.

The **undo rule** { **deny** | **permit** } command can only be used to delete an entire rule. You must specify all the attributes of the rule for the command.

#### **Examples**

# Create a rule in IPv4 basic ACL 2000 to deny the packets from any source IP subnet but 10.0.0.0/8, 172.17.0.0/16, or 192.168.1.0/24.

```
<Sysname> system-view 
[Sysname] acl basic 2000 
[Sysname-acl-ipv4-basic-2000] rule permit source 10.0.0.0 0.255.255.255
```
[Sysname-acl-ipv4-basic-2000] rule permit source 172.17.0.0 0.0.255.255

```
[Sysname-acl-ipv4-basic-2000] rule permit source 192.168.1.0 0.0.0.255
```
[Sysname-acl-ipv4-basic-2000] rule deny source any

## **Related commands**

**acl** 

```
acl logging interval 
display acl 
step 
time-range
```
## <span id="page-28-1"></span>rule (IPv6 advanced ACL view)

Use **rule** to create or edit an IPv6 advanced ACL rule.

Use **undo rule** to delete an entire IPv6 advanced ACL rule or some attributes in the rule.

## **Syntax**

**rule** [ *rule-id* ] { **deny** | **permit** } *protocol* [ { { **ack** *ack-value* | **fin** *fin-value* | **psh** *psh-value* | **rst** *rst-value* | **syn** *syn-value* | **urg** *urg-value* } \* | **established** } | **counting** | **destination** { *dest-address dest-prefix* | *dest-address/dest-prefix* | **any** } | **destination-port** *operator port1* [ *port2* ] | **dscp** *dscp* | **flow-label** *flow-label-value* | **fragment** | **icmp6-type** { *icmp6-type icmp6-code* | *icmp6-message* } | **logging** | **routing** [ **type** *routing-type* ] | **hop-by-hop** [ **type** *hop-type* ] | **source** { *source-address source-prefix* | *source-address/source-prefix* | **any** } | **source-port** *operator port1* [ *port2* ] | **time-range** *time-range-name* ] \*

**undo rule** *rule-id* [ { { **ack** | **fin** | **psh** | **rst** | **syn** | **urg** } \* | **established** } | **counting** | **destination** | **destination-port** | **dscp** | **flow-label** | **fragment** | **icmp6-type** | **logging** | **routing** | **hop-by-hop** | **source** | **source-port** | **time-range** ] \*

**undo rule** { **deny** | **permit** } *protocol* [ { { **ack** *ack-value* | **fin** *fin-value* | **psh** *psh-value* | **rst** *rst-value* | **syn** *syn-value* | **urg** *urg-value* } \* | **established** } | **counting** | **destination** { *dest-address dest-prefix* | *dest-address/dest-prefix* | **any** } | **destination-port** *operator port1* [ *port2* ] | **dscp** *dscp* | **flow-label** *flow-label-value* | **fragment** | **icmp6-type** { *icmp6-type icmp6-code* | *icmp6-message* } | **logging** | **routing** [ **type** *routing-type* ] | **hop-by-hop** [ **type** *hop-type* ] | **source** { *source-address source-prefix* | *source-address/source-prefix* | **any** } | **source-port** *operator port1* [ *port2* ] | **time-range** *time-range-name* ] \*

## **Default**

No IPv6 advanced ACL rules exist.

### **Views**

IPv6 advanced ACL view

## **Predefined user roles**

network-admin

#### **Parameters**

*rule-id*: Specifies a rule ID in the range of 0 to 65534. If you do not specify a rule ID when creating an ACL rule, the system automatically assigns it a rule ID. This rule ID is the nearest higher multiple of the numbering step to the current highest rule ID, starting from the start rule ID. For example, if the rule numbering step is 5 and the current highest rule ID is 28, the rule is numbered 30.

**deny**: Denies matching packets.

**permit**: Allows matching packets to pass.

*protocol*: Specifies one of the following values:

- A protocol number in the range of 0 to 255.
- A protocol name: **gre** (47), **icmpv6** (58), **ipv6**, **ipv6-ah** (51), **ipv6-esp** (50), **tcp** (6), or **udp** (17). The **ipv6** keyword specifies all protocols.

[Table 11](#page-29-0) describes the parameters that you can specify regardless of the value for the *protocol* argument.

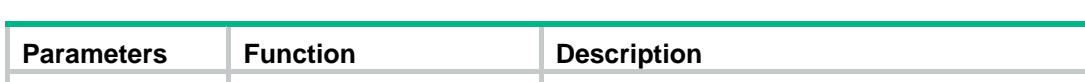

<span id="page-29-0"></span>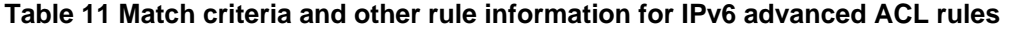

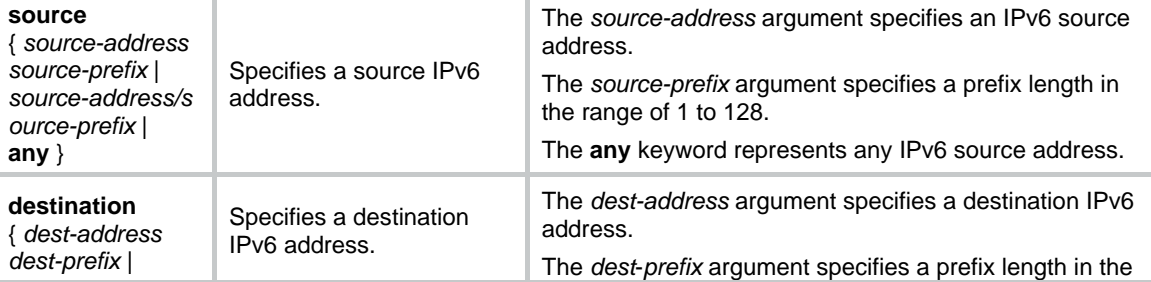

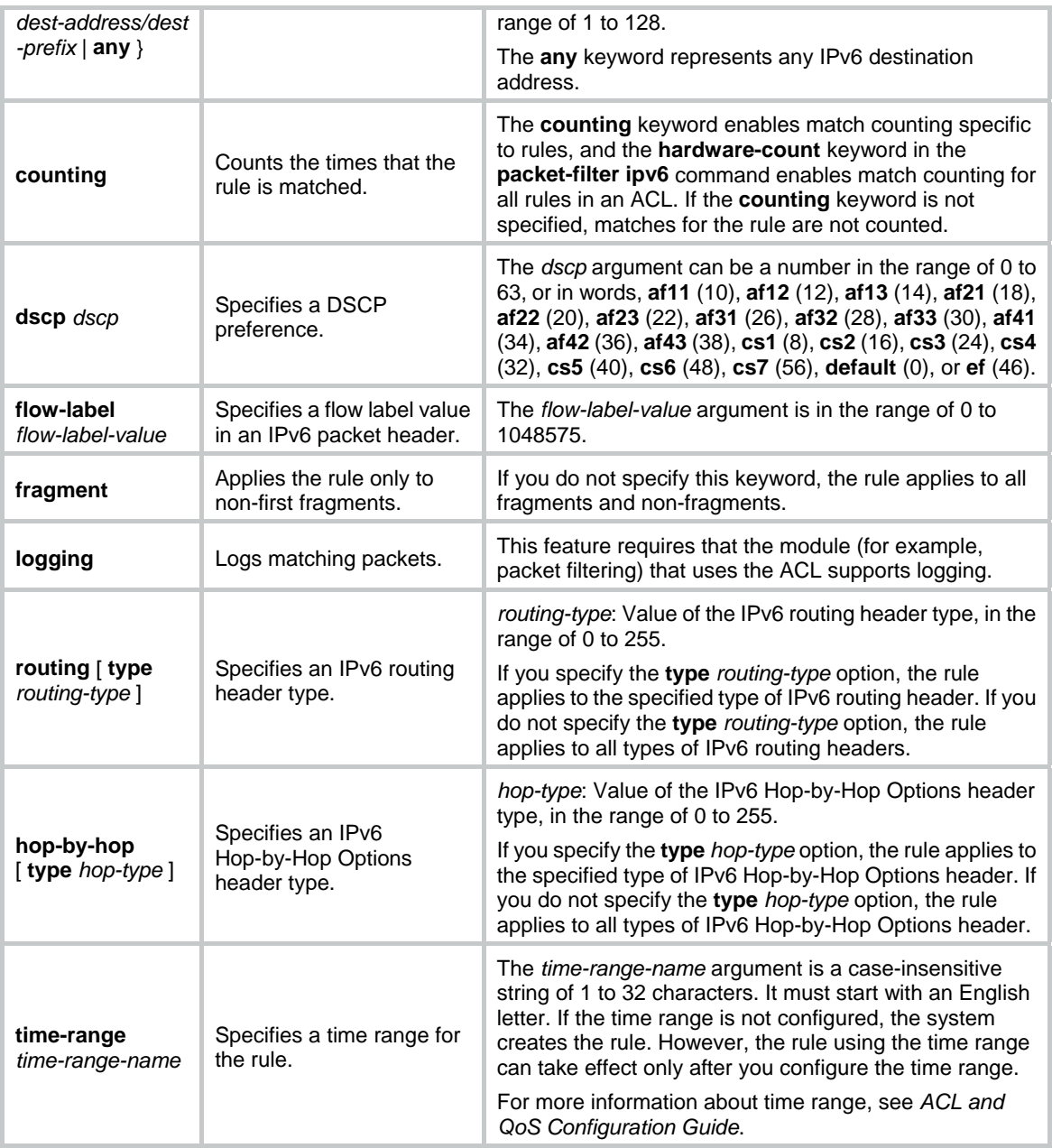

<span id="page-30-0"></span>If the *protocol* argument is **tcp** (6) or **udp** (17), set the parameters shown in [Table 12](#page-30-0).

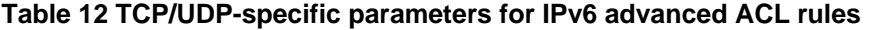

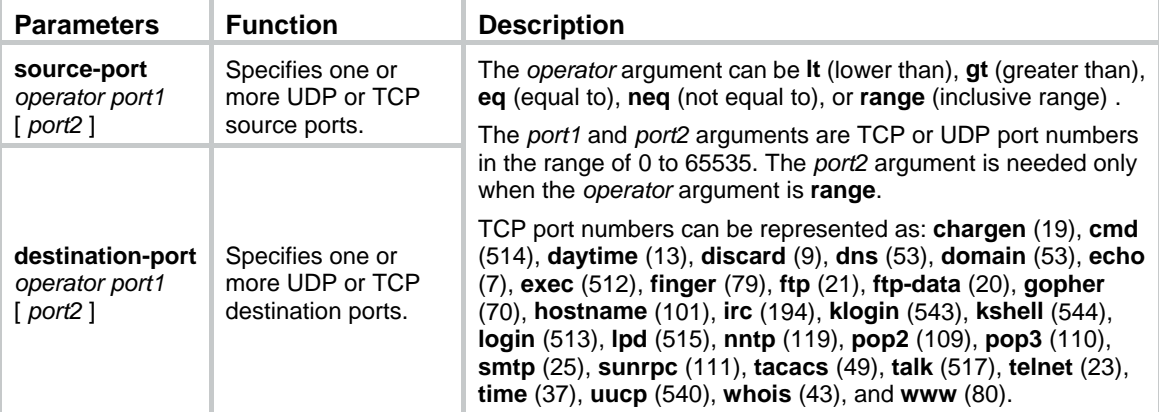

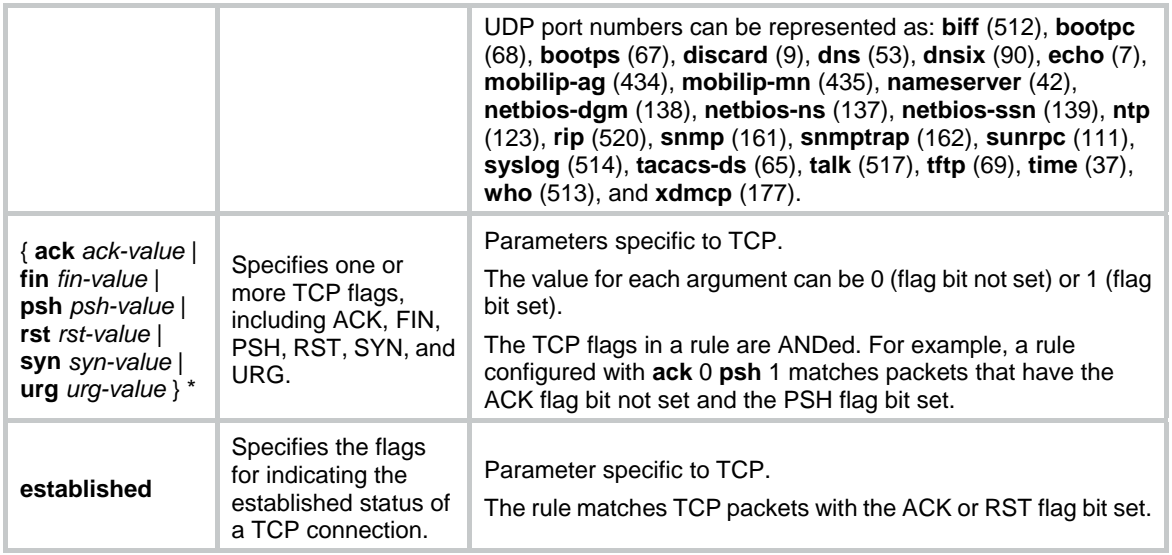

<span id="page-31-0"></span>If the *protocol* argument is **icmpv6** (58), set the parameters shown in [Table 13.](#page-31-0)

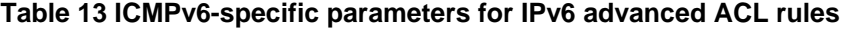

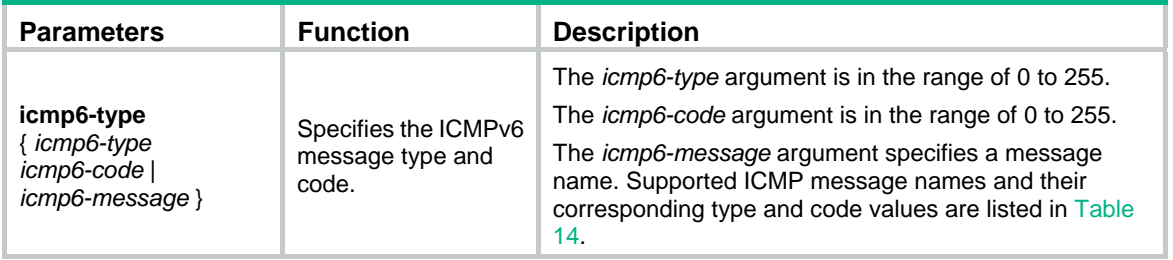

## <span id="page-31-1"></span>**Table 14 ICMPv6 message names supported in IPv6 advanced ACL rules**

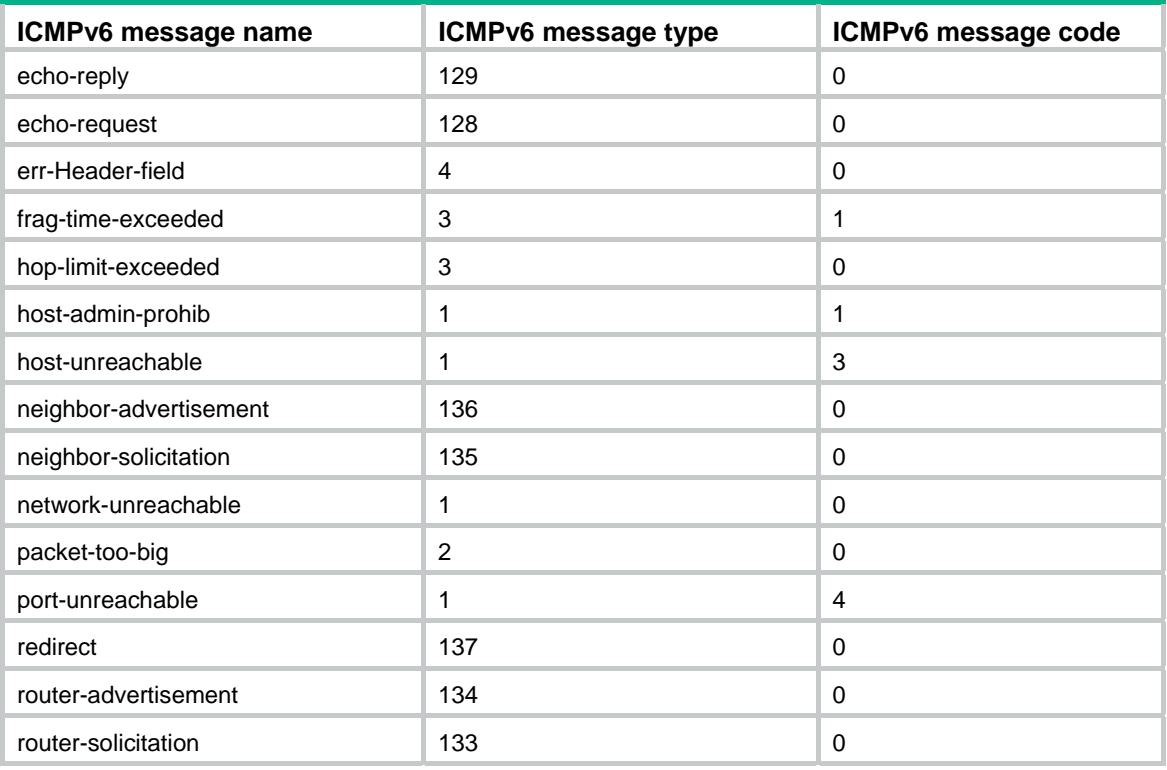

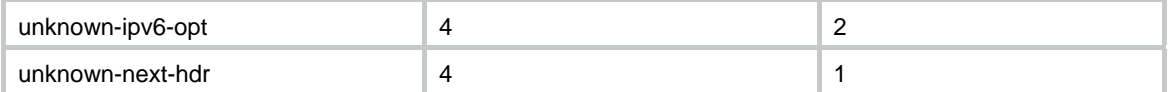

#### **Usage guidelines**

If an ACL is for QoS traffic classification or packet filtering:

- Do not specify the **fragment** keyword.
- Do not specify **neq** for the *operator* argument.
- Do not specify the **routing**, **hop-by-hop**, or **flow-label** keyword if the ACL is for outbound application.
- Do not specify **ipv6-ah** for the *protocol* argument, or set its value to 0, 43, 44, 51, or 60 if the ACL is for outbound application.

If an IPv6 advanced ACL is used for outbound QoS traffic classification or packet filtering, do not specify the **flow-label** parameter.

If an IPv6 advanced ACL is used for packet filtering, do not specify the **fragment** keyword.

Within an ACL, the permit or deny statement of each rule must be unique. If the rule you are creating or editing has the same deny or permit statement as another rule in the ACL, the rule will not be created or changed.

You can edit ACL rules only when the match order is **config**.

To view the existing IPv6 basic and advanced ACL rules, use the **display acl ipv6 all** command.

The **undo rule** *rule-id* command without any optional parameters deletes an entire rule. If you specify optional parameters, the **undo rule** *rule-id* command deletes the specified attributes for a rule.

The **undo rule** { **deny** | **permit** } command can only be used to delete an entire rule. You must specify all the attributes of the rule for the command.

#### **Examples**

# Create an IPv6 advanced ACL rule to permit TCP packets with the destination port 80 from 2030:5060::/64 to FE80:5060::/96.

<Sysname> system-view

[Sysname] acl ipv6 advanced 3000

[Sysname-acl-ipv6-adv-3000] rule permit tcp source 2030:5060::/64 destination fe80:5060::/96 destination-port eq 80

# Create IPv6 advanced ACL rules to permit all IPv6 packets but the ICMPv6 packets destined for FE80:5060:1001::/48.

<Sysname> system-view

[Sysname] acl ipv6 advanced 3001

[Sysname-acl-ipv6-adv-3001] rule deny icmpv6 destination fe80:5060:1001:: 48

[Sysname-acl-ipv6-adv-3001] rule permit ipv6

# Create IPv6 advanced ACL rules to permit inbound and outbound FTP packets.

```
<Sysname> system-view
```
[Sysname] acl ipv6 advanced 3002

[Sysname-acl-ipv6-adv-3002] rule permit tcp source-port eq ftp

[Sysname-acl-ipv6-adv-3002] rule permit tcp source-port eq ftp-data

[Sysname-acl-ipv6-adv-3002] rule permit tcp destination-port eq ftp

[Sysname-acl-ipv6-adv-3002] rule permit tcp destination-port eq ftp-data

## # Create IPv6 advanced ACL rules to permit inbound and outbound SNMP and SNMP trap packets.

<Sysname> system-view

```
[Sysname] acl ipv6 advanced 3003 
[Sysname-acl-ipv6-adv-3003] rule permit udp source-port eq snmp 
[Sysname-acl-ipv6-adv-3003] rule permit udp source-port eq snmptrap 
[Sysname-acl-ipv6-adv-3003] rule permit udp destination-port eq snmp 
[Sysname-acl-ipv6-adv-3003] rule permit udp destination-port eq snmptrap
```
# Create IPv6 advanced ACL 3004, and configure two rules: one permits packets with the Hop-by-Hop Options header type as 5, and the other one denies packets with other Hop-by-Hop Options header types.

<Sysname> system-view [Sysname] acl ipv6 advanced 3004 [Sysname-acl-ipv6-adv-3004] rule permit ipv6 hop-by-hop type 5 [Sysname-acl-ipv6-adv-3004] rule deny ipv6 hop-by-hop

### **Related commands**

**acl** 

**acl logging interval display acl step time-range**

## <span id="page-33-1"></span>rule (IPv6 basic ACL view)

Use **rule** to create or edit an IPv6 basic ACL rule.

Use **undo rule** to delete an entire IPv6 basic ACL rule or some attributes in the rule.

#### **Syntax**

**rule** [ *rule-id* ] { **deny** | **permit** } [ **counting** | **fragment** | **logging** | **routing** [ **type** *routing-type* ] | **source** { *source-address source-prefix* | *source-address*/*source-prefix* | **any** } | **time-range** *time-range-name* ] \*

**undo rule** *rule-id* [ **counting** | **fragment** | **logging** | **routing** | **source** | **time-range** ] \*

```
undo rule { deny | permit } [ counting | fragment | logging | routing [ type routing-type ] | source
{ source-address source-prefix | source-address/source-prefix | any } | time-range
time-range-name ] *
```
#### **Default**

No IPv6 basic ACL rules exist.

## **Views**

IPv6 basic ACL view

#### **Predefined user roles**

network-admin

#### **Parameters**

*rule-id*: Specifies a rule ID in the range of 0 to 65534. If you do not specify a rule ID when creating an ACL rule, the system automatically assigns it a rule ID. This rule ID is the nearest higher multiple of the numbering step to the current highest rule ID, starting from the start rule ID. For example, if the rule numbering step is 5 and the current highest rule ID is 28, the rule is numbered 30.

**deny**: Denies matching packets.

**permit**: Allows matching packets to pass.

**counting**: Counts the times that the rule is matched. If you do not specify this keyword, matches for the rule are not counted.

**fragment**: Applies the rule only to non-first fragments. If you do not specify this keyword, the rule applies to both fragments and non-fragments.

**logging**: Logs matching packets. This feature is available only when the application module (for example, packet filtering) that uses the ACL supports the logging feature.

**routing** [ **type** *routing-type* ]: Applies the rule to the specified type of IPv6 routing header or all types of IPv6 routing headers. The *routing-type* argument specifies the value of the IPv6 routing header type, in the range of 0 to 255. If you do not specify the **type** *routing-type* option, the rule applies to all types of IPv6 routing headers.

**source** { *source-address source-prefix* | *source-address*/*source-prefix* | **any** }: Matches a source IPv6 address. The *source-address* argument specifies a source IPv6 address. The *source-prefix* argument specifies an address prefix length in the range of 1 to 128. The **any** keyword represents any IPv6 source address.

**time-range** *time-range-name*: Specifies a time range for the rule. The *time-range-name* argument is a case-insensitive string of 1 to 32 characters. It must start with an English letter. If the time range is not configured, the system creates the rule. However, the rule using the time range can take effect only after you configure the time range. For more information about time ranges, see *ACL and QoS Configuration Guide*.

## **Usage guidelines**

If an ACL is for QoS traffic classification or packet filtering:

- Do not specify the **fragment** keyword.
- Do not specify the **routing** keyword if the ACL is for outbound application.

Within an ACL, the permit or deny statement of each rule must be unique. If the rule you are creating or editing has the same deny or permit statement as another rule in the ACL, the rule will not be created or changed.

You can edit ACL rules only when the match order is **config**.

The **counting** keyword in this command enables match counting specific to rules, and the **hardware-count** keyword in the **packet-filter ipv6** command enables match counting for all rules in an ACL.

To view the existing IPv6 basic and advanced ACL rules, use the **display acl ipv6 all** command.

The **undo rule** *rule-id* command without any optional parameters deletes an entire rule. If you specify optional parameters, the **undo rule** *rule-id* command deletes the specified attributes for a rule.

The **undo rule** { **deny** | **permit** } command can only be used to delete an entire rule. You must specify all the attributes of the rule for the command.

#### **Examples**

# Create an IPv6 basic ACL rule to deny the packets from any source IP subnet but 1001::/16, 3124:1123::/32, or FE80:5060:1001::/48.

<Sysname> system-view

```
[Sysname] acl ipv6 basic 2000 
[Sysname-acl-ipv6-basic-2000] rule permit source 1001:: 16 
[Sysname-acl-ipv6-basic-2000] rule permit source 3124:1123:: 32 
[Sysname-acl-ipv6-basic-2000] rule permit source fe80:5060:1001:: 48 
[Sysname-acl-ipv6-basic-2000] rule deny source any
```
#### **Related commands**

```
acl
```
<span id="page-35-0"></span>**acl logging interval display acl step time-range**

## <span id="page-35-1"></span>rule (Layer 2 ACL view)

Use **rule** to create or edit a Layer 2 ACL rule.

Use **undo rule** to delete an entire Layer 2 ACL rule or some attributes in the rule.

## **Syntax**

**rule** [ *rule-id* ] { **deny** | **permit** } [ **cos** *dot1p* | **counting** | **dest-mac** *dest-address dest-mask* | { **lsap** *lsap-type lsap-type-mask* | **type** *protocol-type protocol-type-mask* } | **source-mac** *source-address source-mask* | **time-range** *time-range-name* ] \*

**undo rule** *rule-id* [ **counting** | **time-range** ] \*

**undo rule** { **deny** | **permit** } [ **cos** *dot1p* | **counting** | **dest-mac** *dest-address dest-mask* | { **lsap** *lsap-type lsap-type-mask* | **type** *protocol-type protocol-type-mask* } | **source-mac** *source-address source-mask* | **time-range** *time-range-name* ] \*

### **Default**

No Layer 2 ACL rules exist.

### **Views**

Layer 2 ACL view

### **Predefined user roles**

network-admin

#### **Parameters**

*rule-id*: Specifies a rule ID in the range of 0 to 65534. If you do not specify a rule ID when creating an ACL rule, the system automatically assigns it a rule ID. This rule ID is the nearest higher multiple of the numbering step to the current highest rule ID, starting from the start rule ID. For example, if the rule numbering step is 5 and the current highest rule ID is 28, the rule is numbered 30.

**deny**: Denies matching packets.

**permit**: Allows matching packets to pass.

**cos** *dot1p:* Matches an 802.1p priority. The 802.1p priority can be specified by one of the following values:

- A priority number in the range of 0 to 7.
- A priority name: **best-effort** (0), **background** (1), **spare** (2), **excellent-effort** (3), **controlled-load** (4), **video** (5), **voice** (6), or **network-management** (7).

**counting**: Counts the times that the rule is matched. If you do not specify this keyword, matches for the rule are not counted.

**dest-mac** *dest-address dest-mask:* Matches a destination MAC address range. The *dest-address* and *dest-mask* arguments represent a destination MAC address and mask in the H-H-H format.

**lsap** *lsap-type lsap-type-mask:* Matches the DSAP and SSAP fields in LLC encapsulation. The *lsap-type* argument is a hexadecimal number that represents the encapsulation format. The value range for the *lsap-type* argument is 0 to ffff. The *lsap-type-mask* argument is a hexadecimal number that represents the LSAP mask. The value range for the *lsap-type-mask* argument is 0 to ffff. For an ACL with **lsap** specified to work correctly in a QoS policy or packet filter, the values for the *lsap-type* and *lsap-type-mask* arguments must be **aaaa** and **ffff**, respectively.
**type** *protocol-type protocol-type-mask*: Matches one or more protocols in the Layer 2. The *protocol-type* argument is a hexadecimal number that represents a protocol type in Ethernet\_II and Ethernet SNAP frames. The value range for the *protocol-type* argument is 0 to ffff. The *protocol-type-mask* argument is a hexadecimal number that represents a protocol type mask. The value range for the *protocol-type-mask* argument is 0 to ffff.

**source-mac** *source-address source-mask:* Matches a source MAC address range. The *source-address* argument represents a source MAC address, and the *sour-mask* argument represents a mask in the H-H-H format.

**time-range** *time-range-name*: Specifies a time range for the rule. The *time-range-name* argument is a case-insensitive string of 1 to 32 characters. It must start with an English letter. If the time range is not configured, the system creates the rule. However, the rule using the time range can take effect only after you configure the time range. For more information about time ranges, see *ACL and QoS Configuration Guide*.

#### **Usage guidelines**

Within an ACL, the permit or deny statement of each rule must be unique. If the rule you are creating or editing has the same deny or permit statement as another rule in the ACL, the rule will not be created or changed.

You can edit ACL rules only when the match order is **config**.

The **counting** keyword in this command enables match counting specific to rules, and the **hardware-count** keyword in the **packet-filter** command enables match counting for all rules in an ACL.

To view the existing Layer 2 ACL rules, use the **display acl mac all** command.

The **undo rule** *rule-id* command without any optional parameters deletes an entire rule. If you specify optional parameters, the **undo rule** *rule-id* command deletes the specified attributes for the rule.

The **undo rule** { **deny** | **permit** } command can only be used to delete an entire rule. You must specify all the attributes of the rule for the command.

#### **Examples**

# Create a rule in Layer 2 ACL 4000 to permit ARP packets and deny RARP packets.

```
<Sysname> system-view 
[Sysname] acl mac 4000 
[Sysname-acl-mac-4000] rule permit type 0806 ffff 
[Sysname-acl-mac-4000] rule deny type 8035 ffff
```
#### **Related commands**

**acl** 

**display acl step**

**time-range**

# rule comment

Use **rule comment** to configure a comment for an ACL rule.

Use **undo rule comment** to delete an ACL rule comment.

#### **Syntax**

**rule** *rule-id* **comment** *text*  **undo rule** *rule-id* **comment**

#### **Default**

A rule does not have a comment.

#### **Views**

IPv4 basic/advanced ACL view

IPv6 basic/advanced ACL view

Layer 2 ACL view

### **Predefined user roles**

network-admin

# **Parameters**

*rule-id*: Specifies an ACL rule ID in the range of 0 to 65534. The ACL rule must already exist.

*text*: Specifies a comment about the ACL rule, a case-sensitive string of 1 to 127 characters.

### **Usage guidelines**

This command adds a comment to a rule if the rule does not have a comment. It modifies the comment for a rule if the rule already has a comment.

#### **Examples**

# Create a rule for IPv4 basic ACL 2000, and add a comment about the rule.

<Sysname> system-view [Sysname] acl basic 2000 [Sysname-acl-ipv4-basic-2000] rule 0 deny source 1.1.1.1 0 [Sysname-acl-ipv4-basic-2000] rule 0 comment This rule is used on gigabitethernet 1/0/1.

#### **Related commands**

#### **display acl**

# step

Use **step** to set a rule numbering step for an ACL.

Use **undo step** to restore the default.

# **Syntax**

**step** *step-value* [ **start** *start-value* ]

# **undo step**

# **Default**

The rule numbering step is 5, and the start rule ID is 0.

# **Views**

IPv4 basic/advanced ACL view

IPv6 basic/advanced ACL view

Layer 2 ACL view

# **Predefined user roles**

network-admin

# **Parameters**

*step-value*: Specifies the ACL rule numbering step in the range of 1 to 20.

**start** *start-value*: Specifies the start rule ID in the range of 0 to 20.

#### **Usage guidelines**

The rule numbering step sets the increment by which the system numbers rules automatically. If you do not specify a rule ID when creating an ACL rule, the system automatically assigns it a rule ID. This rule ID is the nearest higher multiple of the numbering step to the current highest rule ID, starting from the start rule ID. For example, if the rule numbering step is 5 and the current highest rule ID is 12, the rule is numbered 15.

The wider the numbering step, the more rules you can insert between two rules. Whenever the step or start rule ID changes, the rules are renumbered, starting from the start rule ID. For example, if there are five rules numbered 0, 5, 9, 10, and 15, changing the step from 5 to 2 causes the rules to be renumbered 0, 2, 4, 6, and 8.

### **Examples**

# Set the rule numbering step to 2 for IPv4 basic ACL 2000.

```
<Sysname> system-view 
[Sysname] acl basic 2000 
[Sysname-acl-ipv4-basic-2000] step 2
```
### **Related commands**

**display acl**

# **QoS policy commands**

# Traffic class commands

# display traffic classifier

Use **display traffic classifier** to display traffic classes.

#### **Syntax**

**display traffic classifier user-defined** [ *classifier-name* ] [ **slot** *slot-number* ]

# **Views**

Any view

### **Predefined user roles**

network-admin

network-operator

# **Parameters**

**user-defined**: Specifies user-defined traffic classes.

*classifier-name*: Specifies a traffic class by its name, a case-sensitive string of 1 to 31 characters. If you do not specify a traffic class, this command displays all traffic classes.

**slot** *slot-number*: Specifies an IRF member device by its member ID. If you do not specify a member device, this command displays the traffic classes for the master device.

#### **Examples**

# Display all user-defined traffic classes.

```
<Sysname> display traffic classifier user-defined
```

```
 User-defined classifier information: 
  Classifier: 1 (ID 100) 
    Operator: AND 
    Rule(s) : 
     If-match acl 2000 
  Classifier: 2 (ID 101) 
    Operator: AND 
    Rule(s) : 
     If-match protocol ipv6 
  Classifier: 3 (ID 102) 
    Operator: AND 
    Rule(s) : 
     -none-
```
### <span id="page-40-1"></span>**Table 15 Command output**

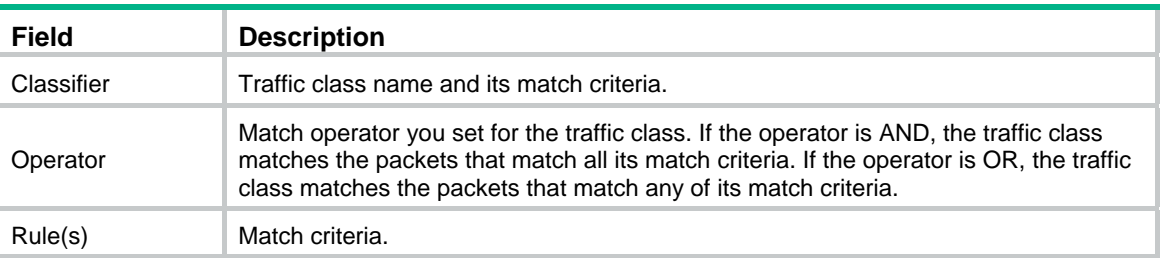

# if-match

Use **if-match** to define a match criterion.

Use **undo if-match** to delete a match criterion.

# **Syntax**

**if-match** *match-criteria*

**undo if-match** *match-criteria* 

# **Default**

No match criterion is configured.

# **Views**

Traffic class view

# **Predefined user roles**

network-admin

# <span id="page-40-0"></span>**Parameters**

*match-criteria*: Specifies a match criterion. [Table 16](#page-40-0) shows the available match criteria.

#### **Table 16 Available match criteria**

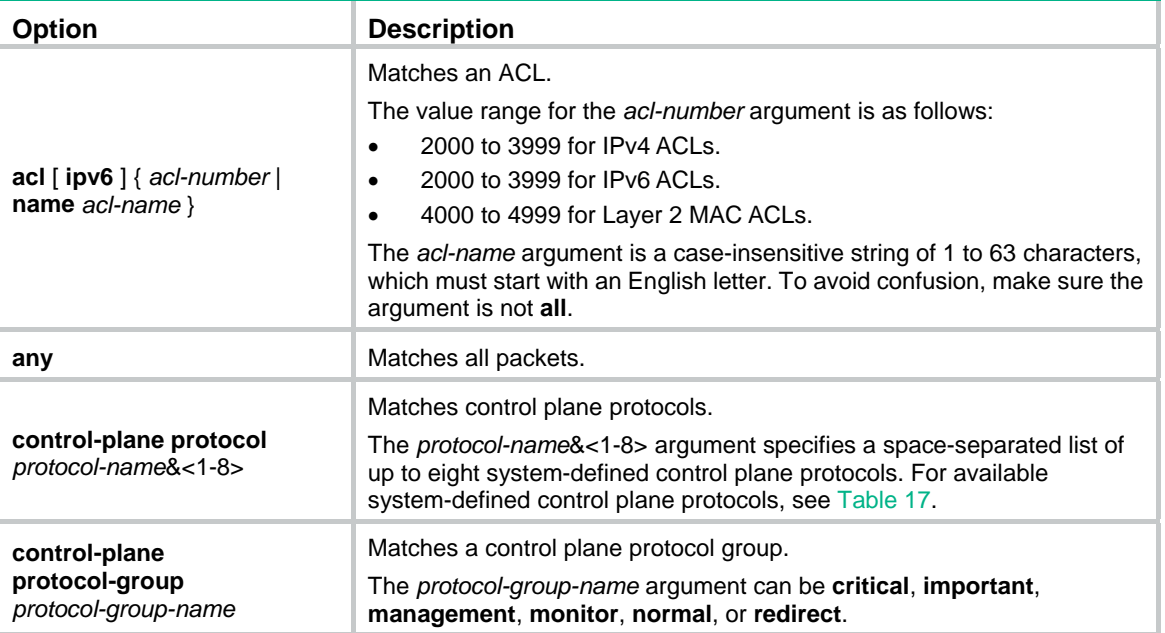

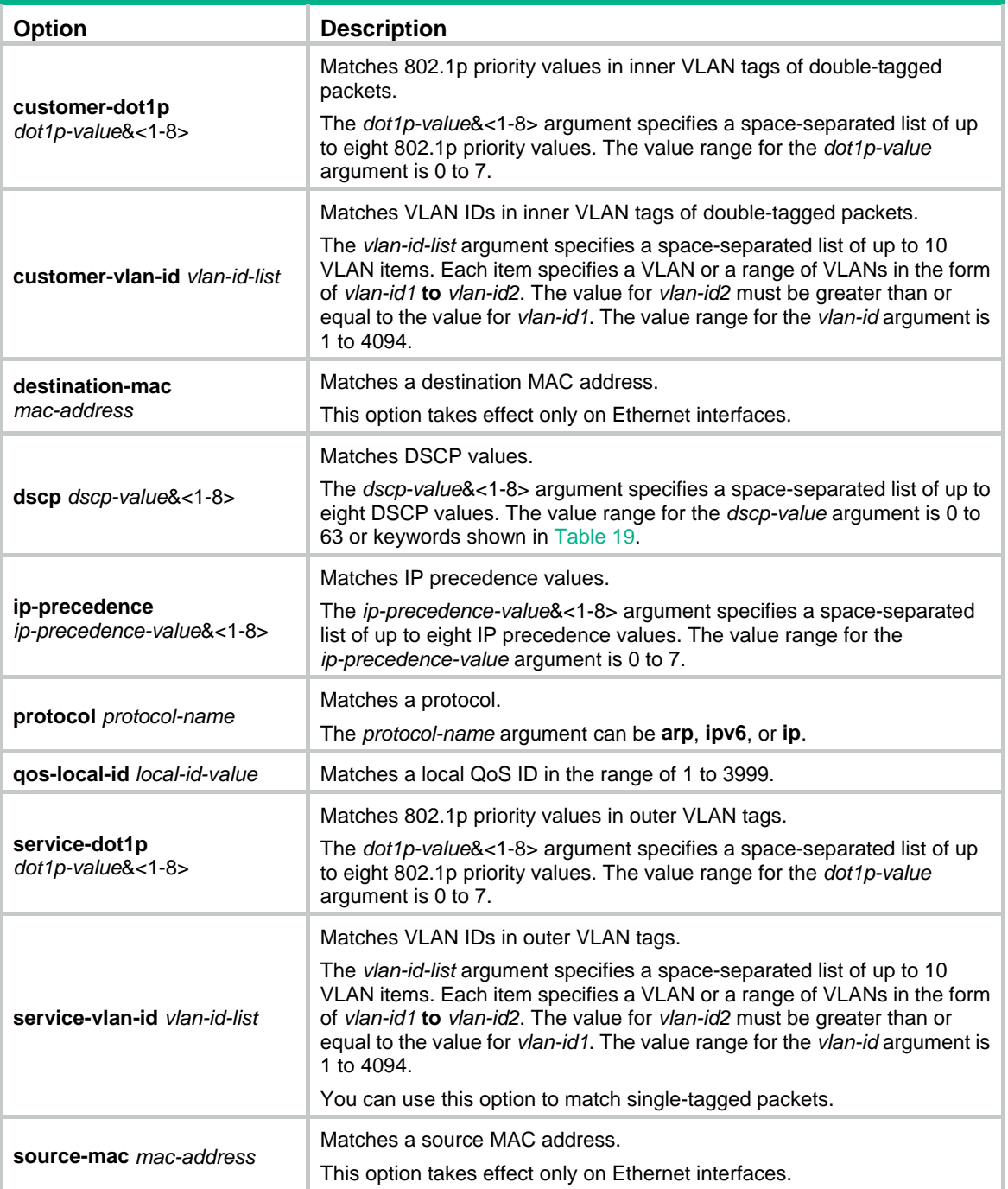

# <span id="page-41-0"></span>**Table 17 Available system-defined control plane protocols**

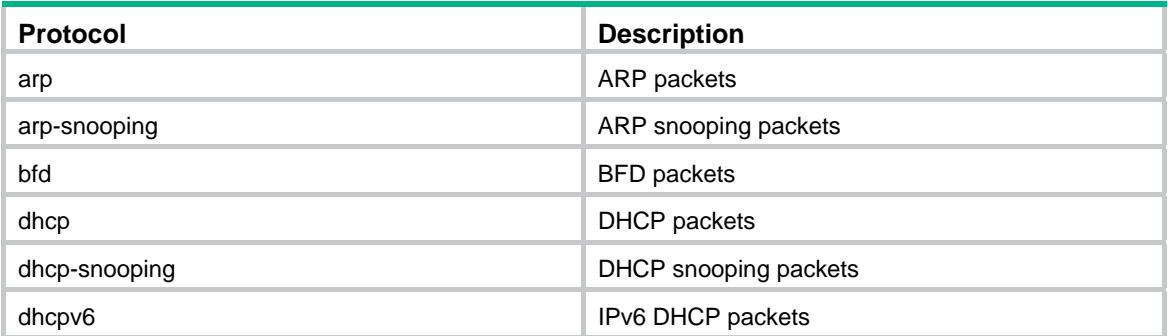

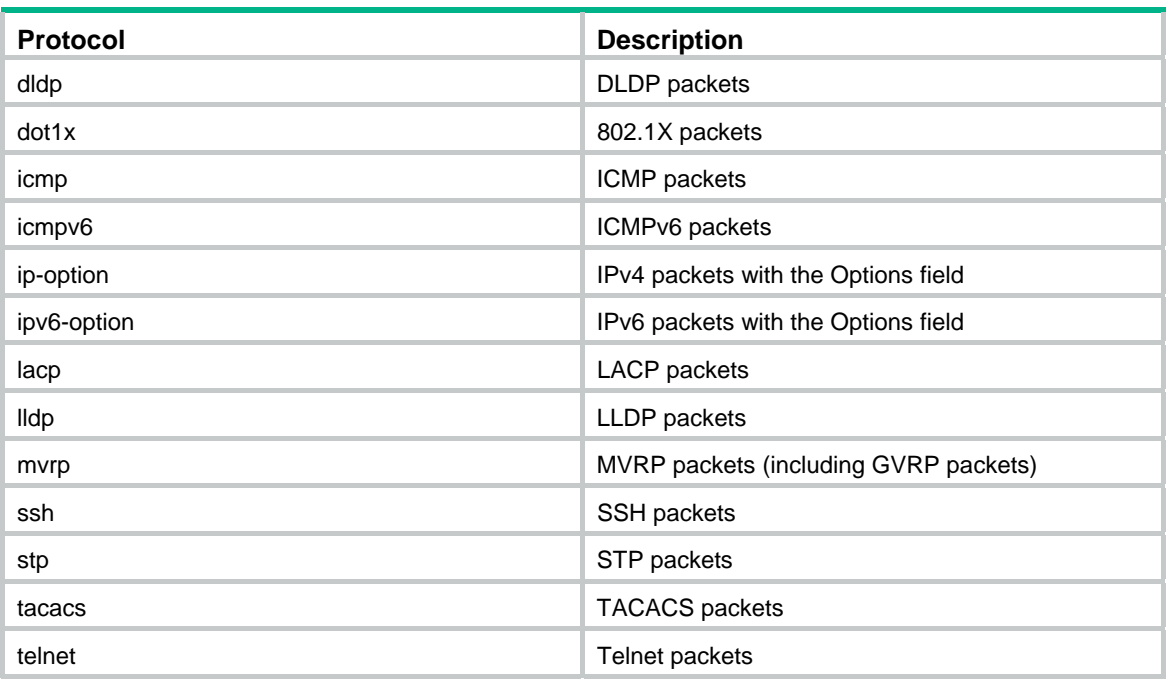

#### **Usage guidelines**

In a traffic class with the logical OR operator, you can configure multiple **if match** commands for any of the available match criteria.

When you configure a match criterion that can have multiple values in one **if-match** command, follow these restrictions and guidelines:

- You can specify up to eight values for any of the following match criteria in one **if-match** command:
	- $\circ$  802.1p priority.
	- $\circ$  DSCP.
	- o IP precedence.
	- { VLAN ID.
- If a packet matches one of the specified values, it matches the **if-match** command.
- To delete a criterion that has multiple values, the specified values in the **undo if-match** command must be the same as those specified in the **if-match** command. The order of the values can be different.

When you configure ACL-based match criteria, follow these restrictions and guidelines:

- If the ACL used as a match criterion does not exist, the traffic class cannot be applied to hardware.
- In a traffic class, you can add two **if-match** statements that use the same ACL as the match criterion. In one statement, specify the ACL by its name. In the other statement, specify the ACL by its number.
- The ACL is used for classification only and the permit/deny actions in ACL rules are ignored. Actions taken on matching packets are defined in traffic behaviors.

You can use both AND and OR operators to define the match relationships between the criteria for a class. For example, you can define relationships among three match criteria in traffic class **classA** as follows:

traffic classifier classB operator and if-match criterion 1 if-match criterion 2

```
traffic classifier classA operator or 
if-match criterion 3
```
If a traffic class in a QoS policy includes the **customer-vlan-id** match criterion, the QoS policy can be applied only to interfaces.

If a traffic class includes both the **control-plane protocol** or **control-plane protocol-group** criterion and other criteria, the QoS policy that contains the traffic class cannot be applied correctly.

If any traffic class in a QoS policy includes the **control-plane protocol** or **control-plane protocol-group** match criterion, the QoS policy can be applied only to a control plane.

For the **customer-vlan-id** and **service-vlan-id** match criteria, you can configure multiple values in one **if-match** command.

#### **Examples**

# Define a match criterion for traffic class **class1** to match the packets with a destination MAC address of 0050-ba27-bed3.

<Sysname> system-view [Sysname] traffic classifier class1 [Sysname-classifier-class1] if-match destination-mac 0050-ba27-bed3

# Define a match criterion for traffic class **class2** to match the packets with a source MAC address of 0050-ba27-bed2.

```
<Sysname> system-view 
[Sysname] traffic classifier class2 
[Sysname-classifier-class2] if-match source-mac 0050-ba27-bed2
```
# Define a match criterion for traffic class **class1** to match the double-tagged packets with 802.1p priority 3 in the inner VLAN tag.

<Sysname> system-view

[Sysname] traffic classifier class1

[Sysname-classifier-class1] if-match customer-dot1p 3

# Define a match criterion for traffic class **class1** to match the packets with 802.1p priority 5 in the outer VLAN tag.

<Sysname> system-view [Sysname] traffic classifier class1

[Sysname-classifier-class1] if-match service-dot1p 5

# Define a match criterion for traffic class **class1** to match advanced ACL 3101.

<Sysname> system-view

[Sysname] traffic classifier class1

[Sysname-classifier-class1] if-match acl 3101

# Define a match criterion for traffic class **class1** to match the ACL named **flow**.

<Sysname> system-view

[Sysname] traffic classifier class1

[Sysname-classifier-class1] if-match acl name flow

# Define a match criterion for traffic class **class1** to match advanced IPv6 ACL 3101.

<Sysname> system-view

[Sysname] traffic classifier class1

[Sysname-classifier-class1] if-match acl ipv6 3101

# Define a match criterion for traffic class **class1** to match the IPv6 ACL named **flow**.

<Sysname> system-view

[Sysname] traffic classifier class1

[Sysname-classifier-class1] if-match acl ipv6 name flow

# Define a match criterion for traffic class **class1** to match all packets.

```
<Sysname> system-view 
[Sysname] traffic classifier class1 
[Sysname-classifier-class1] if-match any
```
# Define a match criterion for traffic class **class1** to match the packets with a DSCP value of 1, 6, or 9.

```
<Sysname> system-view 
[Sysname] traffic classifier class1 
[Sysname-classifier-class1] if-match dscp 1 6 9
```
# Define a match criterion for traffic class **class1** to match the packets with an IP precedence value of 1 or 6.

```
<Sysname> system-view 
[Sysname] traffic classifier class1 
[Sysname-classifier-class1] if-match ip-precedence 1 6
```
# Define a match criterion for traffic class **class1** to match IP packets.

```
<Sysname> system-view 
[Sysname] traffic classifier class1 
[Sysname-classifier-class1] if-match protocol ip
```
# Define a match criterion for traffic class **class1** to match double-tagged packets with VLAN ID 1, 6, or 9 in the inner VLAN tag.

```
<Sysname> system-view 
[Sysname] traffic classifier class1 
[Sysname-classifier-class1] if-match customer-vlan-id 1 6 9
```
# Define a match criterion for traffic class **class1** to match the packets with VLAN ID 2, 7, or 10 in the outer VLAN tag.

```
<Sysname> system-view 
[Sysname] traffic classifier class1 
[Sysname-classifier-class1] if-match service-vlan-id 2 7 10
```
# Define a match criterion for traffic class **class1** to match the packets with a local QoS ID of 3.

```
<Sysname> system-view 
[Sysname] traffic classifier class1 
[Sysname-classifier-class1] if-match qos-local-id 3
```
# Define a match criterion for traffic class **class1** to match ARP protocol packets.

```
<Sysname> system-view
```
[Sysname] traffic classifier class1

[Sysname-classifier-class1] if-match control-plane protocol arp

# Define a match criterion for traffic class **class1** to match packets of the protocols in protocol group **normal**.

```
<Sysname> system-view 
[Sysname] traffic classifier class1 
[Sysname-classifier-class1] if-match control-plane protocol-group normal
```
# traffic classifier

Use **traffic classifier** to create a traffic class and enter its view, or enter the view of an existing traffic class.

Use **undo traffic classifier** to delete a traffic class.

# **Syntax**

**traffic classifier** *classifier-name* [ **operator** { **and** | **or** } ]

**undo traffic classifier** *classifier-name* 

# **Default**

No traffic classes exist.

# **Views**

System view

# **Predefined user roles**

network-admin

#### **Parameters**

*classifier-name*: Specifies a name for the traffic class, a case-sensitive string of 1 to 31 characters.

**operator**: Sets the operator to logic AND (the default) or OR for the traffic class.

**and**: Specifies the logic AND operator. The traffic class matches the packets that match all its criteria.

**or**: Specifies the logic OR operator. The traffic class matches the packets that match any of its criteria.

# **Examples**

# Create a traffic class named **class1**.

```
<Sysname> system-view 
[Sysname] traffic classifier class1 
[Sysname-classifier-class1]
```
# **Related commands**

**display traffic classifier**

# Traffic behavior commands

# accounting

Use **accounting** to configure a traffic accounting action in a traffic behavior.

Use **undo accounting** to restore the default.

### **Syntax**

**accounting** { **byte** | **packet** }

#### **undo accounting**

# **Default**

No traffic accounting action is configured.

# **Views**

Traffic behavior view

#### **Predefined user roles**

network-admin

### **Parameters**

**byte**: Counts traffic in bytes.

**packet**: Counts traffic in packets.

#### **Examples**

# Configure a traffic accounting action in traffic behavior **database** to count traffic in bytes.

<Sysname> system-view [Sysname] traffic behavior database [Sysname-behavior-database] accounting byte

# car

Use **car** to configure a CAR action in absolute value in a traffic behavior.

Use **undo car** to restore the default.

#### **Syntax**

**car cir** *committed-information-rate* [ **cbs** *committed-burst-size* [ **ebs** *excess-burst-size* ] ] [ **green** *action* | **red** *action* | **yellow** *action* ] \* [ **hierarchy-car** *hierarchy-car-name* [ **mode** { **and** | **or** } ] ]

**car cir** *committed-information-rate* [ **cbs** *committed-burst-size* ] **pir** *peak-information-rate* [ **ebs** *excess-burst-size* ] [ **green** *action* | **red** *action* | **yellow** *action* ] \* [ **hierarchy-car** *hierarchy-car-name* [ **mode** { **and** | **or** } ] ]

#### **undo car**

# **Default**

No CAR action is configured.

# **Views**

Traffic behavior view

# **Predefined user roles**

network-admin

#### **Parameters**

**cir** *committed-information-rate*: Specifies the committed information rate (CIR) in kbps, which is an average traffic rate. The value range for *committed-information-rate* is 8 to 160000000, in increments of 8.

**cbs** *committed-burst-size*: Specifies the committed burst size (CBS) in bytes. The value range for *committed-burst-size* is 512 to 256000000, in increments of 512. The default value for this argument is the product of 62.5 and the CIR and must be an integral multiple of 512. When the product is not an integral multiple of 512, it is rounded up to the nearest integral multiple of 512 that is greater than the product. A default value greater than 256000000 is converted to 256000000.

**ebs** *excess-burst-size*: Specifies the excess burst size (EBS) in bytes. The value range for *excess-burst-size* is 0 to 256000000, in increments of 512. If the PIR is configured, the default EBS is the product of 62.5 and the PIR and must be an integral multiple of 512. When the product is not an integral multiple of 512, it is rounded up to the nearest integral multiple of 512 that is greater than the product. A default value greater than 256000000 is converted to 256000000.

**pir** *peak-information-rate*: Specifies the peak information rate (PIR) in kbps. The value range for *peak-information-rate* is 8 to 160000000, in increments of 8.

**green** *action*: Specifies the action to take on packets that conform to the CIR. The default setting is **pass**.

**red** *action*: Specifies the action to take on packets that conform to neither CIR nor PIR. The default setting is **discard**.

**yellow** *action*: Specifies the action to take on packets that conform to the PIR but not to the CIR. The default setting is **pass**.

*action*: Sets the action to take on the packet:

- • **discard**: Drops the packet.
- • **pass**: Permits the packet to pass through.
- • **remark-dot1p-pass** *new-cos*: Sets the 802.1p priority value of the 802.1p packet to *new-cos* and permits the packet to pass through. The *new-cos* argument is in the range of 0 to 7.
- • **remark-dscp-pass** *new-dscp*: Sets the DSCP value of the packet to *new-dscp* and permits the packet to pass through. The *new-dscp* argument is in the range of 0 to 63.
- • **remark-lp-pass** *new-local-precedence*: Sets the local precedence value of the packet to *new-local-precedence* and permits the packet to pass through. The *new-local-precedence* argument is in the range of 0 to 7.

*hierarchy-car-name*: Specifies the name of the used hierarchical CAR action.

**mode**: Specifies the collaborating mode of the hierarchical CAR action and the common CAR action:

- • **and**: Specifies the AND mode (the default mode). In this mode, the traffic rate of a flow is limited by both the common CAR and the total traffic rate defined with hierarchical CAR.
- • **or**: Specifies the OR mode. In this mode, a flow can perform one of the following operations:
	- o Pass through at the rate equal to the common CAR applied to it.
	- $\circ$  Pass through at a higher rate if the total traffic rate of all flows does not exceed the hierarchical CAR.

# **Usage guidelines**

To use two rates for traffic policing, configure the **car** command with the **pir** *peak-information-rate* option. To use one rate for traffic policing, configure the **car** command without the **pir** *peak-information-rate* option.

If you execute the **car** command multiple times in the same traffic behavior, the most recent configuration takes effect.

#### **Examples**

# Configure a CAR action in traffic behavior **database**:

- Set the CIR to 200 kbps, CBS to 51200 bytes, and EBS to 0.
- Transmit the conforming packets, and mark the excess packets with DSCP value 0 and transmit them.

```
<Sysname> system-view 
[Sysname] traffic behavior database 
[Sysname-behavior-database] car cir 200 cbs 51200 ebs 0 green pass red remark-dscp-pass 
\Omega
```
# display traffic behavior

Use **display traffic behavior** to display traffic behaviors.

#### **Syntax**

**display traffic behavior user-defined** [ *behavior-name* ] [ **slot** *slot-number* ]

#### **Views**

Any view

#### **Predefined user roles**

network-admin

network-operator

#### **Parameters**

**user-defined**: Specifies user-defined traffic behaviors.

*behavior-name*: Specifies a behavior by its name, a case-sensitive string of 1 to 31 characters. If you do not specify a traffic behavior, this command displays all traffic behaviors.

**slot** *slot-number*: Specifies an IRF member device by its member ID. If you do not specify a member device, this command displays the traffic behaviors for the master device.

#### **Examples**

```
# Display all user-defined traffic behaviors. 
<Sysname> display traffic behavior user-defined 
   User-defined behavior information: 
     Behavior: 1 (ID 100) 
       Marking: 
         Remark dscp 3 
       Committed Access Rate: 
         CIR 200 (kbps), CBS 51200 (Bytes), EBS 512 (Bytes) 
         Green action : pass 
         Yellow action : pass 
         Red action : discard 
     Behavior: 2 (ID 101) 
       Accounting enable: Packet 
       Filter enable: Permit 
       Marking: 
         Remark dscp 4
```
Redirect to the CPU

#### <span id="page-48-0"></span>**Table 18 Command output**

Redirecting:

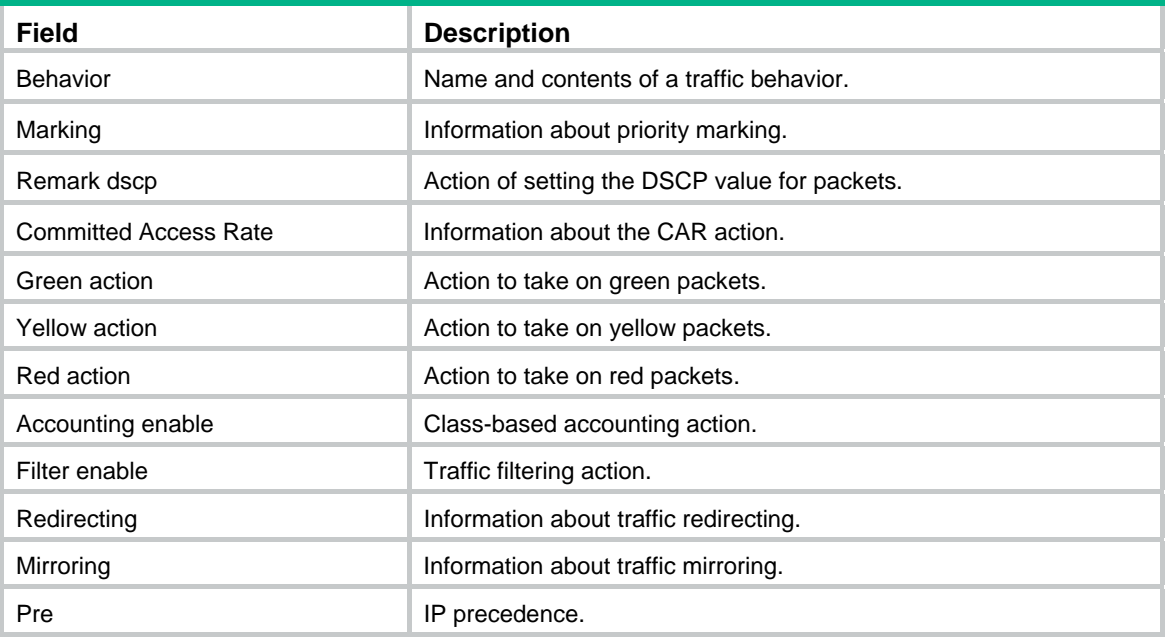

# filter

Use **filter** to configure a traffic filtering action in a traffic behavior.

Use **undo filter** to restore the default.

# **Syntax**

**filter** { **deny** | **permit** } **undo filter** 

# **Default**

No traffic filtering action is configured.

### **Views**

Traffic behavior view

# **Predefined user roles**

network-admin

# **Parameters**

**deny**: Drops packets.

**permit**: Transmits packets.

# **Examples**

# Configure a traffic filtering action as **deny** in traffic behavior **database**.

```
<Sysname> system-view 
[Sysname] traffic behavior database 
[Sysname-behavior-database] filter deny
```
# nest top-most

Use **nest top-most** to configure an outer VLAN tag adding action in a traffic behavior. Use **undo nest top-most** to restore the default.

# **Syntax**

**nest top-most vlan** *vlan-id*

# **undo nest top-most**

# **Default**

No outer VLAN tag adding action is configured.

#### **Views**

Traffic behavior view

# **Predefined user roles**

network-admin

### **Parameters**

**vlan-id** *vlan-id*: Specifies the VLAN ID to be added in the outer VLAN tag, in the range of 1 to 4094.

### **Usage guidelines**

If a QoS policy contains an outer VLAN tag adding action, apply it only to the incoming traffic of an interface.

If you execute the **nest top-most** command multiple times in the same traffic behavior, the most recent configuration takes effect.

#### **Examples**

# Configure traffic behavior **b1** to add an outer VLAN tag with VLAN ID 123.

<Sysname> system-view [Sysname] traffic behavior b1 [Sysname-behavior-b1] nest top-most vlan 123

# redirect

Use **redirect** to configure a traffic redirecting action in a traffic behavior. Use **undo redirect** to restore the default.

#### **Syntax**

**redirect** { **cpu** | **interface** *interface-type interface-number* } **undo redirect** { **cpu** | **interface** *interface-type interface-number* }

### **Default**

No traffic redirecting action is configured.

# **Views**

Traffic behavior view

# **Predefined user roles**

network-admin

#### **Parameters**

**cpu**: Redirects traffic to the CPU.

**interface** *interface-type interface-number*: Redirects traffic to an interface specified by its type and number.

#### **Usage guidelines**

If you execute the **redirect** command multiple times in the same traffic behavior, the most recent configuration takes effect.

A traffic redirecting action takes effect only when the QoS policy is applied to the inbound direction.

For traffic redirecting to an access port, make sure the PVID of the interfaces to which the QoS policy is applied is the same as the PVID of the access port. Otherwise, the access port drops redirected packets.

For traffic redirecting to a trunk port, make sure the PVID of the interfaces to which the QoS policy is applied is in the allowed VLAN list of the trunk port. Otherwise, the trunk port drops redirected packets.

If a QoS policy applied to a user profile contains the **redirect interface** action, make sure the interface and the incoming interface of packets are in the same VLAN.

#### **Examples**

# Configure redirecting traffic to GigabitEthernet 1/0/1 in traffic behavior **database**.

<Sysname> system-view [Sysname] traffic behavior database [Sysname-behavior-database] redirect interface gigabitethernet 1/0/1

#### **Related commands**

**classifier behavior qos policy** 

**traffic behavior** 

# remark customer-vlan-id

Use **remark customer-vlan-id** to configure a CVLAN marking action in a traffic behavior.

Use **undo remark customer-vlan-id** to restore the default.

### **Syntax**

**remark customer-vlan-id** *vlan-id* 

**undo remark customer-vlan-id** 

# **Default**

No CVLAN marking action is configured.

#### **Views**

Traffic behavior view

#### **Predefined user roles**

network-admin

# **Parameters**

*vlan-id*: Specifies a CVLAN ID in the range of 1 to 4094.

#### **Examples**

# Configure traffic behavior **b1** to mark matching packets with CVLAN 111.

<Sysname> system-view [Sysname] traffic behavior b1 [Sysname-behavior-b1] remark customer-vlan-id 111

# remark dot1p

Use **remark dot1p** to configure an 802.1p priority marking action or an inner-to-outer tag priority copying action in a traffic behavior.

Use **undo remark dot1p** to restore the default.

# **Syntax**

**remark** [ **green** | **red** | **yellow** ] **dot1p** *dot1p-value*

**undo remark** [ **green** | **red** | **yellow** ] **dot1p** 

**remark dot1p customer-dot1p-trust**

**undo remark dot1p**

# **Default**

No 802.1p priority marking action or inner-to-outer tag priority copying action is configured.

# **Views**

Traffic behavior view

#### **Predefined user roles**

network-admin

#### **Parameters**

**green**: Specifies green packets.

**red**: Specifies red packets.

**yellow**: Specifies yellow packets.

*dot1p-value*: Specifies the 802.1p priority to be marked for packets, in the range of 0 to 7.

**customer-dot1p-trust**: Copies the 802.1p priority value in the inner VLAN tag to the outer VLAN tag.

# **Usage guidelines**

The **remark dot1p** *dot1p-value* and **remark dot1p customer-dot1p-trust** commands override each other in the same traffic behavior. The **remark dot1p customer-dot1p-trust** command does not take effect on single-tagged packets.

If you execute the **remark dot1p** *dot1p-value* command multiple times for the same color, the most recent configuration takes effect.

#### **Examples**

# Configure traffic behavior **database** to mark matching traffic with 802.1p 2.

<Sysname> system-view

[Sysname] traffic behavior database

[Sysname-behavior-database] remark dot1p 2

# Configure an inner-to-outer tag priority copying action in traffic behavior **database**.

<Sysname> system-view

[Sysname] traffic behavior database

[Sysname-behavior-database] remark dot1p customer-dot1p-trust

# remark drop-precedence

Use **remark drop-precedence** to configure a drop priority marking action in a traffic behavior.

Use **undo remark drop-precedence** to restore the default.

### **Syntax**

**remark drop-precedence** *drop-precedence-value*  **undo remark drop-precedence** 

#### **Default**

No drop priority marking action is configured.

#### **Views**

Traffic behavior view

#### **Predefined user roles**

network-admin

#### **Parameters**

*drop-precedence-value*: Specifies the drop priority to be marked for packets, in the range of 0 to 2.

# **Usage guidelines**

A traffic behavior that includes a drop priority marking action can be applied only to the inbound direction.

If you execute the **remark drop-precedence** command multiple times in the same traffic behavior, the most recent configuration takes effect.

### **Examples**

# Configure traffic behavior **database** to mark matching traffic with drop priority 2.

<Sysname> system-view [Sysname] traffic behavior database [Sysname-behavior-database] remark drop-precedence 2

# remark dscp

Use **remark dscp** to configure a DSCP marking action in a traffic behavior.

Use **undo remark dscp** to delete the action.

# **Syntax**

**remark** [ **green** | **red** | **yellow** ] **dscp** *dscp-value* **undo remark** [ **green** | **red** | **yellow** ] **dscp**

# **Default**

No DSCP marking action is configured.

# **Views**

Traffic behavior view

# **Predefined user roles**

network-admin

# **Parameters**

**green**: Specifies green packets.

**red**: Specifies red packets.

**yellow**: Specifies yellow packets.

*dscp-value*: Specifies a DSCP value, which can be a number from 0 to 63 or a keyword in [Table 19.](#page-53-0)

#### <span id="page-53-0"></span>**Table 19 DSCP keywords and values**

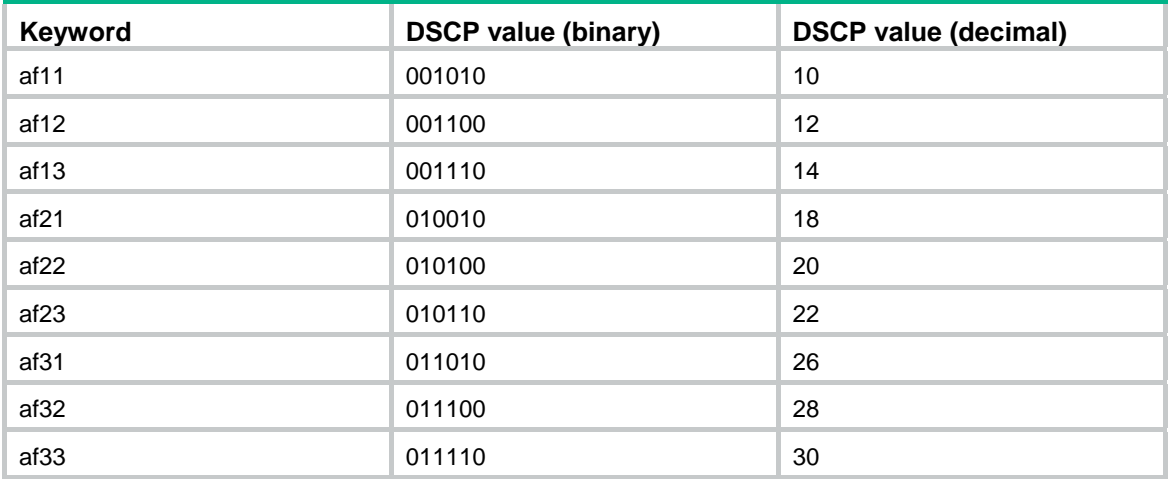

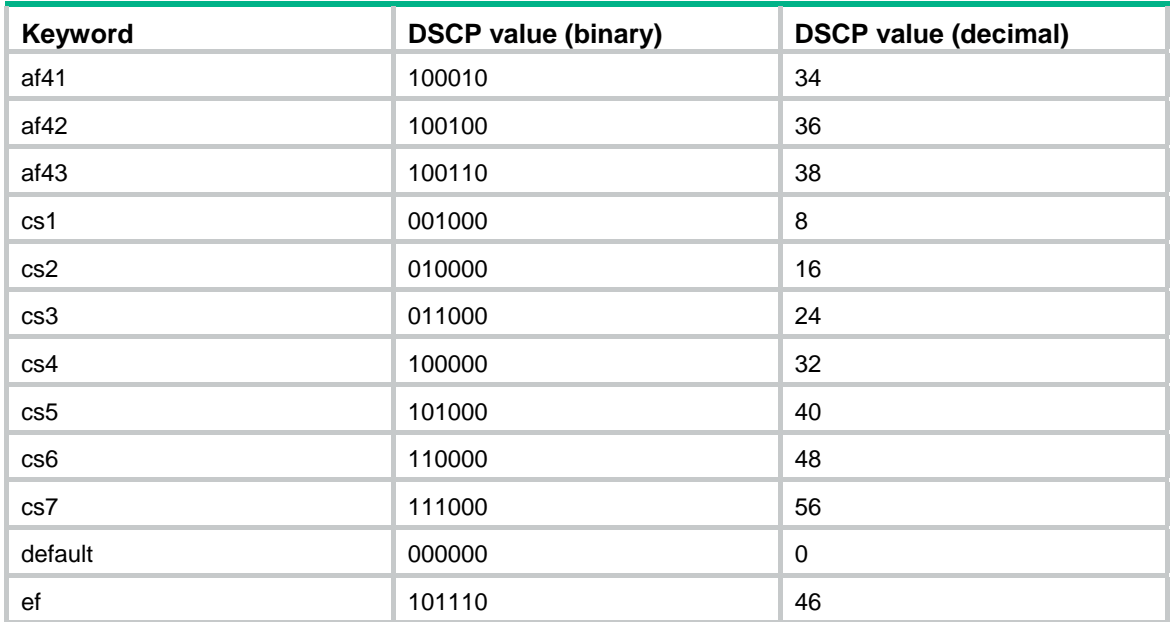

# **Examples**

# Configure traffic behavior **database** to mark matching traffic with DSCP 6.

```
<Sysname> system-view 
[Sysname] traffic behavior database 
[Sysname-behavior-database] remark dscp 6
```
# remark ip-precedence

Use **remark ip-precedence** to configure an IP precedence marking action in a traffic behavior.

Use **undo remark ip-precedence** to delete the action.

# **Syntax**

**remark ip-precedence** *ip-precedence-value* 

# **undo remark ip-precedence**

# **Default**

No IP precedence marking action is configured.

# **Views**

Traffic behavior view

# **Predefined user roles**

network-admin

### **Parameters**

*ip-precedence-value*: Specifies the IP precedence value to be marked for packets, in the range of 0 to 7.

# **Examples**

# Set the IP precedence to 6 for packets.

```
<Sysname> system-view 
[Sysname] traffic behavior database 
[Sysname-behavior-database] remark ip-precedence 6
```
# remark local-precedence

Use **remark local-precedence** to configure a local precedence marking action in a traffic behavior.

Use **undo remark local-precedence** to delete the action.

# **Syntax**

**remark** [ **green** | **red** | **yellow** ] **local-precedence** *local-precedence-value*  **undo remark** [ **green** | **red** | **yellow** ] **local-precedence** 

### **Default**

No local precedence marking action is configured.

#### **Views**

Traffic behavior view

# **Predefined user roles**

network-admin

#### **Parameters**

**green**: Specifies green packets.

**red**: Specifies red packets.

**yellow**: Specifies yellow packets.

*local-precedence-value*: Specifies the local precedence to be marked for packets, in the range of 0 to 7.

# **Examples**

# Configure traffic behavior **database** to mark matching traffic with local precedence 2.

<Sysname> system-view [Sysname] traffic behavior database [Sysname-behavior-database] remark local-precedence 2

# remark qos-local-id

Use **remark qos-local-id** to configure a local QoS ID marking action in a traffic behavior.

Use **undo remark qos-local-id** to restore the default.

#### **Syntax**

**remark qos-local-id** *local-id-value* 

#### **undo remark qos-local-id**

**Default** 

No local QoS ID marking action is configured.

# **Views**

Traffic behavior view

# **Predefined user roles**

network-admin

#### **Parameters**

*local-id-value*: Specifies the local QoS ID to be marked for packets, in the range of 1 to 3999.

### **Usage guidelines**

You can use one QoS policy to mark the local QoS ID for packets in the inbound direction. Then, you can use another QoS policy to apply other QoS features in the outbound direction based on the marked local QoS ID.

If you execute the **remark qos-local-id** command multiple times in the same traffic behavior, the most recent configuration takes effect.

#### **Examples**

# Configure the action of marking packets with local QoS ID 2.

<Sysname> system-view [Sysname] traffic behavior database [Sysname-behavior-database] remark qos-local-id 2

# remark service-vlan-id

Use **remark service-vlan-id** to configure an SVLAN marking action in a traffic behavior.

Use **undo remark service-vlan-id** to restore the default.

#### **Syntax**

**remark service-vlan-id** *vlan-id* 

#### **undo remark service-vlan-id**

### **Default**

No SVLAN marking action is configured.

#### **Views**

Traffic behavior view

#### **Predefined user roles**

network-admin

#### **Parameters**

*vlan-id*: Specifies an SVLAN ID in the range of 1 to 4094.

# **Examples**

# Configure traffic behavior **b1** to mark matching packets with SVLAN 222.

```
<Sysname> system-view 
[Sysname] traffic behavior b1 
[Sysname-behavior-b1] remark service-vlan-id 222
```
# traffic behavior

Use **traffic behavior** to create a traffic behavior and enter its view, or enter the view of an existing traffic behavior.

Use **undo traffic behavior** to delete a traffic behavior.

#### **Syntax**

**traffic behavior** *behavior-name*

**undo traffic behavior** *behavior-name* 

#### **Default**

No traffic behaviors exist.

### **Views**

System view

# **Predefined user roles**

network-admin

# **Parameters**

*behavior-name*: Specifies a name for the traffic behavior, a case-sensitive string of 1 to 31 characters.

### **Examples**

# Create a traffic behavior named **behavior1**.

```
<Sysname> system-view 
[Sysname] traffic behavior behavior1 
[Sysname-behavior-behavior1]
```
# **Related commands**

**display traffic behavior**

# QoS policy commands

# classifier behavior

Use **classifier behavior** to associate a traffic behavior with a traffic class in a QoS policy.

Use **undo classifier** to delete a class-behavior association from a QoS policy.

### **Syntax**

**classifier** *classifier-name* **behavior** *behavior-name* [ **insert-before** *before-classifier-name* ] **undo classifier** *classifier-name*

# **Default**

No traffic behavior is associated with a traffic class.

#### **Views**

QoS policy view

# **Predefined user roles**

network-admin

# **Parameters**

*classifier-name*: Specifies a traffic class by its name, a case-sensitive string of 1 to 31 characters.

*behavior-name*: Specifies a traffic behavior by its name, a case-sensitive string of 1 to 31 characters.

**insert-before** *before-classifier-name*: Inserts the new traffic class before an existing traffic class in the QoS policy. The *before-classifier-name* argument specifies an existing traffic class by its name, a case-sensitive string of 1 to 31 characters. If you do not specify the **insert-before** *before-classifier-name* option, the new traffic class is placed at the end of the QoS policy.

# **Usage guidelines**

A traffic class can be associated only with one traffic behavior in a QoS policy.

If the specified traffic class or traffic behavior does not exist, the system defines a null traffic class or traffic behavior.

### **Examples**

# Associate traffic class **database** with traffic behavior **test** in QoS policy **user1**.

```
<Sysname> system-view 
[Sysname] qos policy user1 
[Sysname-qospolicy-user1] classifier database behavior test
```
# Associate traffic class **database** with traffic behavior **test** in QoS policy **user1**, and insert traffic class **database** before an existing traffic class named **class-a**.

<Sysname> system-view

[Sysname] qos policy user1

[Sysname-qospolicy-user1] classifier database behavior test insert-before class-a

# **Related commands**

**qos policy**

# control-plane

Use **control-plane** to enter control plane view.

#### **Syntax**

**control-plane slot** *slot-number*

#### **Views**

System view

#### **Predefined user roles**

network-admin

### **Parameters**

**slot** *slot-number*: Specifies an IRF member device by its member ID.

### **Usage guidelines**

A QoS policy applied in control plane view takes effect on all packets to the control plane except the packets sent from the management interface.

#### **Examples**

# Enter the control plane view of slot 3.

```
<Sysname> system-view 
[Sysname] control-plane slot 3 
[Sysname-cp-slot3]
```
# display qos policy

Use **display qos policy** to display QoS policies.

# **Syntax**

**display qos policy user-defined** [ *policy-name* [ **classifier** *classifier-name* ] ] [ **slot** *slot-number* ]

### **Views**

Any view

#### **Predefined user roles**

network-admin

network-operator

#### **Parameters**

**user-defined**: Specifies user-defined QoS policies.

*policy-name*: Specifies a QoS policy by its name, a case-sensitive string of 1 to 31 characters. If you do not specify a QoS policy, this command displays all user-defined QoS policies.

**classifier** *classifier-name*: Specifies a traffic class by its name, a case-sensitive string of 1 to 31 characters. If you do not specify a traffic class, this command displays all traffic classes.

**slot** *slot-number*: Specifies an IRF member device by its member ID. If you do not specify a member device, this command displays the QoS policies for the master device.

#### **Examples**

# Display all user-defined QoS policies.

```
<Sysname> display qos policy user-defined 
  User-defined QoS policy information: 
  Policy: 1 (ID 100) 
    Classifier: 1 (ID 100) 
      Behavior: 1 
       Marking: 
         Remark dscp 3 
       Committed Access Rate: 
         CIR 112 (kbps), CBS 51200 (Bytes), EBS 512 (Bytes) 
         Green action : pass 
         Yellow action : pass 
         Red action : discard 
    Classifier: 2 (ID 101) 
      Behavior: 2 
       Accounting enable: Packet 
       Filter enable: Permit 
       Marking: 
         Remark dot1p 4 
    Classifier: 3 (ID 102) 
      Behavior: 3 
       -none-
```
For the output description, see [Table 15](#page-40-1) and [Table 18](#page-48-0).

# display qos policy control-plane

Use **display qos policy control-plane** to display QoS policies applied to a control plane.

### **Syntax**

**display qos policy control-plane slot** *slot-number*

#### **Views**

Any view

# **Predefined user roles**

network-admin

network-operator

### **Parameters**

**slot** *slot-number*: Specifies an IRF member device by its member ID.

#### **Examples**

```
# Display the QoS policy applied to the control plane of slot 2. 
<Sysname> display qos policy control-plane slot 2 
Control plane slot 2 
   Direction: Inbound 
   Policy: 1 
    Classifier: 1 
      Operator: AND 
      Rule(s) : 
       If-match acl 2000 
      Behavior: 1 
       Marking: 
         Remark dscp 3 
       Committed Access Rate: 
         CIR 112 (kbps), CBS 51200 (Bytes), EBS 512 (Bytes) 
         Green action : pass 
         Yellow action : pass 
         Red action : discard 
          Green packets : 0 (Packets) 0 (Bytes) 
          Yellow packets: 0 (Packets) 0 (Bytes) 
          Red packets : 0 (Packets) 0 (Bytes) 
    Classifier: 2 
      Operator: AND 
      Rule(s) : 
       If-match protocol ipv6 
      Behavior: 2 
       Accounting enable: 
          0 (Packets) 
       Filter enable: Permit 
       Marking: 
         Remark dscp 3 
    Classifier: 3 
      Operator: AND 
      Rule(s) : 
       -none- 
      Behavior: 3
```

```
 -none-
```
#### **Table 20 Command output**

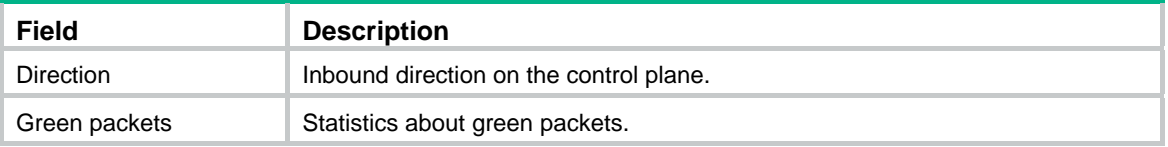

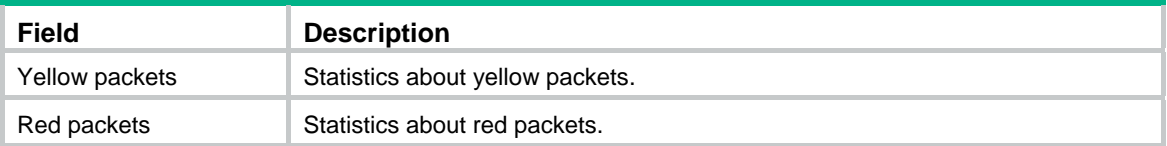

For the description of other fields, see [Table 15](#page-40-1) and [Table 18.](#page-48-0)

# display qos policy control-plane pre-defined

Use **display qos policy control-plane pre-defined** to display predefined control plane QoS policies.

# **Syntax**

**display qos policy control-plane pre-defined** [ **slot** *slot-number* ]

# **Views**

Any view

#### **Predefined user roles**

network-admin

network-operator

# **Parameters**

**slot** *slot-number*: Specifies an IRF member device by its member ID. If you do not specify a member device, this command displays predefined control plane QoS policies for all member devices.

# **Examples**

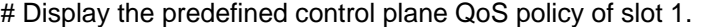

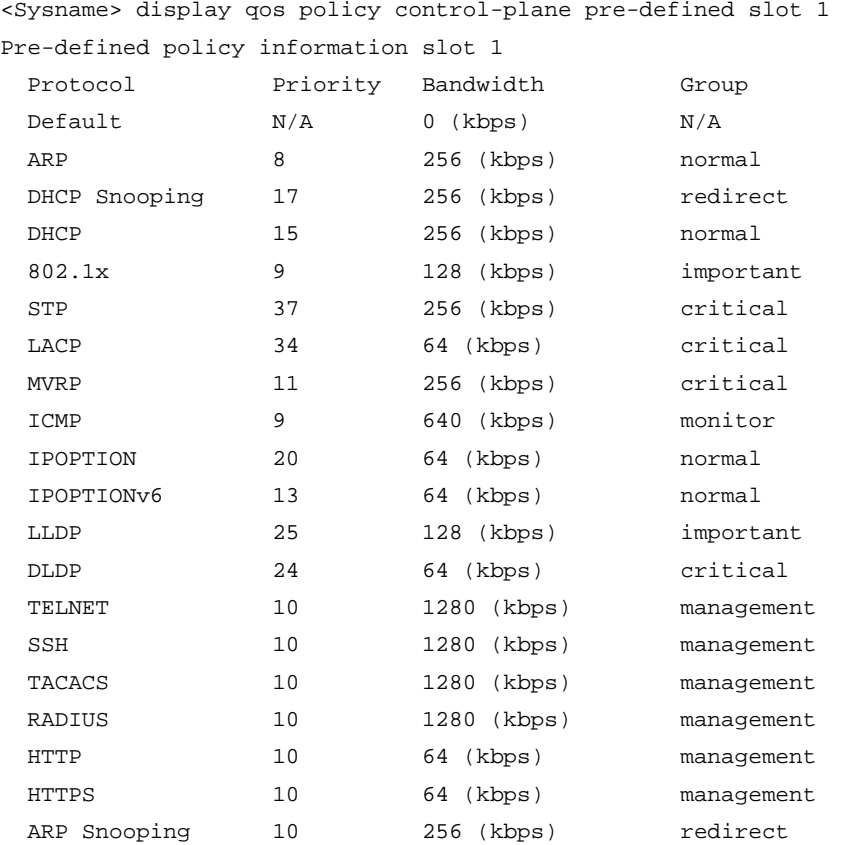

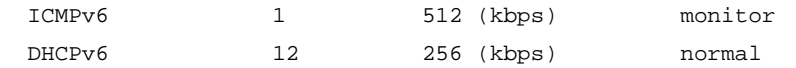

#### **Table 21 Command output**

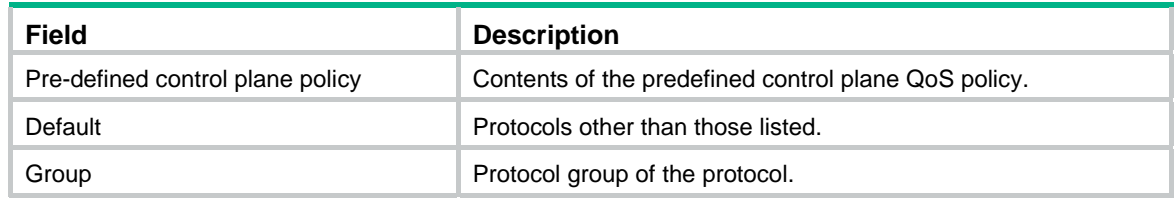

For descriptions of other fields, see [Table 17.](#page-41-0)

# display qos policy global

Use **display qos policy global** to display global QoS policies.

# **Syntax**

**display qos policy global** [ **slot** *slot-number* ] [ **inbound** | **outbound** ]

#### **Views**

Any view

#### **Predefined user roles**

network-admin

network-operator

#### **Parameters**

**inbound**: Displays inbound global QoS policies. An inbound global QoS policy applies to the incoming traffic globally.

**outbound**: Displays outbound global QoS policies. An outbound global QoS policy applies to the outgoing traffic globally.

**slot** *slot-number*: Specifies an IRF member device by its member ID. If you do not specify a member device, this command displays global QoS policies for the master device.

#### **Usage guidelines**

If you do not specify a direction, this command displays both inbound and outbound global QoS policies.

#### **Examples**

### # Display QoS policies applied globally.

```
<Sysname> display qos policy global 
  Direction: Inbound 
  Policy: 1 
    Classifier: 1 
      Operator: AND 
      Rule(s) : 
       If-match acl 2000 
      Behavior: 1 
       Marking: 
         Remark dscp 3 
       Committed Access Rate: 
         CIR 112 (kbps), CBS 51200 (Bytes), EBS 512 (Bytes)
```

```
 Green action : pass 
      Yellow action : pass 
      Red action : discard 
      Green packets : 0 (Packets) 0 (Bytes) 
      Yellow packets: 0 (Packets) 0 (Bytes) 
      Red packets : 0 (Packets) 0 (Bytes) 
 Classifier: 2 
   Operator: AND 
   Rule(s) : 
    If-match protocol ipv6 
   Behavior: 2 
    Accounting enable: 
      0 (Packets) 
    Filter enable: Permit 
    Marking: 
      Remark dscp 3 
 Classifier: 3 
   Operator: AND 
   Rule(s) : 
    -none- 
   Behavior: 3 
    -none-
```
#### **Table 22 Command output**

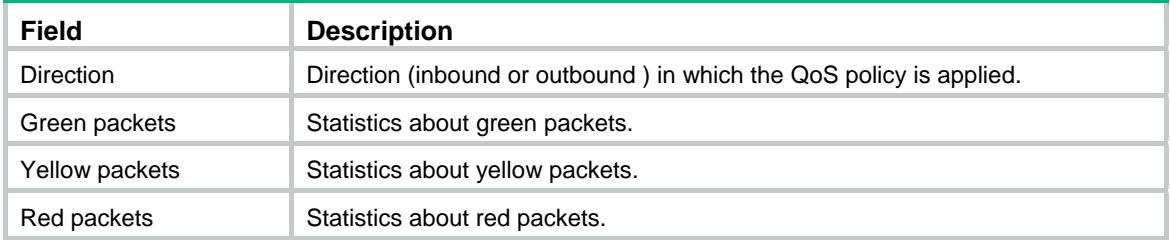

For the description of other fields, see [Table 15](#page-40-1) and [Table 18.](#page-48-0)

# display qos policy interface

Use **display qos policy interface** to display the QoS policies applied to interfaces or PVCs.

# **Syntax**

**display qos policy interface** [ *interface-type interface-number* ] [ **slot** *slot-number* ] [ **inbound** | **outbound** ]

# **Views**

Any view

# **Predefined user roles**

network-admin

network-operator

#### **Parameters**

*interface-type interface-number*: Specifies an interface by its type and number.

**slot** *slot-number*: Specifies an IRF member device by its member ID. If you do not specify an IRF member device, this command displays QoS policies on the master device. Only virtual interfaces such as VLAN interfaces and aggregate interfaces support this option.

**inbound**: Displays the QoS policy applied to the incoming traffic of the specified interface.

**outbound**: Displays the QoS policy applied to the outgoing traffic of the specified interface.

#### **Usage guidelines**

If you do not specify a direction, this command displays the QoS policy applied to incoming traffic and the QoS policy applied to outgoing traffic.

#### **Examples**

# Display the QoS policy applied to the incoming traffic of GigabitEthernet 1/0/1.

```
<Sysname> display qos policy interface gigabitethernet 1/0/1 inbound 
Interface: GigabitEthernet1/0/1 
   Direction: Inbound 
  Policy: 1 
    Classifier: 1 
      Matched : 0 (Packets) 0 (Bytes) 
      5-minute statistics: 
       Forwarded: 0/0 (pps/bps) 
       Dropped : 0/0 (pps/bps) 
      Operator: AND 
      Rule(s) : 
       If-match acl 2000 
      Behavior: 1 
       Marking: 
         Remark dscp 3 
       Committed Access Rate: 
         CIR 112 (kbps), CBS 51200 (Bytes), EBS 512 (Bytes) 
         Green action : pass 
         Yellow action : pass 
         Red action : discard 
         Green packets : 0 (Packets) 0 (Bytes) 
         Yellow packets: 0 (Packets) 0 (Bytes) 
         Red packets : 0 (Packets) 0 (Bytes) 
    Classifier: 2 
      Matched : 0 (Packets) 0 (Bytes) 
      5-minute statistics: 
       Forwarded: 0/0 (pps/bps) 
       Dropped : 0/0 (pps/bps) 
      Operator: AND 
      Rule(s) : 
       If-match protocol ipv6 
      Behavior: 2 
       Accounting enable: 
         0 (Packets) 
       Filter enable: Permit 
       Marking: 
         Remark dscp 3
```

```
 Classifier: 3 
   Matched : 0 (Packets) 0 (Bytes) 
   5-minute statistics: 
    Forwarded: 0/0 (pps/bps) 
    Dropped : 0/0 (pps/bps) 
   Operator: AND 
   Rule(s) : 
    -none- 
   Behavior: 3 
    -none-
```
#### # Display the QoS policies applied to all interfaces.

```
<Sysname> display qos policy interface 
Interface: GigabitEthernet1/0/1 
  Direction: Inbound 
  Policy: a 
    Classifier: a 
      Operator: AND 
      Rule(s) : 
       If-match any 
      Behavior: a 
       Mirroring: 
         Mirror to the interface: GigabitEthernet1/0/2 
       Committed Access Rate: 
         CIR 112 (kbps), CBS 51200 (Bytes), EBS 0 (Bytes) 
         Green action : pass 
         Yellow action : pass 
         Red action : discard 
         Green packets : 0 (Packets) 
         Red packets : 0 (Packets) 
Interface: GigabitEthernet1/0/3 
  Direction: Inbound 
  Policy: b 
    Classifier: b 
      Operator: AND 
      Rule(s) : 
       If-match any 
      Behavior: b 
       Committed Access Rate: 
         CIR 112 (kbps), CBS 51200 (Bytes), EBS 0 (Bytes) 
         Green action : pass 
         Yellow action : pass 
         Red action : discard 
         Green packets : 0(Packets) 
         Red packets : 0 (Packets) 
Interface: GigabitEthernet1/0/3 
  Direction: Inbound
```

```
 Policy: a 
 Classifier: a 
    Operator: AND 
    Rule(s) : 
     If-match any 
    Behavior: a 
     Mirroring: 
       Mirror to the interface: GigabitEthernet1/0/4 
     Committed Access Rate: 
       CIR 112 (kbps), CBS 51200 (Bytes), EBS 0 (Bytes) 
       Green action : pass 
       Yellow action : pass 
       Red action : discard 
       Green packets : 0 (Packets) 
       Red packets : 0 (Packets)
```
#### **Table 23 Command output**

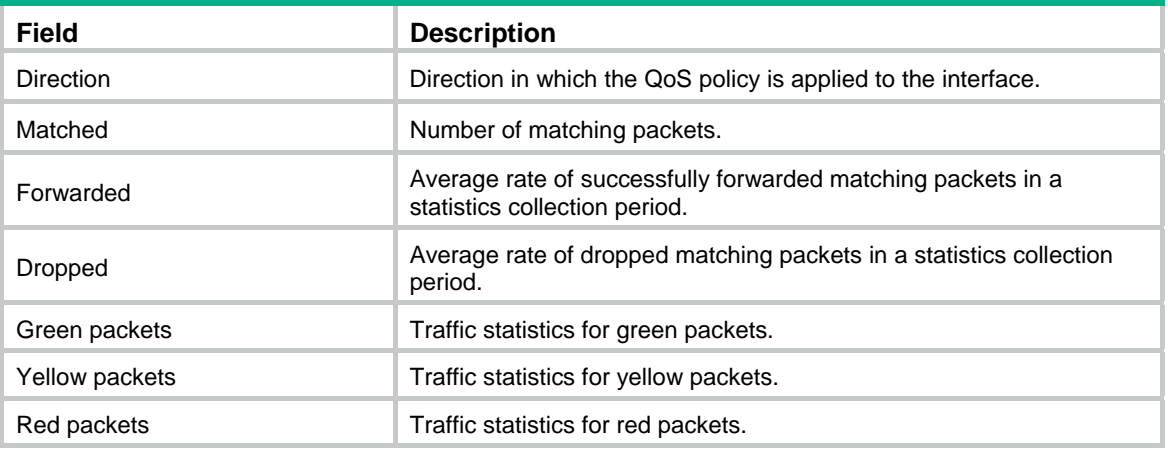

For the description of other fields, see [Table 15](#page-40-1) and [Table 18.](#page-48-0)

# display qos policy user-profile

Use **display qos policy user-profile** to display QoS policies applied to user profiles.

# **Syntax**

**display qos policy user-profile** [ **name** *profile-name* ] [ **user-id** *user-id* ] [ **slot** *slot-number* ] [ **inbound** | **outbound** ]

#### **Views**

Any view

#### **Predefined user roles**

network-admin

network-operator

#### **Parameters**

**name** *profile-name*: Specifies a user profile by its name, a case-sensitive string of 1 to 31 characters. Valid characters include English letters, digits, and underscores (\_). The name must start with an English letter and must be unique. If you do not specify a user profile, this command displays QoS policies applied to all user profiles.

**user-id** *user-id*: Specifies an online user by a system-assigned, hexadecimal ID in the range of 0 to fffffffe. If you do not specify an online user, this command displays QoS policies applied to user profiles for all online users.

**slot** *slot-number*: Specifies an IRF member device by its member ID. If you do not specify a member device, this command displays QoS policies applied to user profiles for all member devices.

**inbound**: Specifies QoS policies applied to incoming traffic.

**outbound**: Specifies QoS policies applied to outgoing traffic.

#### **Usage guidelines**

If you do not specify a direction, this command displays QoS policies applied in the inbound direction and QoS policies applied in the outbound direction.

#### **Examples**

# Display the QoS policy applied to user profile **abc** for a global user.

```
<Sysname> display qos policy user-profile name abc user-id 30000000 inbound
```

```
User-Profile: abc
```

```
 User ID: 0x30000000(global) 
   Direction: Inbound 
   Policy: p1 
    Classifier: default-class 
      Matched : 0 (Packets) 0 (Bytes) 
      Operator: AND 
      Rule(s) : 
       If-match any 
      Behavior: be 
        -none-
```
#### # Display the QoS policy applied to user profile **abc** for a local user.

<Sysname> display qos policy user-profile name abc user-id 30000001 inbound User-Profile: abc

```
 slot 2: 
   User ID: 0x30000001(local) 
     Direction: Inbound 
     Policy: p1 
      Classifier: default-class 
        Matched : 0 (Packets) 0 (Bytes) 
        Operator: AND 
        Rule(s) : 
         If-match any 
        Behavior: be 
          -none-
```
#### **Table 24 Command output**

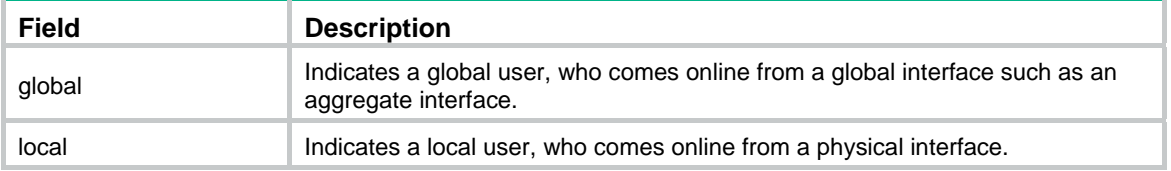

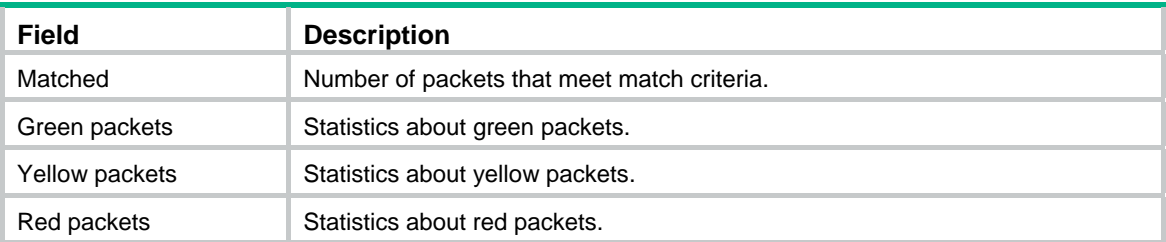

For the description of other fields, see [Table 15](#page-40-1) and [Table 18.](#page-48-0)

# display qos vlan-policy

Use **display qos vlan-policy** to display QoS policies applied to VLANs.

#### **Syntax**

**display qos vlan-policy** { **name** *policy-name* | **vlan** [ *vlan-id* ] } [ **slot** *slot-number* ] [ **inbound** | **outbound** ]

# **Views**

Any view

# **Predefined user roles**

network-admin

network-operator

#### **Parameters**

**name** *policy-name*: Specifies a QoS policy by its name, a case-sensitive string of 1 to 31 characters.

**vlan** *vlan-id*: Specifies a VLAN by its ID in the range of 1 to 4094.

**inbound**: Displays QoS policies applied to incoming traffic.

**outbound**: Displays QoS policies applied to outgoing traffic.

**slot** *slot-number*: Specifies an IRF member device by its member ID. If you do not specify a member device, this command displays QoS policies applied to VLANs for the master device.

# **Usage guidelines**

If you do not specify a direction, this command displays QoS policies applied to VLANs in both the inbound and outbound directions.

# **Examples**

# Display QoS policies applied to VLAN 2.

```
<Sysname> display qos vlan-policy vlan 2 
Vlan 2 
   Direction: Inbound 
   Policy: 1 
    Classifier: 1 
      Operator: AND 
      Rule(s) : 
        If-match acl 2000 
      Behavior: 1 
       Marking: 
          Remark dscp 3 
        Committed Access Rate:
```

```
 CIR 112 (kbps), CBS 5120 (Bytes), EBS 512 (Bytes) 
      Green action : pass 
      Yellow action : pass 
      Red action : discard 
      Green packets : 0 (Packets) 0 (Bytes) 
      Yellow packets: 0 (Packets) 0 (Bytes) 
      Red packets : 0 (Packets) 0 (Bytes) 
 Classifier: 2 
   Operator: AND 
   Rule(s) : 
    If-match protocol ipv6 
   Behavior: 2 
    Accounting enable: 
      0 (Packets) 
    Filter enable: Permit 
    Marking: 
      Remark dscp 3 
 Classifier: 3 
   Operator: AND 
   Rule(s) : 
    -none- 
   Behavior: 3 
    -none-
```
### **Table 25 Command output**

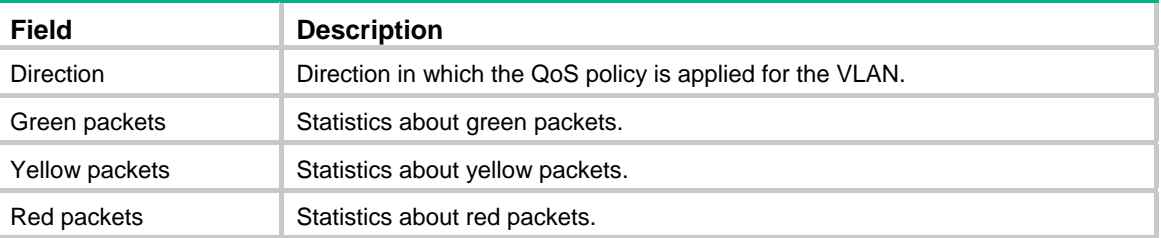

For the description of other fields, see [Table 15](#page-40-1) and [Table 18.](#page-48-0)

# qos apply policy (interface view, control plane view)

Use **qos apply policy** to apply a QoS policy to an interface or control plane. Use **undo qos apply policy** to remove an applied QoS policy.

#### **Syntax**

**qos apply policy** *policy-name* { **inbound** | **outbound** }

**undo qos apply policy** *policy-name* { **inbound** | **outbound** }

# **Default**

No QoS policy is applied.

# **Views**

Control plane view Layer 2 Ethernet interface view

#### Layer 2 aggregate interface view

#### **Predefined user roles**

#### network-admin

#### **Parameters**

*policy-name*: Specifies a QoS policy by its name, a case-sensitive string of 1 to 31 characters.

**inbound**: Applies the QoS policy to incoming traffic.

**outbound**: Applies the QoS policy to outgoing traffic. This keyword is not supported in control plane view.

#### **Usage guidelines**

If a class uses control plane protocols or control plane protocol groups as match criteria, the action in the associated traffic behavior can only be **car** or the combination of **car** and **accounting packet**. Only the **cir** keyword in the **car** action can be applied correctly.

#### **Examples**

# Apply QoS policy **USER1** to the outgoing traffic of GigabitEthernet 1/0/1.

<Sysname> system-view [Sysname] interface gigabitethernet 1/0/1 [Sysname-GigabitEthernet1/0/1] qos apply policy USER1 outbound

# Apply QoS policy **aaa** to the incoming traffic of the control plane of slot 3.

<Sysname> system-view [Sysname] control-plane slot 3 [Sysname-cp-slot3] qos apply policy aaa inbound

# qos apply policy (user profile view)

Use **qos apply policy** to apply a QoS policy to a user profile.

Use **undo qos apply policy** to remove a QoS policy applied to a user profile.

#### **Syntax**

**qos apply policy** *policy-name* { **inbound** | **outbound** }

**undo qos apply policy** *policy-name* { **inbound** | **outbound** }

#### **Default**

No QoS policy is applied to a user profile.

# **Views**

User profile view

# **Predefined user roles**

network-admin

# **Parameters**

*policy-name*: Specifies a QoS policy by its name, a case-sensitive string of 1 to 31 characters.

**inbound**: Applies the QoS policy to the incoming traffic of the device (traffic sent by online users).

**outbound**: Applies the QoS policy to the outgoing traffic of the device (traffic received by online users).

# **Usage guidelines**

Deleting a user profile also removes the QoS policies applied to the user profile.

For a user profile to be active, the QoS policy applied in user profile view cannot be empty. A user profile supports only the **car** and **accounting** actions in a QoS policy.

### **Examples**

# Apply QoS policy **test** to incoming traffic of user profile **user**.

```
<Sysname> system-view 
[Sysname] user-profile user 
[Sysname-user-profile-user] qos apply policy test outbound
```
# qos apply policy global

Use **qos apply policy global** to apply a QoS policy globally.

Use **undo qos apply policy global** to remove a globally applied QoS policy.

#### **Syntax**

**qos apply policy** *policy-name* **global** { **inbound** | **outbound** }

**undo qos apply policy** *policy-name* **global** { **inbound** | **outbound** }

### **Default**

No QoS policy is applied globally.

#### **Views**

System view

# **Predefined user roles**

network-admin

#### **Parameters**

*policy-name*: Specifies a QoS policy by its name, a case-sensitive string of 1 to 31 characters.

**inbound**: Applies the QoS policy to the incoming packets on all interfaces.

**outbound**: Applies the QoS policy to the outgoing packets on all interfaces.

# **Usage guidelines**

A global QoS policy takes effect on all incoming or outgoing traffic depending on the direction in which the QoS policy is applied.

#### **Examples**

# Globally apply QoS policy **user1** to the incoming traffic. <Sysname> system-view [Sysname] qos apply policy user1 global inbound

# qos policy

Use **qos policy** to create a QoS policy and enter its view, or enter the view of an existing QoS policy. Use **undo qos policy** to delete a QoS policy.

# **Syntax**

**qos policy** *policy-name*

**undo qos policy** *policy-name* 

# **Default**

No QoS policies exist.
#### **Views**

System view

#### **Predefined user roles**

network-admin

#### **Parameters**

*policy-name*: Specifies a name for the QoS policy, a case-sensitive string of 1 to 31 characters.

#### **Usage guidelines**

To delete a QoS policy that has been applied to an object, you must first remove the QoS policy from the object.

#### **Examples**

# Create a QoS policy named **user1**.

```
<Sysname> system-view 
[Sysname] qos policy user1 
[Sysname-qospolicy-user1]
```
#### **Related commands**

**classifier behavior qos apply policy qos apply policy global qos vlan-policy** 

## qos vlan-policy

Use **qos vlan-policy** to apply a QoS policy to the specified VLANs.

Use **undo qos vlan-policy** to remove a QoS policy from the specified VLANs.

#### **Syntax**

**qos vlan-policy** *policy-name* **vlan** *vlan-id-list* { **inbound** | **outbound** }

**undo qos vlan-policy** *policy-name* **vlan** *vlan-id-list* { **inbound** | **outbound** }

#### **Default**

No QoS policy is applied to a VLAN.

#### **Views**

System view

#### **Predefined user roles**

network-admin

#### **Parameters**

*policy-name*: Specifies a QoS policy by its name, a case-sensitive string of 1 to 31 characters.

**vlan** *vlan-id-list*: Specifies a space-separated list of up to eight VLAN IDs or a VLAN ID range in the form of *vlan-id1* **to** *vlan-id2*. The value for *vlan-id2* must be greater than or equal to the value for *vlan-id1*. The value range for the *vlan-id* argument is 1 to 4094.

**inbound**: Applies the QoS policy to incoming packets.

**outbound**: Applies the QoS policy to outgoing packets.

#### **Examples**

# Apply QoS policy **test** to the incoming traffic of VLAN 200, VLAN 300, VLAN 400, and VLAN 500.

<Sysname> system-view

[Sysname] qos vlan-policy test vlan 200 300 400 500 inbound

## reset qos policy control-plane

Use **reset qos policy control-plane** to clear the statistics of the QoS policy applied to a control plane.

#### **Syntax**

**reset qos policy control-plane slot** *slot-number*

#### **Views**

User view

#### **Predefined user roles**

network-admin

#### **Parameters**

**slot** *slot-number*: Specifies an IRF member device by its member ID.

#### **Examples**

# Clear the statistics of the QoS policy applied to the control plane of slot 3.

<Sysname> reset qos policy control-plane slot 3

## reset qos policy global

Use **reset qos policy global** to clear the statistics of a global QoS policy.

#### **Syntax**

**reset qos policy global** [ **inbound** | **outbound** ]

#### **Views**

User view

#### **Predefined user roles**

network-admin

#### **Parameters**

**inbound**: Clears the statistics of the global QoS policy applied to incoming traffic globally.

**outbound**: Clears the statistics of the global QoS policy applied to outgoing traffic globally.

#### **Usage guidelines**

If you do not specify a direction, this command clears the statistics of the global QoS policies in both directions.

#### **Examples**

# Clear the statistics of the global QoS policy applied to the incoming traffic globally. <Sysname> reset qos policy global inbound

## reset qos vlan-policy

Use **reset qos vlan-policy** to clear the statistics of the QoS policy applied in a certain direction of a VLAN.

#### **Syntax**

**reset qos vlan-policy** [ **vlan** *vlan-id* ] [ **inbound** | **outbound** ]

#### **Views**

User view

#### **Predefined user roles**

network-admin

#### **Parameters**

**vlan** *vlan-id*: Specifies a VLAN ID in the range of 1 to 4094.

**inbound**: Clears the statistics of the QoS policy applied to the incoming traffic of the specified VLAN.

**outbound**: Clears the statistics of the QoS policy applied to the incoming traffic of the specified VLAN.

#### **Usage guidelines**

If you do not specify a direction, this command clears the statistics of the QoS policies in both directions of the VLAN.

#### **Examples**

# Clear the statistics of QoS policies applied to VLAN 2.

<Sysname> reset qos vlan-policy vlan 2

# **Priority mapping commands**

## Priority map commands

## display qos map-table

Use **display qos map-table** to display the configuration of priority maps.

#### **Syntax**

**display qos map-table** [ **dot1p-dp** | **dot1p-exp** | **dot1p-lp** | **dscp-dot1p** | **dscp-dp** | **dscp-dscp** | **exp-dot1p** | **exp-dp** ]

#### **Views**

Any view

#### **Predefined user roles**

network-admin

network-operator

#### <span id="page-75-0"></span>**Parameters**

The device provides the following types of priority map.

#### **Table 26 Priority maps**

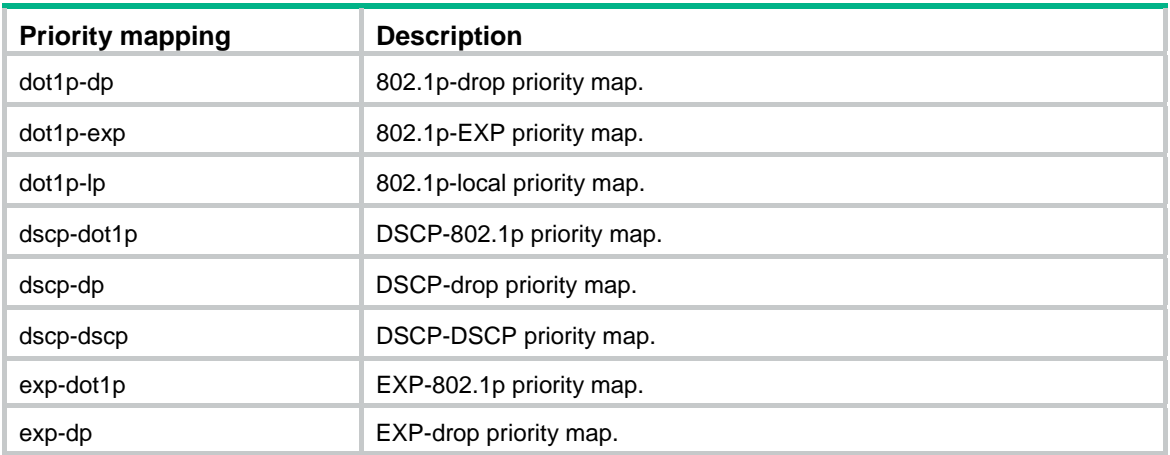

#### **Usage guidelines**

If you do not specify a priority map, this command displays the configuration of all priority maps.

#### **Examples**

# Display the configuration of the 802.1p-local priority map.

```
<Sysname> display qos map-table dot1p-lp 
MAP-TABLE NAME: dot1p-lp TYPE: pre-define 
IMPORT : EXPORT 
  0 \qquad : \qquad 2 1 : 0 
   2 : 1 
   3 : 3 
    4 : 4
```
 5 : 5 6 : 6 7 : 7

#### **Table 27 Command output**

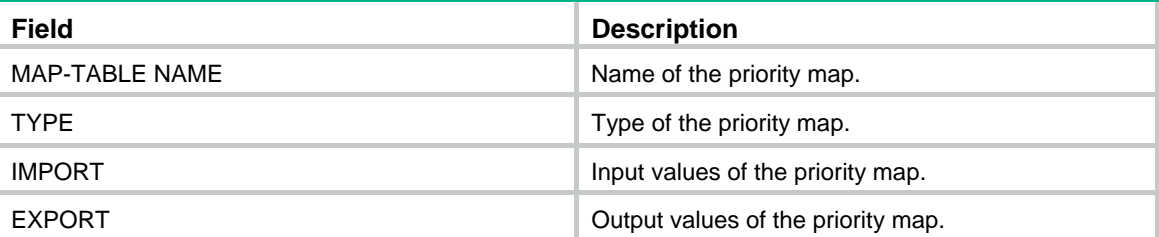

## import

Use **import** to configure mappings for a priority map.

Use **undo import** to restore the specified or all mappings to the default for a priority map.

#### **Syntax**

**import** *import-value-list* **export** *export-value*

**undo import** { *import-value-list* | **all** }

#### **Default**

The default priority maps are used. For more information, see *ACL and QoS Configuration Guide*.

#### **Views**

Priority map view

#### **Predefined user roles**

network-admin

#### **Parameters**

*import-value-list*: Specifies a list of input values.

*export-value*: Specifies the output value.

**all**: Restores all mappings in the priority map to the default.

#### **Examples**

# Configure the 802.1p-local priority map to map 802.1p priority values 4 and 5 to local priority 1.

```
<Sysname> system-view 
[Sysname] qos map-table dot1p-lp 
[Sysname-maptbl-dot1p-lp] import 4 5 export 1
```
#### **Related commands**

#### **display qos map-table**

### qos map-table

Use **qos map-table** to enter the specified priority map view.

#### **Syntax**

**qos map-table** { **dot1p-dp** | **dot1p-exp** | **dot1p-lp** | **dscp-dot1p** | **dscp-dp** | **dscp-dscp | exp-dot1p** | **exp-dp** }

#### **Views**

System view

#### **Predefined user roles**

network-admin

#### **Parameters**

For the description of keywords, see [Table 26.](#page-75-0)

#### **Examples**

# Enter 802.1p-local priority map view. <Sysname> system-view [Sysname] qos map-table dot1p-lp [Sysname-maptbl-dot1p-lp]

#### **Related commands**

**display qos map-table** 

**import** 

## Priority trust mode commands

## display qos trust interface

Use **display qos trust interface** to display the priority trust mode and port priorities of an interface.

#### **Syntax**

**display qos trust interface** [ *interface-type interface-number* ]

#### **Views**

Any view

#### **Predefined user roles**

network-admin

network-operator

#### **Parameters**

*interface-type interface-number*: Specifies an interface by its type and number. If you do not specify an interface, this command displays the priority trust mode and port priorities of all interfaces.

#### **Examples**

#### # Display the priority trust mode and port priority of GigabitEthernet 1/0/1.

```
<Sysname> display qos trust interface gigabitethernet 1/0/1 
Interface: GigabitEthernet1/0/1 
 Port priority trust information
```
Port priority:4

Port dscp priority: -

Port priority trust type: dscp

#### **Table 28 Command output**

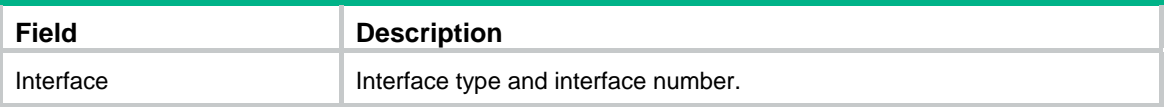

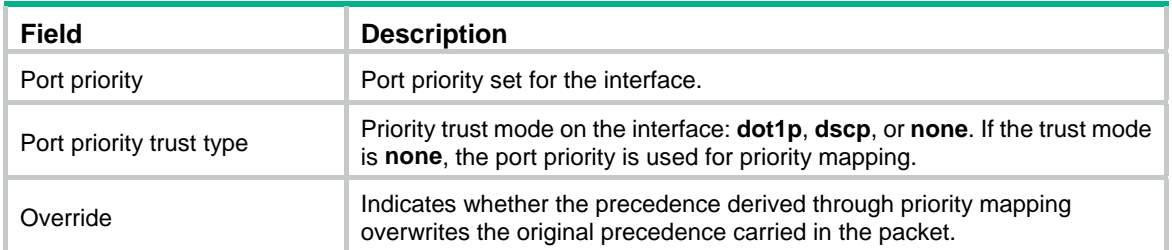

## qos trust

Use **qos trust** to configure the priority trust mode for an interface.

Use **undo qos trust** to restore the default.

#### **Syntax**

```
qos trust { dot1p | dscp }
```
**undo qos trust** 

#### **Default**

An interface does not trust any packet priority and uses the port priority as the 802.1p priority for mapping.

#### **Views**

Layer 2 Ethernet interface view

#### **Predefined user roles**

network-admin

#### **Parameters**

**dot1p**: Uses the 802.1p priority in incoming packets for priority mapping.

**dscp**: Uses the DSCP value in incoming packets for priority mapping.

#### **Examples**

# Set the priority trust mode to 802.1p priority on GigabitEthernet 1/0/1.

```
<Sysname> system-view 
[Sysname] interface gigabitethernet 1/0/1 
[Sysname-GigabitEthernet1/0/1] qos trust dot1p
```
#### **Related commands**

**display qos trust interface** 

## Port priority commands

## qos priority

Use **qos priority** to change the port priority of an interface. Use **undo qos priority** to restore the default.

#### **Syntax**

**qos priority** [ **dscp** ] *priority-value* **undo qos priority** [ **dscp** ]

#### **Default**

The port priority is 0, and the DSCP value of packets is not modified.

#### **Views**

Layer 2 Ethernet interface view

#### **Predefined user roles**

network-admin

#### **Parameters**

*priority-value*: Specifies a priority value. If the **dscp** keyword is not specified, this argument specifies the port priority in the range of 0 to 7. If the **dscp** keyword is specified, this argument specifies the DSCP value to be set for packets, in the range of 0 to 63.

#### **Usage guidelines**

When no priority trust mode is configured for an interface, the interface uses the port priority as the 802.1p priority for priority mapping. If the **qos priority dscp** *priority-value* command is configured, the interface modifies the DSCP value of Layer 3 packets in addition to performing priority mapping.

This command is no longer in effect after a priority trust mode is configured.

#### **Examples**

# Set the port priority of GigabitEthernet 1/0/1 to 2, and modify the DSCP value of Layer 3 packets to 20.

```
<Sysname> system-view 
[Sysname] interface gigabitethernet 1/0/1 
[Sysname-GigabitEthernet1/0/1] qos priority 2 
[Sysname-GigabitEthernet1/0/1] qos priority dscp 20
```
#### **Related commands**

**display qos trust interface**

# **GTS and rate limit commands**

## GTS commands

## display qos gts interface

Use **display qos gts interface** to display the GTS information for interfaces.

#### **Syntax**

**display qos gts interface** [ *interface-type interface-number* ]

#### **Views**

Any view

#### **Predefined user roles**

network-admin

network-operator

#### **Parameters**

*interface-type interface-number*: Specifies an interface by its type and number. If you do not specify an interface, this command displays the GTS information for all interfaces.

#### **Examples**

# Display the GTS information for all interfaces.

```
<Sysname> display qos gts interface 
Interface: GigabitEthernet1/0/1 
 Rule: If-match acl 2001 
  CIR 512 (kbps), CBS 51200 (Bytes), PIR 5120 (kbps), EBS 0 (Bytes) 
   Queue Length: 100 (Packets) 
   Queue Size: 70 (Packets) 
   Passed : 0 (Packets) 0 (Bytes) 
  Discarded: 0 (Packets) 0 (Bytes) 
  Delayed : 0 (Packets) 0 (Bytes) 
Interface: GigabitEthernet1/0/2 
  Rule: If-match acl 2001 
   CIR 64 (kbps), CBS 51200 (Bytes), EBS 0 (Bytes) 
   Queue Length: 100 (Packets) 
   Queue Size: 70 (Packets) 
   Passed : 0 (Packets) 0 (Bytes) 
   Discarded: 0 (Packets) 0 (Bytes) 
   Delayed : 0 (Packets) 0 (Bytes)
```
#### **Table 29 Command output**

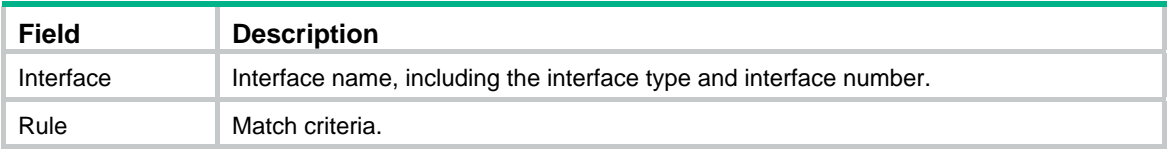

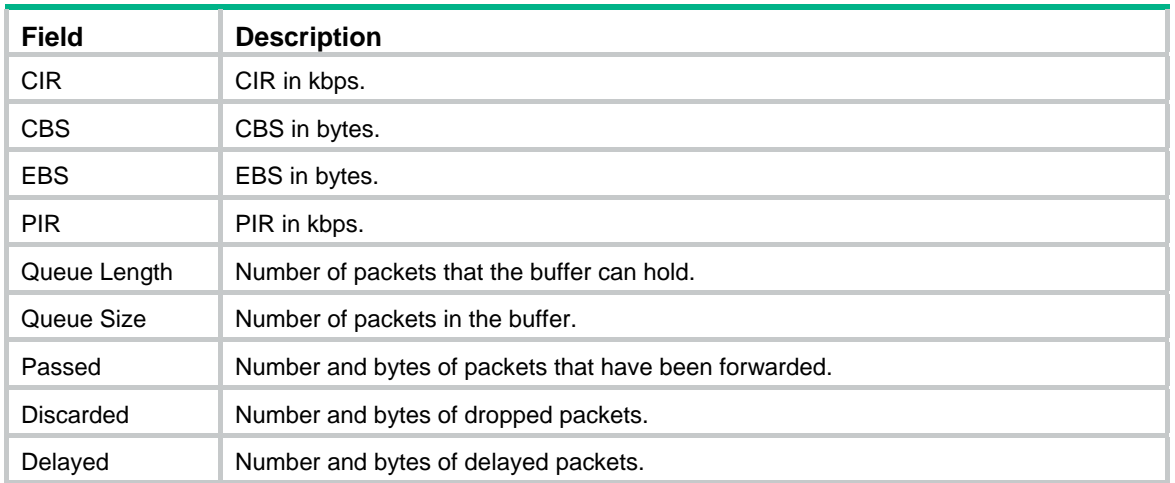

### qos gts

Use **qos gts** to set GTS parameters on an interface.

Use **undo qos gts** to delete the GTS configuration on an interface.

#### **Syntax**

**qos gts queue** *queue-id* **cir** *committed-information-rate* [ **cbs** *committed-burst-size* ]

**undo qos gts queue** *queue-id*

#### **Default**

No GTS parameters are configured on an interface.

#### **Views**

Layer 2 Ethernet interface view

#### **Predefined user roles**

network-admin

#### **Parameters**

**queue** *queue-id*: Shapes the packets in a queue specified by its ID. The value range for *queue-id* is 0 to 7.

**cir** *committed-information-rate*: Specifies the CIR in kbps. The *committed-information-rate* argument has the following value ranges:

- 8 to 1048576 for GE interfaces.
- 8 to 10485760 for 10-GE interfaces.
- 8 to 41943040 for 40-GE interfaces.

The specified value must be an integral multiple of 8.

**cbs** *committed-burst-size*: Specifies the CBS in bytes. The value range for *committed-burst-size* is 512 to 16777216, in increments of 512. The default value for this argument is the product of 62.5 and the CIR and must be an integral multiple of 512. When the product is not an integral multiple of 512, it is rounded up to the nearest integral multiple of 512 that is greater than the product. A default value greater than 16777216 is converted to 16777216.

#### **Usage guidelines**

The specified CIR does not take interframe gaps into account and is smaller than the actually shaped rate on an interface.

An interframe gap is a time interval of 12 bits between frames. This gap serves the following roles:

- Allows the device to differentiate one frame from another.
- Allows for time for the device to process the current frame and to be prepared to receive the next frame.

#### **Examples**

# Shape the packets of queue 1 on GigabitEthernet 1/0/1. The GTS parameters are as follows:

- The CIR is 6400 kbps.
- The CBS is 51200 bytes.

```
<Sysname> system-view
```
[Sysname] interface gigabitethernet 1/0/1 [Sysname-GigabitEthernet1/0/1] qos gts queue 1 cir 6400 cbs 51200

## Rate limit commands

## display qos lr interface

Use **display qos lr interface** to display the rate limit information for interfaces.

#### **Syntax**

**display qos lr interface** [ *interface-type interface-number* ]

#### **Views**

Any view

#### **Predefined user roles**

network-admin

network-operator

#### **Parameters**

*interface-type interface-number*: Specifies an interface by its type and number. If you do not specify an interface, this command displays the rate limit information for all interfaces.

#### **Examples**

# Display the rate limit information for all interfaces.

<Sysname> display qos lr interface Interface: GigabitEthernet1/0/1 Direction: Inbound CIR 2000 (kbps), CBS 20480 (Bytes)

#### **Table 30 Command output**

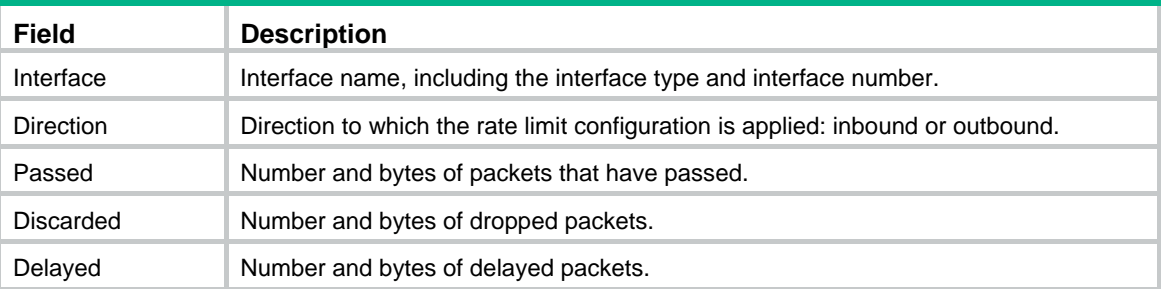

## qos lr

Use **qos lr** to configure rate limiting on an interface.

Use **undo qos lr** to delete the rate limit configuration.

#### **Syntax**

**qos lr** { **inbound** | **outbound** } **cir** *committed-information-rate* [ **cbs** *committed-burst-size* ] **undo qos lr** { **inbound** | **outbound** }

#### **Default**

No rate limit is configured on an interface.

#### **Views**

Layer 2 Ethernet interface view

#### **Predefined user roles**

network-admin

#### **Parameters**

**inbound**: Limits the rate of incoming packets.

**outbound**: Limits the rate of outgoing packets.

**cir** *committed-information-rate*: Specifies the CIR in kbps. The *committed-information-rate* argument has the following value ranges:

- 8 to 1048576 for GE interfaces.
- 8 to 10485760 for 10-GE interfaces.
- 8 to 41943040 for 40-GE interfaces.

The specified value must be an integral multiple of 8.

**cbs** *committed-burst-size*: Specifies the CBS in bytes. The value range for *committed-burst-size* is 512 to 134217728, in increments of 512. The default value for this argument is the product of 62.5 and the CIR and must be an integral multiple of 512. When the product is not an integral multiple of 512, it is rounded up to the nearest integral multiple of 512 that is greater than the product. A default value greater than 134217728 is converted to 134217728.

#### **Examples**

# Limit the rate of outgoing packets on GigabitEthernet 1/0/1, with CIR 256 kbps and CBS 51200 bytes.

```
<Sysname> system-view 
[Sysname] interface gigabitethernet 1/0/1 
[Sysname-GigabitEthernet1/0/1] qos lr outbound cir 256 cbs 51200
```
# **Congestion management commands**

## Common commands

## display qos queue interface

Use **display qos queue interface** to display the queuing information for interfaces.

#### **Syntax**

**display qos queue interface** [ *interface-type interface-number* ]

#### **Views**

Any view

#### **Predefined user roles**

network-admin

network-operator

#### **Parameters**

*interface-type interface-number*: Specifies an interface by its type and number. If you do not specify an interface, this command displays the queuing information for all interfaces.

#### **Examples**

# Display the queuing information for all interfaces.

```
<Sysname> display qos queue interface 
Interface: GigabitEthernet1/0/1 
Output queue: Strict Priority queuing 
Interface: GigabitEthernet1/0/2 
 Output queue: Strict Priority queuing 
Interface: GigabitEthernet1/0/3 
 Output queue: Strict Priority queuing 
Interface: GigabitEthernet1/0/4 
 Output queue: Strict Priority queuing 
Interface: GigabitEthernet1/0/5 
  Output queue: Strict Priority queuing 
Interface: GigabitEthernet1/0/6 
 Output queue: Strict Priority queuing
```
#### **Table 31 Command output**

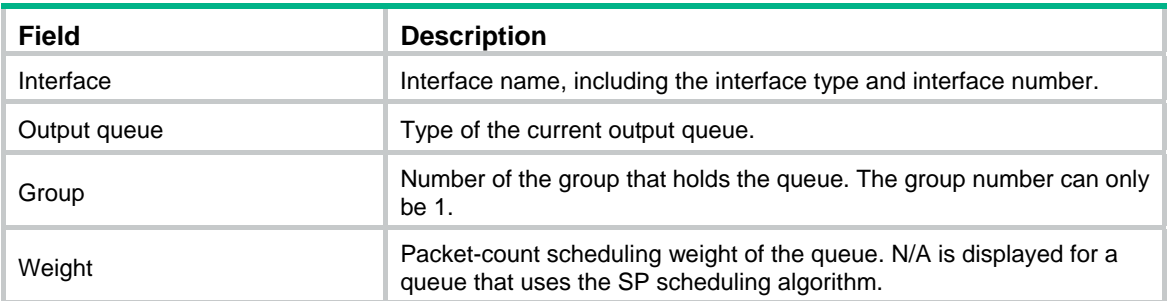

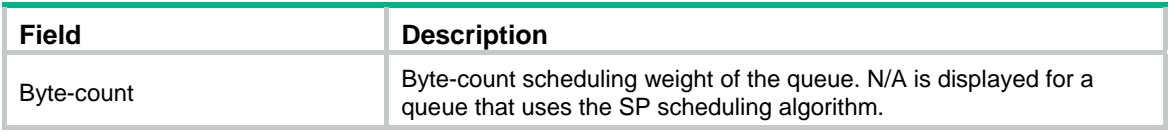

## SP commands

## display qos queue sp interface

Use **display qos queue sp interface** to display the SP queuing configuration of an interface.

#### **Syntax**

**display qos queue sp interface** [ *interface-type interface-number* ]

#### **Views**

Any view

#### **Predefined user roles**

network-admin

network-operator

#### **Parameters**

*interface-type interface-number*: Specifies an interface by its type and number. If you do not specify an interface, this command displays the SP queuing configuration of all interfaces.

#### **Examples**

#### # Display the SP queuing configuration of GigabitEthernet 1/0/1.

```
<Sysname> display qos queue sp interface gigabitethernet 1/0/1 
Interface: GigabitEthernet1/0/1 
 Output queue: Strict Priority queuing
```
#### **Table 32 Command output**

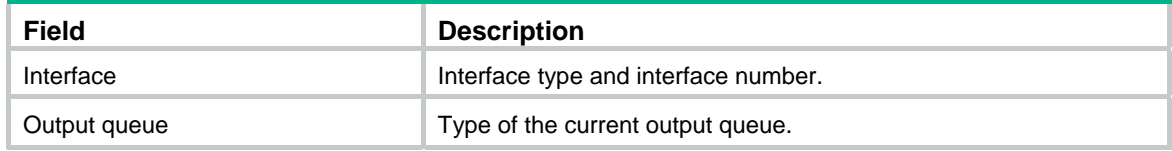

### qos sp

Use **qos sp** to enable SP queuing on an interface.

Use **undo qos sp** to restore the default.

#### **Syntax**

**qos sp** 

**undo qos sp** 

#### **Default**

An interface uses byte-count WRR queuing.

#### **Views**

Layer 2 Ethernet interface view

#### **Predefined user roles**

network-admin

#### **Examples**

# Enable SP queuing on GigabitEthernet 1/0/1.

```
<Sysname> system-view
```

```
[Sysname] interface gigabitethernet 1/0/1
```

```
[Sysname-GigabitEthernet1/0/1] qos sp
```
#### **Related commands**

**display qos queue sp interface**

## WRR commands

## display qos queue wrr interface

Use **display qos queue wrr interface** to display the WRR queuing configuration of an interface.

#### **Syntax**

**display qos queue wrr interface** [ *interface-type interface-number* ]

#### **Views**

Any view

#### **Predefined user roles**

network-admin

network-operator

#### **Parameters**

*interface-type interface-number*: Specifies an interface by its type and number. If you do not specify an interface, this command displays the WRR queuing configuration of all interfaces.

#### **Examples**

```
# Display the WRR queuing configuration of GigabitEthernet 1/0/1.
```

```
<Sysname> display qos queue wrr interface gigabitethernet 1/0/1 
Interface: GigabitEthernet1/0/1 
 Output queue: Weighted Round Robin queuing 
 Queue ID Queue name Group Weight 
 -------------------------------------------------------- 
0 be 1 1
1 \qquad \qquad \mathtt{aff1} \qquad \qquad 1 \qquad \qquad 12 af2 1 1
3 af3 1 1
4 af4 1 1
5 ef 1 1
6 cs6 1 1 1
7 cs7 sp N/A
```
#### **Table 33 Command output**

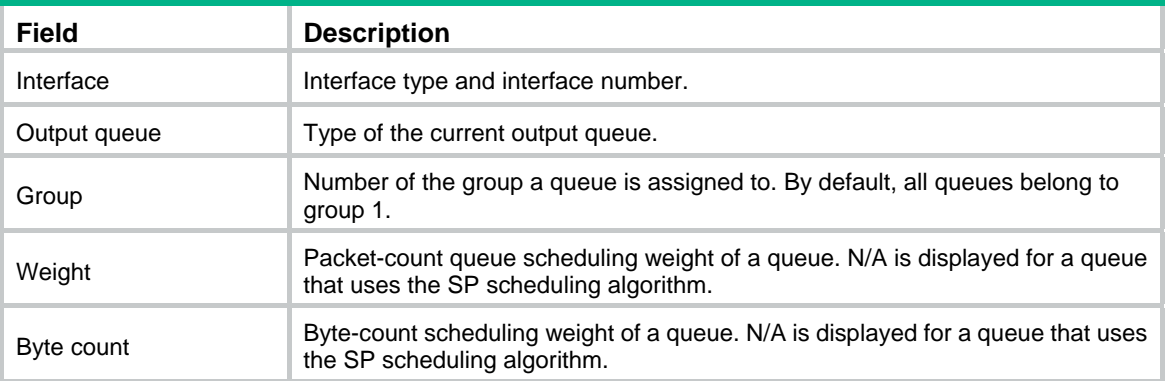

### qos wrr

Use **qos wrr** to enable WRR queuing on an interface.

Use **undo qos wrr** to restore the default.

#### **Syntax**

**qos wrr** { **byte-count** | **weight** } **undo qos wrr** { **byte-count** | **weight** }

#### **Default**

An interface uses byte-count WRR queuing.

#### **Views**

Layer 2 Ethernet interface view

#### **Predefined user roles**

network-admin

#### **Parameters**

**byte-count**: Allocates bandwidth to queues in bytes.

**weight**: Allocates bandwidth to queues in packets.

#### **Usage guidelines**

You must use the **qos wrr** command to enable WRR queuing before you can configure WRR queuing parameters for a queue on an interface.

#### **Examples**

# Enable packet-count WRR queuing on GigabitEthernet 1/0/1.

<Sysname> system-view [Sysname] interface gigabitethernet 1/0/1 [Sysname-GigabitEthernet1/0/1] qos wrr weight

# Enable byte-count WRR queuing on GigabitEthernet 1/0/1.

<Sysname> system-view

[Sysname] interface gigabitethernet 1/0/1

[Sysname-GigabitEthernet1/0/1] qos wrr byte-count

#### **Related commands**

#### **display qos queue wrr interface**

## qos wrr { byte-count | weight }

Use **qos wrr** { **byte-count** | **weight** } to configure the WRR queuing parameters for a queue on an interface.

Use **undo qos wrr** to delete the WRR queuing parameters of a queue on an interface.

#### **Syntax**

**qos wrr** *queue-id* **group 1** { **byte-count** | **weight** } *schedule-value*

**undo qos wrr** *queue-id*

#### **Default**

All queues on a WRR-enabled interface are in WRR group 1, and queues 0 through 7 have a weight of 1, 2, 3, 4, 5, 9, 13, and 15, respectively.

#### **Views**

Layer 2 Ethernet interface view

#### **Predefined user roles**

network-admin

#### <span id="page-88-0"></span>**Parameters**

*queue-id*: Specifies a queue by its ID. The value range for this argument is 0 to 7 or keywords in [Table 34](#page-88-0).

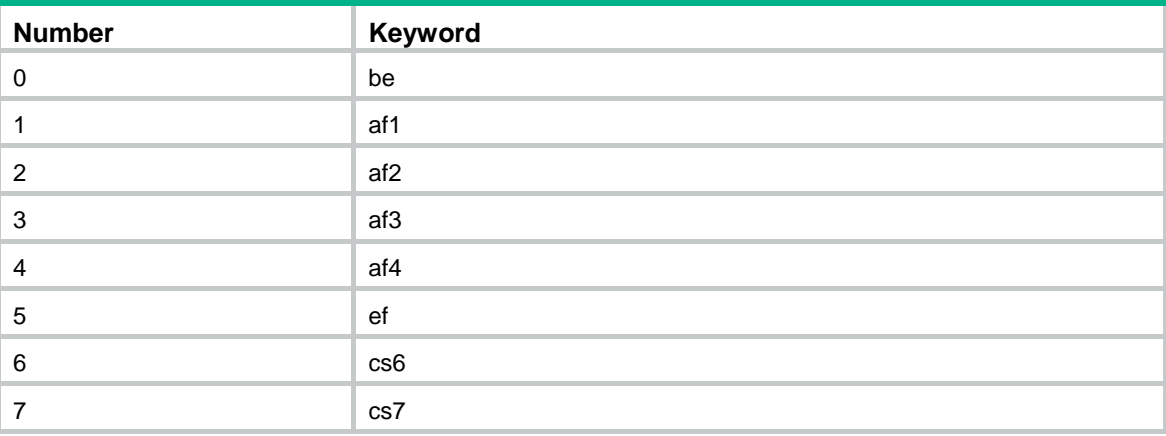

#### **Table 34 The number-keyword map for the** *queue-id* **argument**

**group 1**: Specifies WRR group 1. Only WRR group 1 is supported in the current software version.

**byte-count**: Allocates bandwidth to queues in bytes.

**weight**: Allocates bandwidth to queues in packets.

*schedule-value*: Specifies a scheduling weight for the specified queue in WRR queuing. The value range for this argument is 1 to 15.

#### **Usage guidelines**

You must use the **qos wrr** command to enable WRR queuing before you can configure WRR queuing parameters for a queue on an interface.

#### **Examples**

# Enable packet-based WRR queuing on GigabitEthernet 1/0/1, assign queue 0 to WRR group 1, and specify scheduling weight 10 for queue 0.

<Sysname> system-view

```
[Sysname] interface gigabitethernet 1/0/1 
[Sysname-GigabitEthernet1/0/1] qos wrr weight 
[Sysname-GigabitEthernet1/0/1] qos wrr 0 group 1 weight 10
```
#### **Related commands**

**display qos queue wrr interface** 

**qos wrr**

### qos wrr group sp

Use **qos wrr group sp** to assign a queue to the SP group.

Use **undo qos wrr group sp** to remove a queue from the SP group.

#### **Syntax**

**qos wrr** *queue-id* **group sp**

**undo qos wrr** *queue-id*

#### **Default**

All queues on a WRR-enabled interface are in WRR group 1.

#### **Views**

Layer 2 Ethernet interface view

#### **Predefined user roles**

network-admin

#### **Parameters**

*queue-id*: Specifies a queue by its ID. The value range for this argument is 0 to 7 or keywords in [Table 34](#page-88-0).

#### **Usage guidelines**

This command is available only on a WRR-enabled interface. Queues in the SP group are scheduled with SP. The SP group has higher scheduling priority than the WRR groups.

You must use the **qos wrr** command to enable WRR queuing before you can configure this command on an interface.

#### **Examples**

# Enable WRR queuing on GigabitEthernet 1/0/1, and assign queue 0 to the SP group.

<Sysname> system-view [Sysname] interface gigabitethernet 1/0/1 [Sysname-GigabitEthernet1/0/1] qos wrr weight [Sysname-GigabitEthernet1/0/1] qos wrr 0 group sp

#### **Related commands**

#### **display qos queue wrr interface**

**qos wrr** 

## WFQ commands

## display qos queue wfq interface

Use **display qos queue wfq interface** to display the WFQ configuration of an interface.

#### **Syntax**

**display qos queue wfq interface** [ *interface-type interface-number* ]

#### **Views**

Any view

#### **Predefined user roles**

network-admin

network-operator

#### **Parameters**

*interface-type interface-number*: Specifies an interface by its type and number. If you do not specify an interface, this command displays the WFQ configuration of all interfaces.

#### **Examples**

#### # Display the WFQ configuration of GigabitEthernet 1/0/1.

```
<Sysname> display qos wfq interface gigabitethernet 1/0/1
```

```
Interface: GigabitEthernet1/0/1
```

```
 Output queue: Hardware Weighted Fair Queuing
```
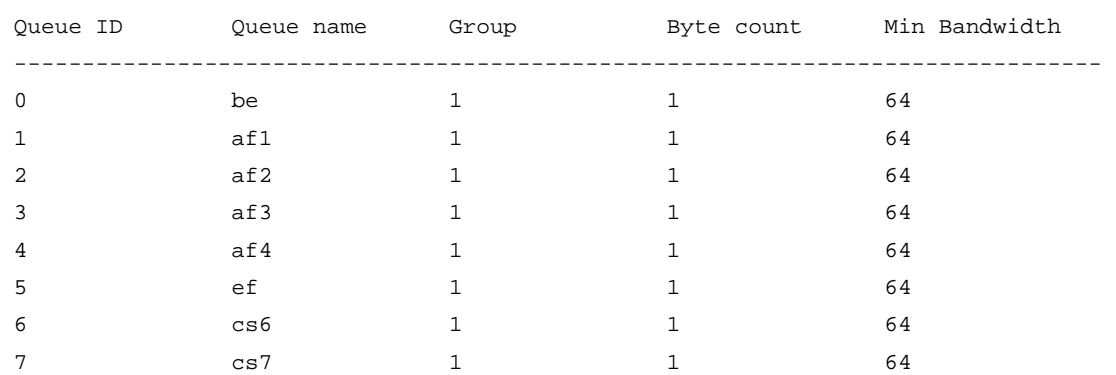

#### **Table 35 Command output**

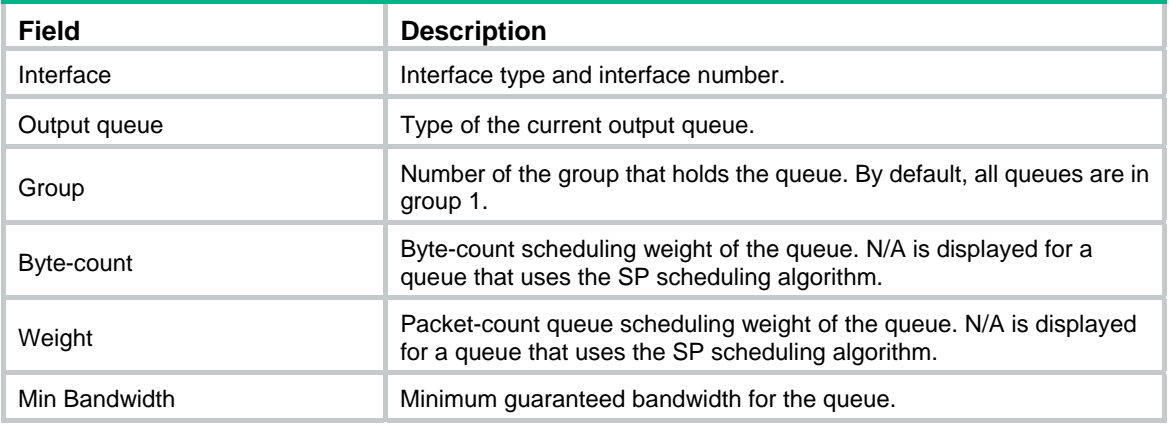

## qos bandwidth queue

Use **qos bandwidth queue** to set the minimum guaranteed bandwidth for a queue on an interface.

Use **undo qos bandwidth queue** to restore the default.

#### **Syntax**

**qos bandwidth queue** *queue-id* **min** *bandwidth-value*

**undo qos bandwidth queue** *queue-id*

#### **Default**

The minimum guaranteed bandwidth for a queue is 64 kbps.

#### **Views**

Layer 2 Ethernet interface view

#### **Predefined user roles**

network-admin

#### **Parameters**

*queue-id*: Specifies a queue by its ID. The value range for this argument is 0 to 7 or keywords in [Table 34](#page-88-0).

**min** *bandwidth-value*: Sets the minimum guaranteed bandwidth in kbps. The *bandwidth-value* argument has the following value ranges:

- 8 to 1000000 for GE interfaces.
- 8 to 10000000 for 10-GE interfaces.
- 8 to 40000000 for 40-GE interfaces.

#### **Usage guidelines**

The minimum guaranteed bandwidth is the amount of bandwidth guaranteed for a queue when the interface is congested.

You must use the **qos wfq** command to enable WFQ before you can configure this command on an interface.

#### **Examples**

# Set the minimum guaranteed bandwidth to 100 kbps for queue 0 on GigabitEthernet 1/0/1.

```
<Sysname> system-view 
[Sysname] interface gigabitethernet 1/0/1 
[Sysname-GigabitEthernet1/0/1] qos wfq weight
```
[Sysname-GigabitEthernet1/0/1] qos bandwidth queue 0 min 100

#### **Related commands**

**qos wfq**

## qos wfq

Use **qos wfq** to enable WFQ on an interface.

Use **undo qos wfq** to restore the default.

#### **Syntax**

**qos wfq** { **byte-count** | **weight** } **undo qos wfq** { **byte-count** | **weight** }

#### **Default**

An interface uses byte-count WRR queuing.

#### **Views**

Layer 2 Ethernet interface view

#### **Predefined user roles**

network-admin

#### **Parameters**

**byte-count**: Allocates bandwidth to queues in bytes.

**weight**: Allocates bandwidth to queues in packets.

#### **Usage guidelines**

You must use the **qos wfq** command to enable WFQ before you can configure WFQ queuing parameters for a queue on an interface.

#### **Examples**

# Enable packet-count WFQ on GigabitEthernet 1/0/1.

<Sysname> system-view

[Sysname] interface gigabitethernet 1/0/1

[Sysname-GigabitEthernet1/0/1] qos wfq weight

# Enable byte-count WFQ on GigabitEthernet 1/0/1.

<Sysname> system-view [Sysname] interface gigabitethernet 1/0/1 [Sysname-GigabitEthernet1/0/1] qos wfq byte-count

#### **Related commands**

**display qos queue wfq interface**

## qos wfq { byte-count | weight }

Use **qos wfq** { **byte-count** | **weight** } to assign a queue to a WFQ group with a certain scheduling weight.

Use **undo qos wfq** to delete the WFQ queuing parameters of a queue on an interface.

#### **Syntax**

**qos wfq** *queue-id* **group 1** { **byte-count** | **weight** } *schedule-value*

**undo qos wfq** *queue-id*

#### **Default**

All queues on a WFQ-enabled interface are in WFQ group 1 and have a weight of 1.

#### **Views**

Layer 2 Ethernet interface view

#### **Predefined user roles**

network-admin

#### **Parameters**

*queue-id*: Specifies a queue by its ID. The value range for this argument is 0 to 7 or keywords in [Table 34](#page-88-0).

**group 1**: Specifies WFQ group 1. Only WFQ group 1 is supported in the current software version.

**byte-count**: Allocates bandwidth to queues in bytes.

**weight**: Allocates bandwidth to queues in packets.

*schedule-value*: Specifies a scheduling weight for the specified queue in WFQ queuing. The value range for this argument is 1 to 15.

#### **Usage guidelines**

You must use the **qos wfq** command to enable WFQ before you configure this command.

#### **Examples**

# Enable byte-count WFQ on GigabitEthernet 1/0/1, and specify scheduling weight 10 for queue 0.

```
<Sysname> system-view 
[Sysname] interface gigabitethernet 1/0/1 
[Sysname-GigabitEthernet1/0/1] qos wfq byte-count 
[Sysname-GigabitEthernet1/0/1] qos wfq 0 group 1 byte-count 10
```
#### **Related commands**

**display qos queue wfq interface qos bandwidth queue qos wfq** 

## qos wfq group sp

Use **qos wfq group sp** to assign a queue to the SP group.

Use **undo qos wfq group sp** to remove a queue from the SP group.

#### **Syntax**

**qos wfq** *queue-id* **group sp undo qos wfq** *queue-id*

#### **Default**

All queues on a WFQ-enabled interface are in WFQ group 1.

#### **Views**

Layer 2 Ethernet interface view

#### **Predefined user roles**

network-admin

#### **Parameters**

*queue-id*: Specifies a queue by its ID. The value range for this argument is 0 to 7 or keywords in [Table 34](#page-88-0).

#### **Usage guidelines**

This command is available only on a WFQ-enabled interface. Queues in the SP group are scheduled with SP, instead of WFQ. The SP group has higher scheduling priority than the WFQ groups.

You must use the **qos wfq** command to enable WFQ before you configure this command.

#### **Examples**

# Enable WFQ on GigabitEthernet 1/0/1, and assign queue 0 to the SP group.

```
<Sysname> system-view 
[Sysname] interface gigabitethernet 1/0/1 
[Sysname-GigabitEthernet1/0/1] qos wfq weight
```
[Sysname-GigabitEthernet1/0/1] qos wfq 0 group sp

#### **Related commands**

**display qos queue wfq interface** 

**qos bandwidth queue** 

**qos wfq** 

## Queue scheduling profile commands

### bandwidth queue

Use **bandwidth queue** to set the minimum guaranteed bandwidth for a queue.

Use **undo bandwidth queue** to restore the default.

#### **Syntax**

**bandwidth queue** *queue-id* **min** *bandwidth-value*

**undo bandwidth queue** *queue-id* 

#### **Default**

The minimum guaranteed bandwidth for a queue is 64 kbps.

#### **Views**

Queue scheduling profile view

#### **Predefined user roles**

network-admin

#### **Parameters**

*queue-id*: Specifies a queue by its ID. The value range for this argument is 0 to 7 or keywords in [Table 34](#page-88-0).

**min** *bandwidth-value*: Specifies the minimum guaranteed bandwidth in kbps. The value range for the *bandwidth-value* argument is 8 to 100000000.

#### **Usage guidelines**

You must configure a queue as a WFQ queue before you set the minimum guaranteed bandwidth for the queue.

The minimum guaranteed bandwidth is the amount of bandwidth guaranteed for a queue when the interface is congested.

#### **Examples**

# Configure queue 0 as a WFQ queue, and set the minimum guaranteed bandwidth to 100 kbps for queue 0.

```
<Sysname> system-view 
[Sysname] qos qmprofile myprofile 
[Sysname-qmprofile-myprofile] queue 0 wfq group 1 weight 1 
[Sysname-qmprofile-myprofile] bandwidth queue 0 min 100
```
## display qos qmprofile configuration

Use **display qos qmprofile configuration** to display the queue scheduling profile configuration.

#### **Syntax**

#### **display qos qmprofile configuration** [ *profile-name* ] [ **slot** *slot-number* ]

#### **Views**

Any view

#### **Predefined user roles**

network-admin

network-operator

#### **Parameters**

*profile-name*: Specifies a queue scheduling profile by its name, a case-sensitive string of 1 to 31 characters. If you do not specify a queue scheduling profile, this command displays the configuration of all queue scheduling profiles.

**slot** *slot-number*: Specifies an IRF member device by its member ID. If you do not specify a member device, this command displays the queue scheduling profile configuration for the master device.

#### **Examples**

# Display the configuration of queue scheduling profile **myprofile**.

<Sysname> display qos qmprofile configuration myprofile

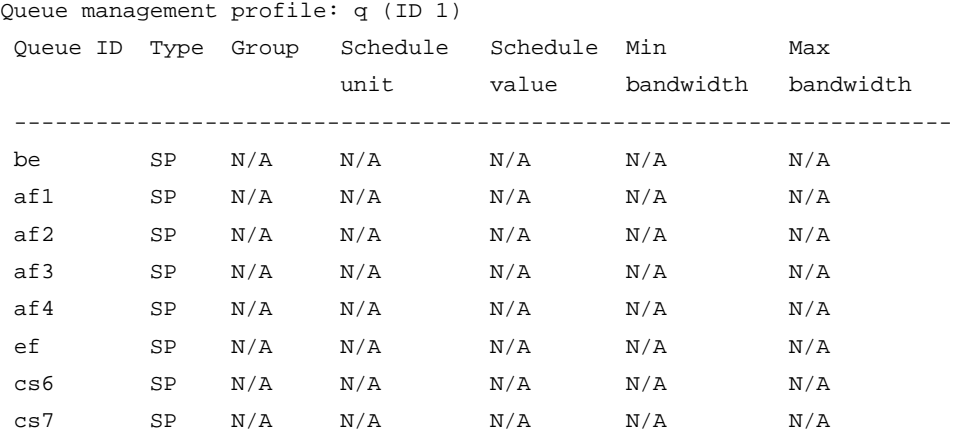

#### **Table 36 Command output**

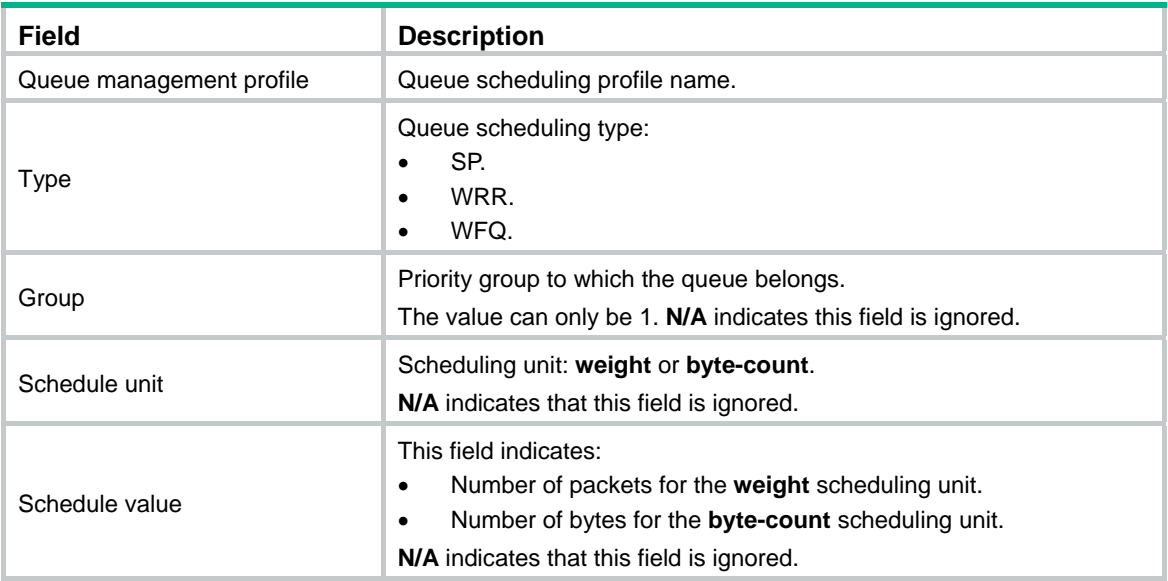

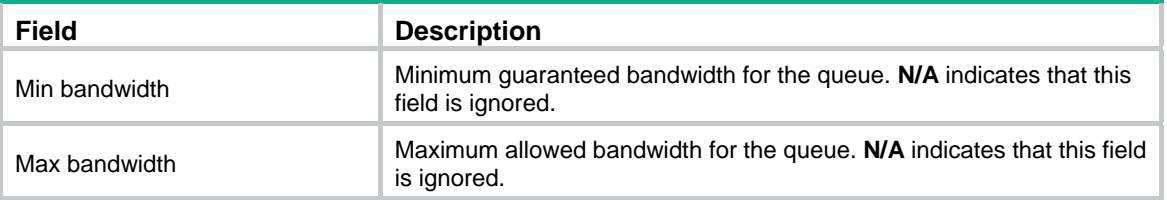

## display qos qmprofile interface

Use **display qos qmprofile interface** to display the queue scheduling profile applied to an interface.

#### **Syntax**

**display qos qmprofile interface** [ *interface-type interface-number* ]

#### **Views**

Any view

#### **Predefined user roles**

network-admin

network-operator

#### **Parameters**

*interface-type interface-number*: Specifies an interface by its type and number. If you do not specify an interface, this command displays the queue scheduling profiles applied to all interfaces.

#### **Examples**

# Display the queue scheduling profile applied to GigabitEthernet 1/0/1.

```
<Sysname> display qos qmprofile interface gigabitethernet 1/0/1 
Interface: GigabitEthernet1/0/1 
 Queue management profile: myprofile
```
#### **Table 37 Command output**

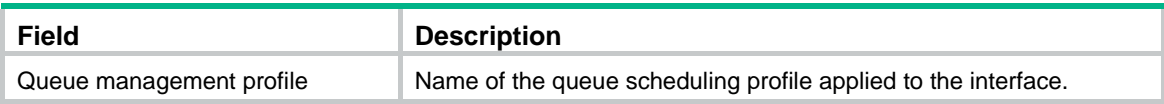

## qos apply qmprofile

Use **qos apply qmprofile** to apply a queue scheduling profile to an interface.

Use **undo qos apply qmprofile** to restore the default.

#### **Syntax**

**qos apply qmprofile** *profile-name* 

**undo qos apply qmprofile** 

#### **Default**

No queue scheduling profile is applied to an interface.

#### **Views**

Layer 2 Ethernet interface view

#### **Predefined user roles**

network-admin

#### **Parameters**

*profile-name*: Specifies a queue scheduling profile by its name, a case-sensitive string of 1 to 31 characters.

#### **Usage guidelines**

You can apply only one queue scheduling profile to an interface.

#### **Examples**

# Apply queue scheduling profile **myprofile** to the outbound direction of GigabitEthernet 1/0/1.

```
<Sysname> system-view 
[Sysname] interface gigabitethernet 1/0/1 
[Sysname-GigabitEthernet1/0/1] qos apply qmprofile myprofile
```
#### **Related commands**

#### **display qos qmprofile interface**

### qos qmprofile

Use **qos qmprofile** to create a queue scheduling profile and enter its view, or enter the view of an existing queue scheduling profile.

Use **undo qos qmprofile** to delete a queue scheduling profile.

#### **Syntax**

**qos qmprofile** *profile-name* 

**undo qos qmprofile** *profile-name* 

#### **Default**

No user-created queue scheduling profiles exist.

#### **Views**

System view

#### **Predefined user roles**

network-admin

#### **Parameters**

*profile-name*: Specifies a name for the queue scheduling profile, a case-sensitive string of 1 to 31 characters.

#### **Usage guidelines**

To delete a queue scheduling profile already applied to an interface, first remove it from the interface.

#### **Examples**

# Create a queue scheduling profile named **myprofile** and enter queue scheduling profile view.

```
<Sysname> system-view 
[Sysname] qos qmprofile myprofile 
[Sysname-qmprofile-myprofile]
```
#### **Related commands**

**display qos qmprofile interface queue**

### queue

Use **queue** to configure queue scheduling parameters.

Use **undo queue** to delete queue scheduling parameter settings.

#### **Syntax**

**queue** *queue-id* { **sp** | **wfq** [ **group** *group-id* ] { **weight | byte-count** } *schedule-value* | **wrr group** *group-id* { **weight | byte-count** } *schedule-value* }

**undo queue** *queue-id*

#### **Default**

All queues in a queue scheduling profile use SP queuing.

#### **Views**

Queue scheduling profile view

#### **Predefined user roles**

network-admin

#### **Parameters**

*queue-id*: Specifies a queue by its ID. The value range for this argument is 0 to 7 or keywords in [Table 34](#page-88-0).

**sp**: Enables SP for the queue.

**wfq**: Enables WFQ for the queue.

**wrr**: Enables WRR for the queue.

**group** *group-id*: Specifies a WFQ or WRR group by its ID. The group ID can only be 1.

**byte-count**: Allocates bandwidth to queues in bytes.

**weight**: Allocates bandwidth to queues in packets.

*schedule-value*: Specifies the scheduling weight. The value range for this argument is 1 to 15.

#### **Examples**

# Create a queue scheduling profile named **myprofile**, and configure queue 0 to use SP.

<Sysname> system-view [Sysname] qos qmprofile myprofile

[Sysname-qmprofile-myprofile] queue 0 sp

# Create a queue scheduling profile named **myprofile**. Configure queue 1 to meet the following requirements:

- The WRR queuing is used.
- The WRR group is group 1.
- The scheduling weight is 10.

<Sysname> system-view

[Sysname] qos qmprofile myprofile

[Sysname-qmprofile-myprofile] queue 1 wrr group 1 weight 10

#### **Related commands**

**display qos qmprofile interface** 

#### **qos qmprofile**

## Queue-based accounting commands

## display qos queue-statistics interface outbound

Use **display qos queue-statistics interface outbound** to display queue-based outgoing traffic statistics for interfaces.

#### **Syntax**

**display qos queue-statistics interface** [ *interface-type interface-number* ] **outbound**

#### **Views**

Any view

#### **Predefined user roles**

network-admin

network-operator

#### **Parameters**

*interface-type interface-number*: Specifies an interface by its type and number. If you do not specify an interface, this command displays the queue-based outgoing traffic statistics for all interfaces.

#### **Examples**

```
# Display queue-based outgoing traffic statistics for GigabitEthernet 1/0/1.
```

```
<Sysname> display qos queue-statistics interface gigabitethernet 1/0/1 outbound 
Interface: GigabitEthernet1/0/1 
 Direction: outbound 
 Forwarded: 0 packets, 0 bytes 
 Dropped: 0 packets, 0 bytes 
 Queue 0 
  Forwarded: 0 packets, 0 bytes, 0 pps, 0 bps 
  Dropped: 0 packets, 0 bytes 
  Current queue length: 0 packets 
 Queue 1 
  Forwarded: 0 packets, 0 bytes, 0 pps, 0 bps 
  Dropped: 0 packets, 0 bytes 
  Current queue length: 0 packets 
 Queue 2 
  Forwarded: 0 packets, 0 bytes, 0 pps, 0 bps 
  Dropped: 0 packets, 0 bytes 
  Current queue length: 0 packets 
 Queue 3 
  Forwarded: 0 packets, 0 bytes, 0 pps, 0 bps 
  Dropped: 0 packets, 0 bytes 
  Current queue length: 0 packets 
 Queue 4 
  Forwarded: 0 packets, 0 bytes, 0 pps, 0 bps 
  Dropped: 0 packets, 0 bytes 
  Current queue length: 0 packets 
 Queue 5 
   Forwarded: 0 packets, 0 bytes, 0 pps, 0 bps
```

```
 Dropped: 0 packets, 0 bytes 
 Current queue length: 0 packets 
 Queue 6 
 Forwarded: 0 packets, 0 bytes, 0 pps, 0 bps 
 Dropped: 0 packets, 0 bytes 
 Current queue length: 0 packets 
 Queue 7 
 Forwarded: 0 packets, 0 bytes, 0 pps, 0 bps 
 Dropped: 0 packets, 0 bytes 
 Current queue length: 0 packets
```
#### **Table 38 Command output**

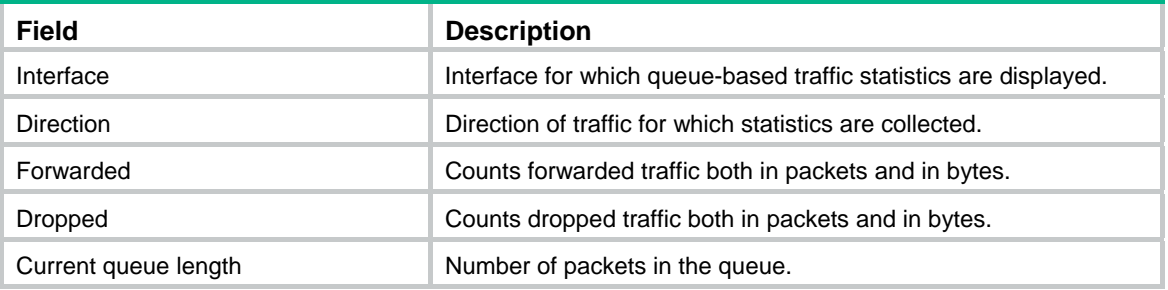

#### **Related commands**

**reset counters interface** (*Interface Command Reference*)

# **Congestion avoidance commands**

## WRED commands

## display qos wred interface

Use **display qos wred interface** to display the WRED information for interfaces.

#### **Syntax**

**display qos wred interface** [ *interface-type interface-number* ]

#### **Views**

Any view

#### **Predefined user roles**

network-admin

network-operator

#### **Parameters**

*interface-type interface-number*: Specifies an interface by its type and number. If you do not specify an interface, this command displays the WRED information for all interfaces.

#### **Examples**

# Display the WRED information for all interfaces.

```
<Sysname> display qos wred interface 
Interface: GigabitEthernet1/0/3 
 Current WRED configuration: 
 Applied WRED table name: q1
```
## display qos wred table

Use **display qos wred table** to display the WRED table configuration.

#### **Syntax**

**display qos wred table** [ **name** *table-name* ] [ **slot** *slot-number* ]

#### **Views**

Any view

#### **Predefined user roles**

network-admin

network-operator

#### **Parameters**

**name** *table-name*: Specifies a WRED table by its name, a case-sensitive string of 1 to 32 characters. If you do not specify a WRED table, this command displays the configuration of all WRED tables.

**slot** *slot-number*: Specifies an IRF member device by its member ID. If you do not specify a member device, this command displays the WRED table configuration for the master device.

#### **Examples**

#### # Display the configuration of WRED table 1.

<Sysname> display qos wred table name 1

Table name: 1

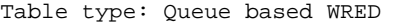

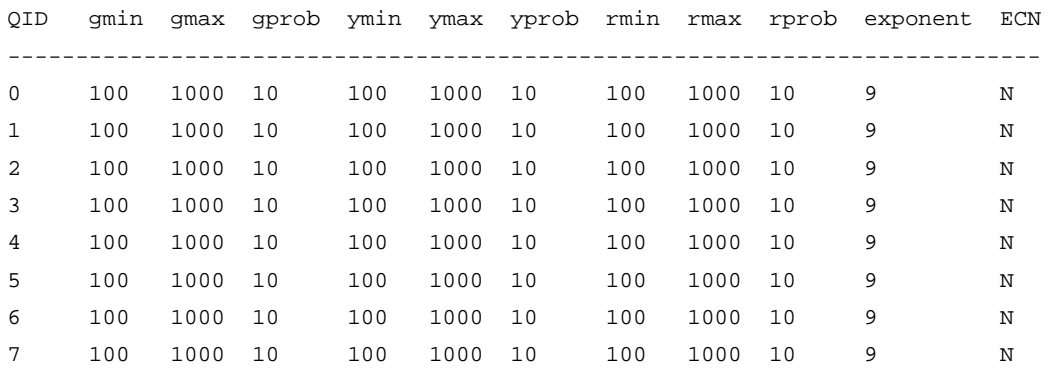

#### **Table 39 Command output**

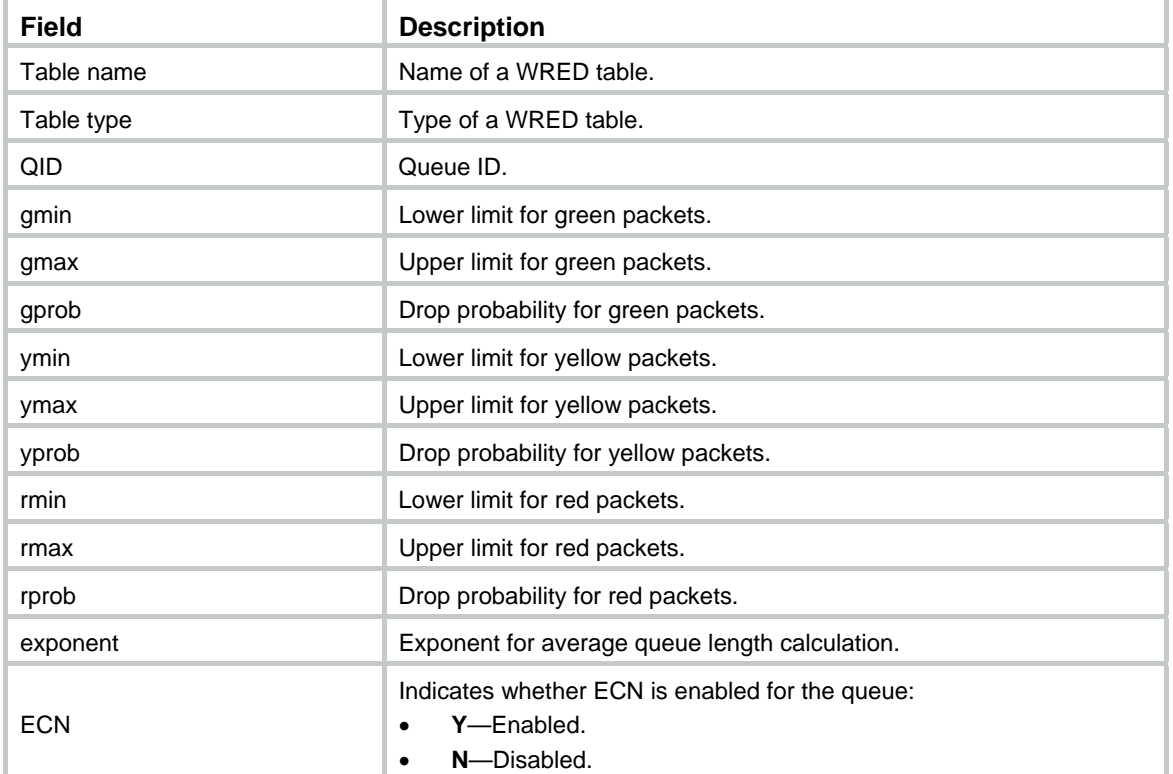

## qos wred apply

Use **qos wred apply** to apply a WRED table to an interface. Use **undo qos wred apply** to restore the default.

#### **Syntax**

**qos wred apply** [ *table-name* ] **undo qos wred apply** 

#### **Default**

No WRED table is applied to an interface, and the tail drop mode is used on an interface.

#### **Views**

Layer 2 Ethernet interface view

#### **Predefined user roles**

network-admin

#### **Parameters**

*table-name*: Specifies a WRED table by its name, a case-sensitive string of 1 to 32 characters. If you do not specify a WRED table, this command applies the default WRED table to the interface.

#### **Examples**

# Apply WRED table **table1** to GigabitEthernet 1/0/1.

```
<Sysname> system-view 
[Sysname] interface gigabitethernet 1/0/1 
[Sysname-GigabitEthernet1/0/1] qos wred apply table1
```
#### **Related commands**

**display qos wred interface** 

**display qos wred table** 

**qos wred queue table** 

### qos wred queue table

Use **qos wred queue table** to create a WRED table and enter its view, or enter the view of an existing WRED table.

Use **undo qos wred queue table** to delete a WRED table.

#### **Syntax**

**qos wred queue table** *table-name*

**undo qos wred queue table** *table-name*

#### **Default**

No WRED tables exist.

#### **Views**

System view

#### **Predefined user roles**

network-admin

#### **Parameters**

**table** *table-name*: Specifies a name for the WRED table, a case-sensitive string of 1 to 32 characters.

#### **Usage guidelines**

You cannot delete a WRED table in use. To delete it, first remove it from the specified interface.

You can use the **display qos wred table** command to display the default WRED table, which cannot be modified or deleted.

#### **Examples**

# Create a queue-based WRED table named **queue-table1**.

```
<Sysname> system-view 
[Sysname] qos wred queue table queue-table1 
[Sysname-wred-table-queue-table1]
```
#### **Related commands**

#### **display qos wred table**

#### queue

Use **queue** to configure the drop-related parameters for a queue in the queue-based WRED table.

Use **undo queue** to restore the default.

#### **Syntax**

**queue** *queue-id* [ **drop-level** *drop-level* ] **low-limit** *low-limit* **high-limit** *high-limit* [ **discard-probability** *discard-prob* ]

**undo queue** { *queue-id* | **all** }

#### **Default**

The lower limit is 100, the upper limit is 1000, and the drop probability is 10%.

#### **Views**

WRED table view

#### **Predefined user roles**

network-admin

#### **Parameters**

**all**: Specifies all queues.

*queue-id*: Specifies a queue by its ID. The value range for this argument is 0 to 7.

**drop-level** *drop-level*: Specifies a drop level. This argument is a consideration for dropping packets. The value 0 corresponds to green packets, the value 1 corresponds to yellow packets, and the value 2 corresponds to red packets. If you do not specify a drop level, the subsequent configuration takes effect on the packets in the queue regardless of the drop level.

**low limit** *low-limit*: Specifies the lower limit for the average queue length. The value range for *low-limit* is 0 to 16000.

**high-limit** *high-limit*: Specifies the upper limit for the average queue length. The upper limit must be greater than the lower limit. The value range for *high-limit* is 0 to 16000.

**discard-probability** *discard-prob*: Specifies the denominator for drop probability calculation. The greater the denominator, the smaller the calculated drop probability. The value range for *discard-prob* is 0 to 100.

#### **Usage guidelines**

When the average queue size is smaller than the lower threshold, no packet is dropped. When the average queue size is between the lower threshold and the upper threshold, the packets are dropped at random. The longer the queue is, the higher the drop probability is. When the average queue size exceeds the upper threshold, subsequent packets are dropped.

#### **Examples**

# In queue-based WRED table **queue-table1**, configure the following drop-related parameters for packets in queue 1:

- The drop level is 1.
- The lower limit for the average queue length is 10.
- The upper limit for the average queue length is 20.
- The drop probability is 30%.

```
<Sysname> system-view 
[Sysname] qos wred queue table queue-table1
```
[Sysname-wred-table-queue-table1] queue 1 drop-level 1 low-limit 10 high-limit 20 discard-probability 30

#### **Related commands**

#### **display qos wred table**

**qos wred queue table** 

#### queue ecn

Use **queue ecn** to enable ECN for a queue.

Use **undo queue ecn** to restore the default.

#### **Syntax**

**queue** *queue-id* **ecn**

**undo queue** *queue-id* **ecn**

#### **Default**

ECN is disabled for a queue.

#### **Views**

WRED table view

#### **Predefined user roles**

network-admin

#### **Parameters**

*queue-id*: Specifies a queue by its ID in the range of 0 to 7.

#### **Usage guidelines**

When both the receiver and sender support ECN, the device can notify the peer end of the congestion status by identifying and setting the ECN flag. ECN avoids deteriorating congestion.

#### **Examples**

# In WRED table **queue-table1**, enable ECN for queue 1.

<Sysname> system-view [Sysname] qos wred queue table queue-table1 [Sysname-wred-table-queue-table1] queue 1 ecn

#### **Related commands**

**display qos wred table** 

**qos wred queue table** 

### queue weighting-constant

Use **queue weighting-constant** to specify an exponent for average queue length calculation for a queue.

Use **undo queue weighting-constant** to restore the default.

#### **Syntax**

**queue** *queue-id* **weighting-constant** *exponent*

**undo queue** *queue-id* **weighting-constant**

#### **Default**

The exponent for average queue length calculation is 9.

#### **Views**

WRED table view

#### **Predefined user roles**

network-admin

#### **Parameters**

*queue-id*: Specifies a queue by its ID. The value range for this argument is 0 to 7.

**weighting-constant** *exponent*: Specifies the WRED exponent for average queue length calculation. The value range for *exponent* is 0 to 15.

#### **Usage guidelines**

The bigger the exponent is, the less sensitive the average queue size is to real-time queue size changes. The average queue size is calculated using the formula:

Average queue size = previous average queue size  $\times$  (1-2<sup>-n</sup>) + current queue size  $\times$  2<sup>-n</sup>,

where n can be configured with the **qos wred weighting-constant** command.

#### **Examples**

# In WRED table **queue-table1**, set the exponent for average queue length calculation to 12 for queue 1.

<Sysname> system-view [Sysname] qos wred queue table queue-table1 [Sysname-wred-table-queue-table1] queue 1 weighting-constant 12

#### **Related commands**

**display qos wred table** 

**qos wred queue table** 

# **Global CAR commands**

### car name

Use **car name** to use a global CAR action in a traffic behavior.

Use **undo car** to restore the default.

#### **Syntax**

**car name** *car-name* [ **hierarchy-car** *hierarchy-car-name* [ **mode** { **and** | **or** } ] ]

**undo car** 

#### **Default**

No global CAR action is configured in a traffic behavior.

#### **Views**

Traffic behavior view

#### **Predefined user roles**

network-admin

#### **Parameters**

*car-name*: Specifies the name of an aggregate CAR action. This argument must start with a letter, and is a case-sensitive string of 1 to 31 characters.

**hierarchy-car** *hierarchy-car-name*: Specifies a hierarchical CAR action by its name, a case-sensitive string of 1 to 31 characters. This argument must start with a letter.

**mode**: Specifies a collaborating mode between the hierarchical CAR action and the aggregate CAR action, which can be AND (the default) or OR. If you do not specify a collaborating mode, the AND mode applies.

- • **and**: Specifies the AND mode (the default mode). In this mode, the rate of a flow is limited by both aggregate CAR and the total traffic rate defined with hierarchical CAR.
- • **or**: Specifies the OR mode. In this mode, a flow can perform one of the following operations:
	- $\circ$  Pass through at the rate equal to the aggregate CAR applied to it.
	- $\circ$  Pass through at a higher rate if the total traffic rate of all flows does not exceed the hierarchical CAR.

#### **Examples**

# Use aggregate CAR action **aggcar-1** in traffic behavior **be1**.

<Sysname> system-view

[Sysname] traffic behavior be1

[Sysname-behavior-be1] car name aggcar-1

# Configure traffic behavior **be1** to use aggregate CAR action **aggcar-1** and hierarchical CAR action **hcar**, with the collaborating mode as **or**.

<Sysname> system-view

[Sysname] traffic behavior be1

[Sysname-behavior-be1] car name aggcar-1 hierarchy-car hcar mode or

#### **Related commands**

#### **display qos car name**

**display traffic behavior user-defined**
# <span id="page-108-0"></span>display qos car name

Use **display qos car name** to display information about global CAR actions.

#### **Syntax**

**display qos car name** [ *car-name* ]

#### **Views**

Any view

#### **Predefined user roles**

network-admin

network-operator

#### **Parameters**

*car-name*: Specifies a global CAR action by its name. This argument must start with a letter, and is a case-sensitive string of 1 to 31 characters. If you do not specify a global CAR action, this command displays information about all global CAR actions, including aggregate CAR actions and hierarchical CAR actions.

#### **Examples**

# Display information about all global CAR actions.

```
<Sysname> display qos car name 
 Name: a 
  Mode: aggregative 
    CIR 32 (kbps) CBS: 2048 (Bytes) PIR: 888 (kbps) EBS: 0 (Bytes) 
    Green action : pass 
    Yellow action : pass 
   Red action : discard 
   Slot 0: 
    Green packets : 0 (Packets), 0 (Bytes) 
    Yellow packets: 0 (Packets), 0 (Bytes) 
    Red packets : 0 (Packets), 0 (Bytes) 
   Slot 1: 
    Green packets : 0 (Packets), 0 (Bytes) 
    Yellow packets: 0 (Packets), 0 (Bytes) 
    Red packets : 0 (Packets), 0 (Bytes) 
   Slot 2: 
    Apply failed 
 Name: b 
  Mode: hierarchy 
    CIR 64 (kbps) CBS: 2048 (Bytes) PIR: 888 (kbps) EBS: 0 (Bytes) 
    Green action : pass 
    Yellow action : pass 
    Red action : discard 
   Slot 0: 
    Green packets : 0 (Packets), 0 (Bytes) 
    Yellow packets: 0 (Packets), 0 (Bytes) 
    Red packets : 0 (Packets), 0 (Bytes) 
   Slot 1: 
    Apply failed
```

```
 Slot 2: 
  Green packets : 0 (Packets), 0 (Bytes) 
  Yellow packets: 0 (Packets), 0 (Bytes) 
  Red packets : 0 (Packets), 0 (Bytes)
```
#### **Table 40 Command output**

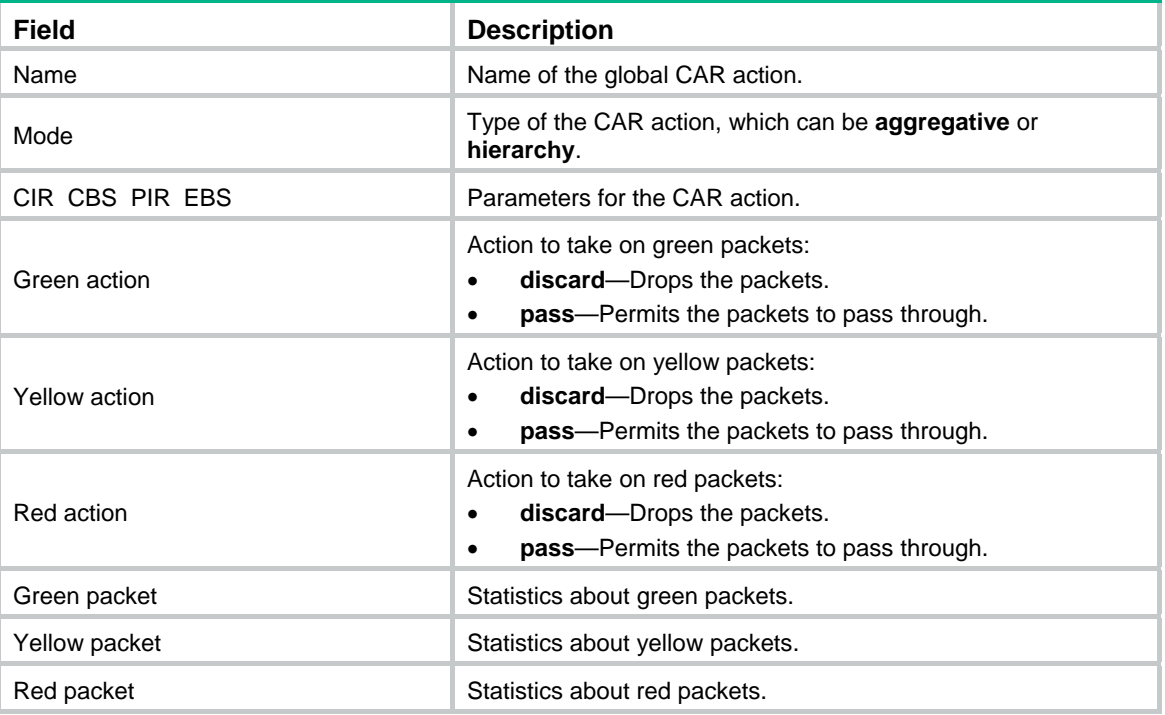

# <span id="page-109-0"></span>qos car

Use **qos car aggregative** to configure an aggregate or hierarchical CAR action.

Use **undo qos car** to delete an aggregate or hierarchical CAR action.

#### **Syntax**

**qos car** *car-name* { **aggregative** | **hierarchy** } **cir** *committed-information-rate* [ **cbs**  *committed-burst-size* [ **ebs** *excess-burst-size* ] ]

**qos car** *car-name* { **aggregative** | **hierarchy** } **cir** *committed-information-rate* [ **cbs**  *committed-burst-size* ] **pir** *peak-information-rate* [ **ebs** *excess-burst-size* ]

**undo qos car** *car-name*

#### **Default**

No aggregate or hierarchical CAR action is configured.

## **Views**

System view

#### **Predefined user roles**

network-admin

#### **Parameters**

*car-name*: Specifies the name of the global CAR action. This argument must start with a letter, and is a case-sensitive string of 1 to 31 characters.

**aggregative**: Specifies the global CAR action as an aggregate CAR action.

**hierarchy**: Specifies the global CAR action as a hierarchical CAR action.

**cir** *committed-information-rate*: Specifies the CIR in kbps, which is an average traffic rate. The value range for *committed-information-rate* is 8 to 160000000.

**cbs** *committed-burst-size*: Specifies the CBS in bytes. The value range for *committed-burst-size* is 512 to 256000000, in increments of 512. The default value for this argument is the product of 62.5 and the CIR and must be an integral multiple of 512. When the product is not an integral multiple of 512, it is rounded up to the nearest integral multiple of 512 that is greater than the product. A default value greater than 256000000 is converted to 256000000.

**ebs** *excess-burst-size*: Specifies the EBS in bytes. The value range for *excess-burst-size* is 0 to 256000000, in increments of 512. If the PIR is configured, the default EBS is the product of 62.5 and the PIR and must be an integral multiple of 512. When the product is not an integral multiple of 512, it is rounded up to the nearest integral multiple of 512. A default value greater than 256000000 is converted to 256000000.

**pir** *peak-information-rate*: Specifies the PIR in kbps. The value range for *peak-information-rate* is 8 to 160000000.

*action*: Specifies the action to take on packets:

- • **discard**: Drops the packet.
- • **pass**: Permits the packet to pass through.
- • **remark-dot1p-pass** *new-cos*: Sets the 802.1p priority value of the 802.1p packet to *new-cos* and permits the packet to pass through. The *new-cos* argument is in the range of 0 to 7.
- • **remark-dscp-pass** *new-dscp*: Remarks the packet with a new DSCP value and permits the packet to pass through. The *new-dscp* argument is in the range of 0 to 63. Alternatively, you can specify the *new-dscp* argument with **af11**, **af12**, **af13**, **af21**, **af22**, **af23**, **af31**, **af32**, **af33**, **af41**, **af42**, **af43**, **cs1**, **cs2**, **cs3**, **cs4**, **cs5**, **cs6**, **cs7**, **default**, or **ef**.

#### **Usage guidelines**

To use two rates for aggregate CAR, configure the **qos car** command with the **pir** *peak-information-rate* option. To use one rate for aggregate CAR, configure the **qos car** command without the **pir** *peak-information-rate* option.

An aggregate CAR action takes effect only after it is used in a QoS policy.

A hierarchical CAR action takes effect only after it is used in a QoS policy.

#### **Examples**

# Configure aggregate CAR action **aggcar-1**, where CIR is 25600, CBS is 512000, and red packets are dropped.

<Sysname> system-view

[Sysname] qos car aggcar-1 aggregative cir 25600 cbs 512000 red discard

# Configure hierarchical CAR action **h-car**, where CIR is 120 and CBS is 51200.

<Sysname> system-view

[Sysname] qos car h-car hierarchy cir 120 cbs 51200

#### **Related commands**

**display qos car name** 

# <span id="page-110-0"></span>reset qos car name

Use **reset qos car name** to clear the statistics about global CAR actions.

## **Syntax**

**reset qos car name** [ *car-name* ]

#### **Views**

User view

## **Predefined user roles**

network-admin

## **Parameters**

*car-name*: Specifies a global CAR action by its name. This argument must start with a letter, and is a case-sensitive string of 1 to 31 characters. If you do not specify a global CAR action, this command clears statistics for all global CAR actions, including aggregate CAR actions and hierarchical CAR actions.

## **Examples**

# Clear the statistics about global CAR action **aggcar-1**.

<Sysname> reset qos car name aggcar-1

# **Data buffer commands**

Inappropriate data buffer changes can cause system problems. Before manually changing data buffer settings, make sure you understand its impact on your device. As a best practice, use the **burst-mode enable** command if the system requires large buffer spaces. The **burst-mode enable** command and the **buffer apply** command are mutually exclusive. If you have configured the data buffer by using one command, you must execute the **undo** form of the command before using the other command.

# <span id="page-112-0"></span>buffer apply

Use **buffer apply** to apply manually configured data buffer settings.

Use **undo buffer apply** to restore the default.

#### **Syntax**

**buffer apply** 

**undo buffer apply** 

#### **Views**

System view

#### **Predefined user roles**

network-admin

#### **Usage guidelines**

For data buffer settings to take effect, you must execute this command after configuring data buffer settings.

After applying manually configured data buffer settings, you cannot directly modify the applied settings. To modify them, you must cancel the application, reconfigure data buffer settings, and reapply the new settings.

#### **Examples**

# Apply manually configured data buffer settings.

<Sysname> system-view [Sysname] buffer apply

# <span id="page-112-1"></span>buffer queue guaranteed

Use **buffer queue guaranteed** to set the fixed-area ratio for a queue.

Use **undo buffer queue guaranteed** to delete the fixed-area ratio setting of a queue.

#### **Syntax**

**buffer egress** [ **slot** *slot-number* ] **cell queue** *queue-id* **guaranteed ratio** *ratio*

**undo buffer egress** [ **slot** *slot-number* ] **cell queue** *queue-id* **guaranteed**

## **Default**

The fixed-area ratio for a queue is 12%.

#### **Views**

System view

#### **Predefined user roles**

network-admin

#### **Parameters**

**egress**: Specifies the egress buffer.

**slot** *slot-number*: Specifies an IRF member device by its member ID (slot number). If you do not specify an IRF member device, this command applies to all IRF member devices.

**cell**: Specifies cell resources.

*queue-id*: Specifies a queue by its ID in the range of 0 to 7.

**ratio** *ratio*: Specifies the fixed-area ratio, in percentage. The value range for *ratio* is 1 to 100.

#### **Usage guidelines**

By default, all queues have an equal share of the fixed area. You can set the fixed-area ratio for a queue. The other queues equally share the remaining part.

The fixed-area space for a queue cannot be used by other queues. Therefore, it is also called the minimum guaranteed buffer for the queue. The sum of fixed-area ratios configured for all queues cannot exceed the total fixed-area ratio. Otherwise, the configuration fails.

Inappropriate data buffer changes can cause system problems. Before manually changing data buffer settings, make sure you understand its impact on your device. As a best practice, use the **burst-mode enable** command if the system requires large buffer spaces.

#### **Examples**

# Configure queue 0 to use 20% fixed-area space of cell resources in the egress buffer.

```
<Sysname> system-view
```
[Sysname] buffer egress cell queue 0 guaranteed ratio 20

# <span id="page-113-0"></span>buffer queue shared

Use **buffer queue shared** to set the maximum shared-area ratio for a queue.

Use **undo buffer queue shared** to delete the maximum shared-area ratio setting of a queue.

#### **Syntax**

**buffer egress** [ **slot** *slot-number* ] **cell queue** *queue-id* **shared ratio** *ratio*

**undo buffer egress** [ **slot** *slot-number* ] **cell queue** *queue-id* **shared**

#### **Default**

The maximum shared-area ratio for a queue is 33%.

#### **Views**

System view

#### **Predefined user roles**

network-admin

#### **Parameters**

**egress**: Specifies the egress buffer.

**slot** *slot-number*: Specifies an IRF member device by its member ID (slot number). If you do not specify an IRF member device, this command applies to all IRF member devices.

**cell**: Specifies cell resources.

*queue-id*: Specifies a queue by its ID in the range of 0 to 7.

**ratio** *ratio*: Specifies the maximum shared-area ratio, in percentage. The value range for *ratio* is 0 to 100.

#### **Usage guidelines**

By default, all queues have an equal share of the shared area. You can set the shared-area space for a queue. The unconfigured queues use the default setting. The shared-area space for each queue is finally determined by the chip based on your configuration and the number of packets to be received and sent.

Inappropriate data buffer changes can cause system problems. Before manually changing data buffer settings, make sure you understand its impact on your device. As a best practice, use the **burst-mode enable** command if the system requires large buffer spaces.

#### **Examples**

# Configure queue 0 to use up to 10% shared-area space of cell resources in the egress buffer.

```
<Sysname> system-view
```
[Sysname] buffer egress cell queue 0 shared ratio 10

# <span id="page-114-0"></span>buffer total-shared

Use **buffer total-shared** to set the total shared-area ratio.

Use **undo buffer total-shared** to delete the total shared-area ratio setting.

#### **Syntax**

**buffer egress** [ **slot** *slot-number* ] **cell total-shared ratio** *ratio*

**undo buffer egress** [ **slot** *slot-number* ] **cell total-shared**

#### **Default**

The total shared-area ratio is 97%.

### **Views**

System view

#### **Predefined user roles**

network-admin

#### **Parameters**

**egress**: Specifies the egress buffer.

**slot** *slot-number*: Specifies an IRF member device by its member ID (slot number). If you do not specify an IRF member device, this command applies to all IRF member devices.

**cell**: Specifies cell resources.

**ratio** *ratio*: Specifies the ratio of the shared area, in percentage. The value range for *ratio* is 0 to 100.

#### **Usage guidelines**

After you set the shared-area ratio, the remaining buffer space is automatically assigned to the fixed area.

Inappropriate data buffer changes can cause system problems. Before manually changing data buffer settings, make sure you understand its impact on your device. As a best practice, use the **burst-mode enable** command if the system requires large buffer spaces.

#### **Examples**

# Configure the shared area to use 50% space of cell resources in the egress buffer.

<Sysname> system-view [Sysname] buffer egress cell total-shared ratio 50

# <span id="page-115-0"></span>burst-mode enable

Use **burst-mode enable** to enable the Burst feature.

Use **undo burst-mode enable** to disable the Burst feature.

#### **Syntax**

#### **burst-mode enable**

#### **undo burst-mode enable**

#### **Default**

The Burst feature is disabled.

#### **Views**

System view

#### **Predefined user roles**

network-admin

#### **Usage guidelines**

The Burst feature is especially useful for reducing packet losses under the following circumstances:

- Broadcast or multicast traffic is intensive, resulting in bursts of traffic.
- Traffic enters a device from a high-speed interface and goes out of a low-speed interface.
- Traffic enters a device from multiple same-rate interfaces and goes out of an interface with the same rate.

#### **Examples**

# Enable the Burst feature. <Sysname> system-view

[Sysname] burst-mode enable

# <span id="page-115-1"></span>display buffer

Use **display buffer** to display buffer size settings.

#### **Syntax**

**display buffer** [ **slot** *slot-number* ] [ **queue** [ *queue-id* ] ]

#### **Views**

Any view

#### **Predefined user roles**

network-admin

network-operator

### **Parameters**

**slot** *slot-number*: Specifies an IRF member device by its member ID (slot number). If you do not specify an IRF member device, this command displays buffer size settings for all IRF member devices.

**queue** *queue-id*: Specifies a queue by its number in the range of 0 to 7. If you specify a queue, this command displays the fixed-area ratio and shared-area ratio for the specified queue. If you specify the **queue** keyword without the *queue-id* argument, this command displays the fixed-area ratio and shared-area ratio for each queue. If you do not specify the **queue** keyword, this command displays the total shared-area ratio.

#### **Examples**

#### # Display buffer size settings.

```
<Sysname> display buffer 
Slot Type Eg(Total-shared) 
1 cell 97 
          Eg: Size of the sending buffer 
Total-shared: Size of the shared buffer for all ports 
         Unit: Ratio
```
#### # Display the fixed-area ratio and shared-area ratio for the queues.

```
<Sysname> display buffer queue 
Slot Queue Type Eg(Guaranteed , Shared) 
1 0-7 cell 12 , 33 
          Eg: Size of the sending buffer 
  Guaranteed: Size of the minimum guaranteed buffer per queue 
      Shared: Size of the maximum shared buffer per queue 
        Unit: Ratio
```
#### **Table 41 Command output**

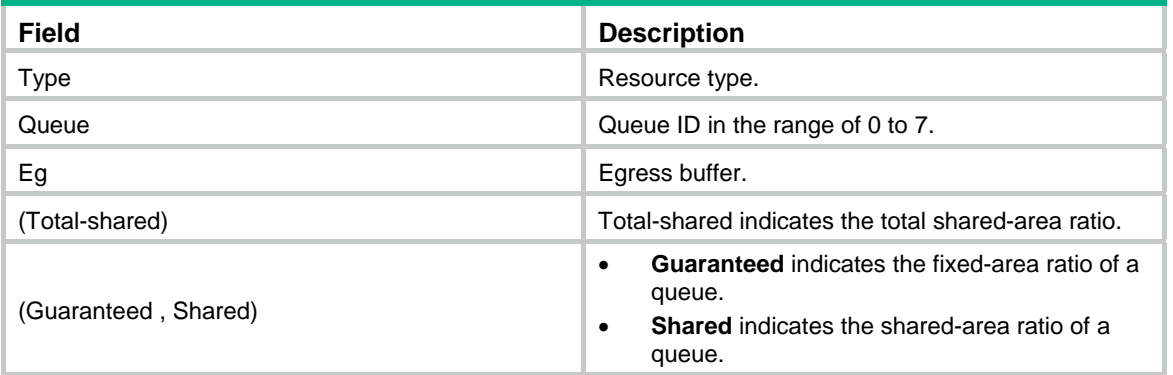

# <span id="page-116-0"></span>display buffer usage

Use **display buffer usage** to display buffer usage.

#### **Syntax**

**display buffer usage** [ **slot** *slot-number* ]

#### **Views**

Any view

#### **Predefined user roles**

network-admin

network-operator

#### **Parameters**

**slot** *slot-number*: Specifies an IRF member device by its member ID (slot number). If you do not specify an IRF member device, this command displays buffer usage for all IRF member devices.

## **Examples**

# Display buffer usage.

<Sysname> display buffer usage

Egress total-shared cell buffer usage on slot 1 :

Total: 3872 KB Used: 0 KB Free: 3872 KB

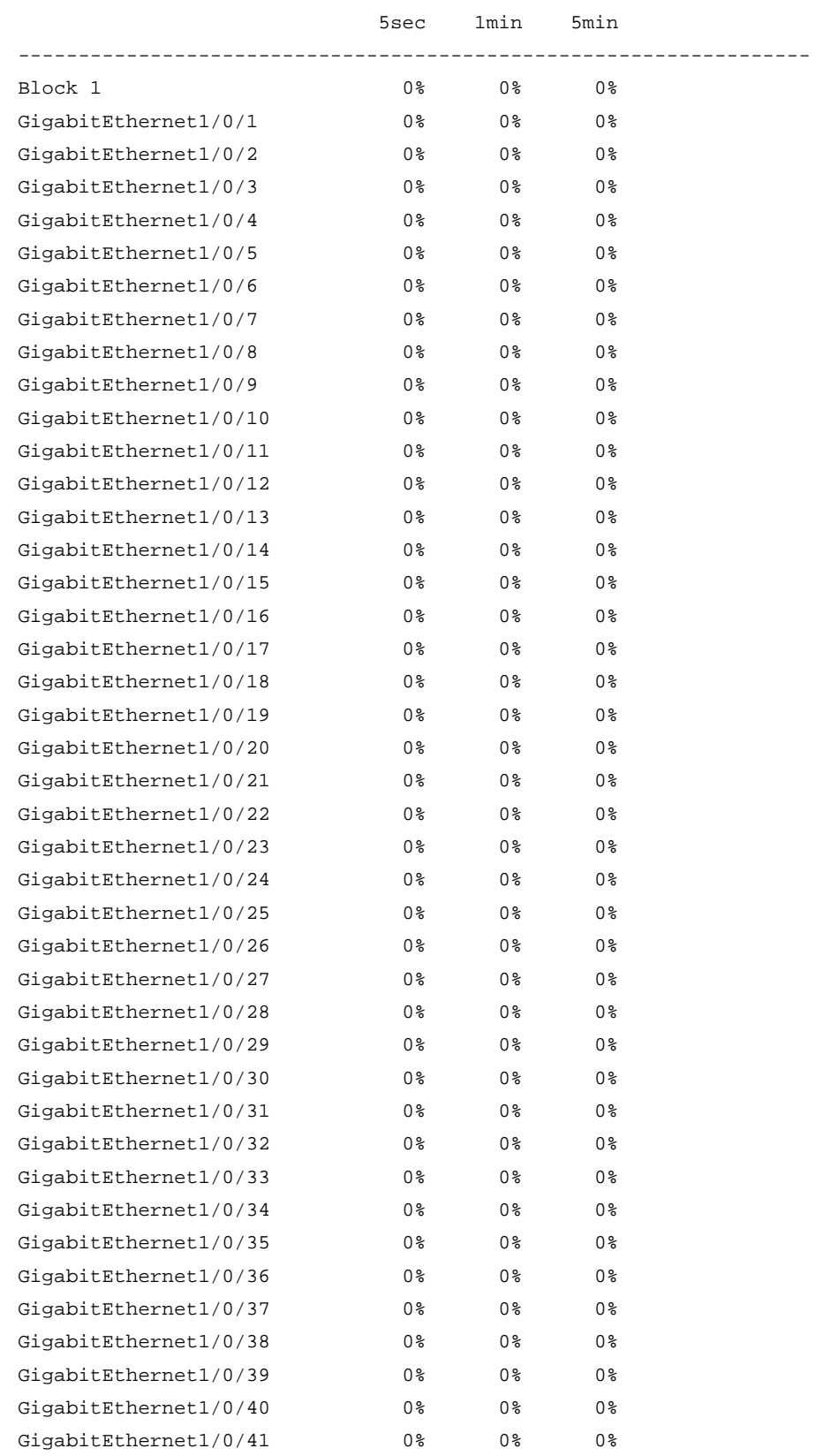

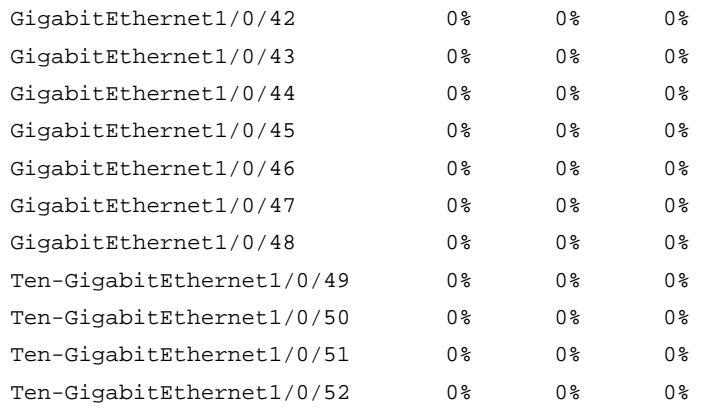

# **Table 42 Command output**

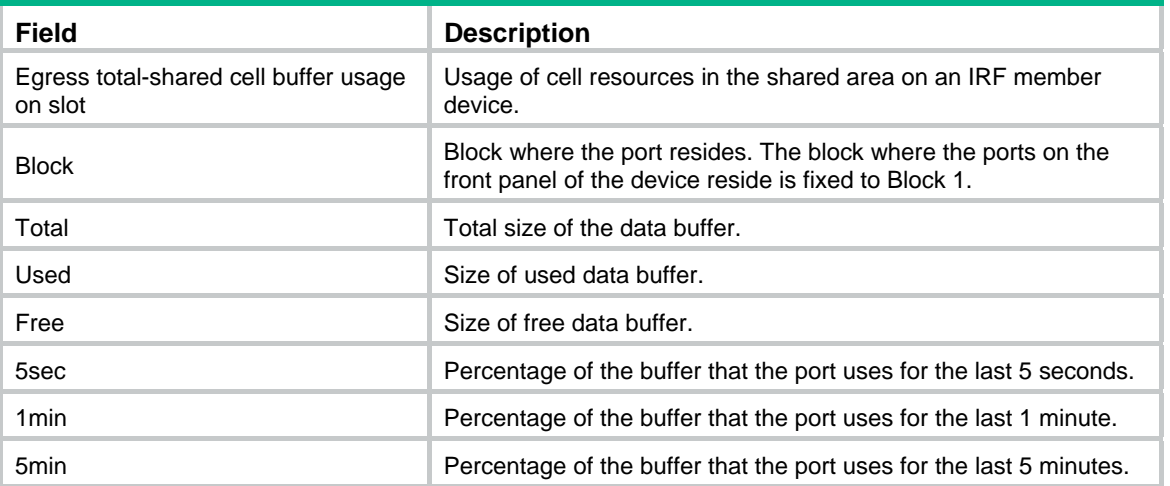

# **Time range commands**

# <span id="page-119-0"></span>display time-range

Use **display time-range** to display time range configuration and status.

#### **Syntax**

**display time-range** { *time-range-name* | **all** }

#### **Views**

Any view

## **Predefined user roles**

network-admin

network-operator

### **Parameters**

*time-range-name*: Specifies a time range name, a case-insensitive string of 1 to 32 characters. It must start with an English letter.

**all**: Displays the configuration and status of all existing time ranges.

#### **Examples**

#### # Display the configuration and status of time range **t4**.

```
<Sysname> display time-range t4 
Current time is 17:12:34 11/23/2010 Tuesday
```

```
Time-range : t4 (Inactive) 
 10:00 to 12:00 Mon 
 14:00 to 16:00 Wed 
 from 00:00 1/1/2011 to 00:00 1/1/2012 
  from 00:00 6/1/2011 to 00:00 7/1/2011
```
#### **Table 43 Command output**

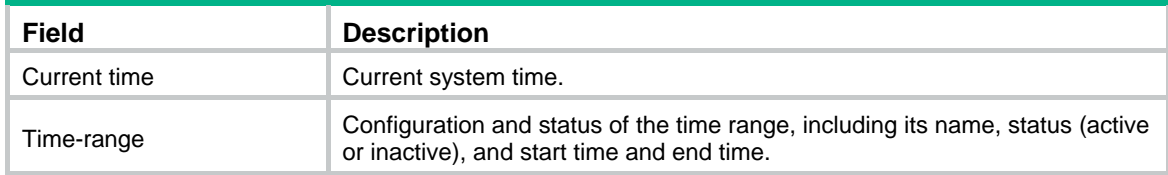

# <span id="page-119-1"></span>time-range

Use **time-range** to create or edit a time range.

Use **undo time-range** to delete a time range or a statement in the time range.

#### **Syntax**

**time-range** *time-range-name* { *start-time* **to** *end-time days* [ **from** *time1 date1* ] [ **to** *time2 date2* ] | **from** *time1 date1* [ **to** *time2 date2* ] | **to** *time2 date2* }

**undo time-range** *time-range-name* [ *start-time* **to** *end-time days* [ **from** *time1 date1* ] [ **to** *time2 date2* ] | **from** *time1 date1* [ **to** *time2 date2* ] | **to** *time2 date2* ]

## **Default**

No time ranges exist.

### **Views**

System view

## **Predefined user roles**

network-admin

### **Parameters**

*time-range-name*: Specifies a time range name. The name is a case-insensitive string of 1 to 32 characters. It must start with an English letter. To avoid confusion, it cannot be **all**.

*start-time* **to** *end-time*: Specifies a periodic statement. Both *start-time* and *end-time* are in hh:mm format (24-hour clock). The value is in the range of 00:00 to 23:59 for the start time, and 00:00 to 24:00 for the end time. The end time must be greater than the start time.

*days*: Specifies the day or days of the week (in words or digits) on which the periodic statement is valid. If you specify multiple values, separate each value with a space, and make sure they do not overlap. These values can take one of the following forms:

- A digit in the range of 0 to 6, for Sunday, Monday, Tuesday, Wednesday, Thursday, Friday, and Saturday.
- A day of a week in abbreviated words: **Sun**, **Mon**, **Tue**, **Wed**, **Thu**, **Fri**, and **Sat**.
- • **working-day** for Monday through Friday.
- off-day for Saturday and Sunday.
- • **daily** for the whole week.

**from** *time1 date1*: Specifies the start time and date of an absolute statement. The *time1* argument specifies the time of the day in hh:mm format (24-hour clock). Its value is in the range of 00:00 to 23:59. The *date1* argument specifies a date in MM/DD/YYYY or YYYY/MM/DD format, where MM is the month of the year in the range of 1 to 12, DD is the day of the month with the range varying by MM*,* and YYYY is the year in the calendar in the range of 1970 to 2100. If you do not specify this option, the start time is 01/01/1970 00:00 AM, the earliest time available in the system.

**to** *time2 date2*: Specifies the end time and date of the absolute time statement. The *time2* argument has the same format as the *time1* argument, but its value is in the range of 00:00 to 24:00. The *date2* argument has the same format and value range as the *date1* argument. The end time must be greater than the start time. If you do not specify this option, the end time is 12/31/2100 24:00 PM, the maximum time available in the system.

### **Usage guidelines**

If an existing time range name is provided, this command adds a statement to the time range.

You can create multiple statements in a time range. Each time statement can take one of the following forms:

- Periodic statement in the *start-time* **to** *end-time days* format. A periodic statement recurs periodically on a day or days of the week.
- Absolute statement in the **from** *time1 date1* **to** *time2 date2* format. An absolute statement does not recur.
- Compound statement in the *start-time* **to** *end-time days* **from** *time1 date1* **to** *time2 date2* format. A compound statement recurs on a day or days of the week only within the specified period. For example, to create a time range that is active from 08:00 to 12:00 on Monday between January 1, 2015, 00:00 and December 31, 2015, 23:59, use the **time-range test 08:00 to 12:00 Mon from 00:00 01/01/2015 to 23:59 12/31/2015** command.

You can create a maximum of 1024 time ranges, each with a maximum of 32 periodic statements and 12 absolute statements. The active period of a time range is calculated as follows:

- **1.** Combining all periodic statements.
- **2.** Combining all absolute statements.
- **3.** Taking the intersection of the two statement sets as the active period of the time range.

#### **Examples**

# Create a periodic time range **t1**, setting it to be active between 8:00 to 18:00 during working days.

<Sysname> system-view

[Sysname] time-range t1 08:00 to 18:00 working-day

# Create an absolute time range **t2**, setting it to be active in the whole year of 2011.

<Sysname> system-view

[Sysname] time-range t2 from 00:00 1/1/2011 to 24:00 12/31/2011

# Create a compound time range **t3**, setting it to be active from 08:00 to 12:00 on Saturdays and Sundays of the year 2011.

<Sysname> system-view

[Sysname] time-range t3 08:00 to 12:00 off-day from 00:00 1/1/2011 to 24:00 12/31/2011

# Create a compound time range **t4**, setting it to be active from 10:00 to 12:00 on Mondays and from 14:00 to 16:00 on Wednesdays in January and June of the year 2011.

<Sysname> system-view

[Sysname] time-range t4 10:00 to 12:00 1 from 00:00 1/1/2011 to 24:00 1/31/2011

[Sysname] time-range t4 14:00 to 16:00 3 from 00:00 6/1/2011 to 24:00 6/30/2011

#### **Related commands**

**display time-range**

# **Document conventions and icons**

# **Conventions**

This section describes the conventions used in the documentation.

## **Command conventions**

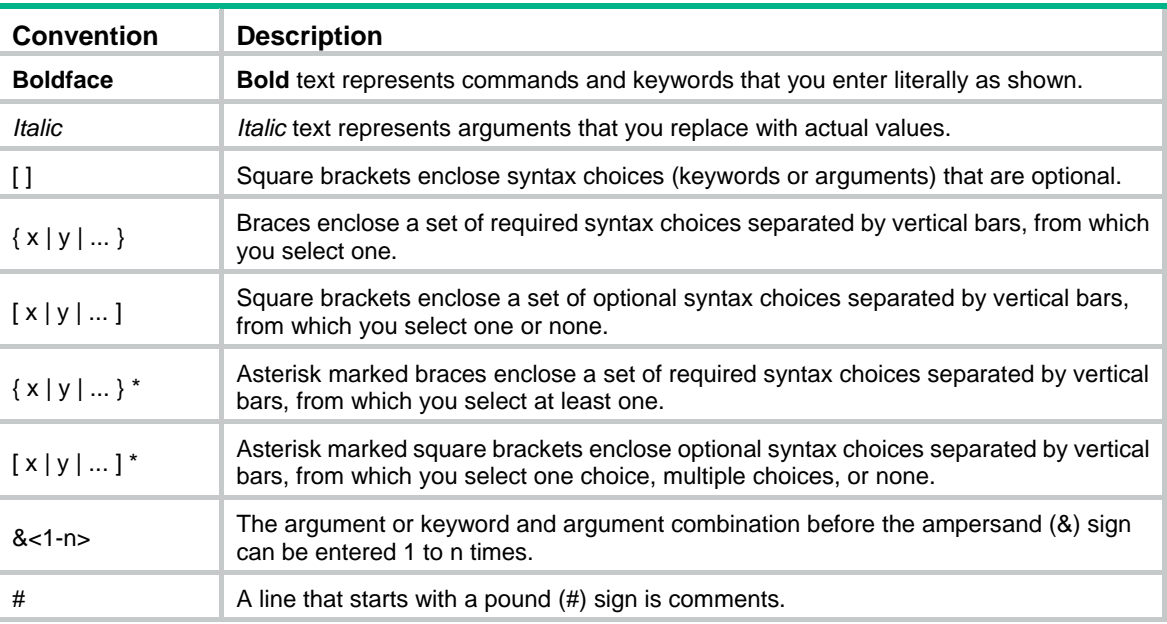

# **GUI conventions**

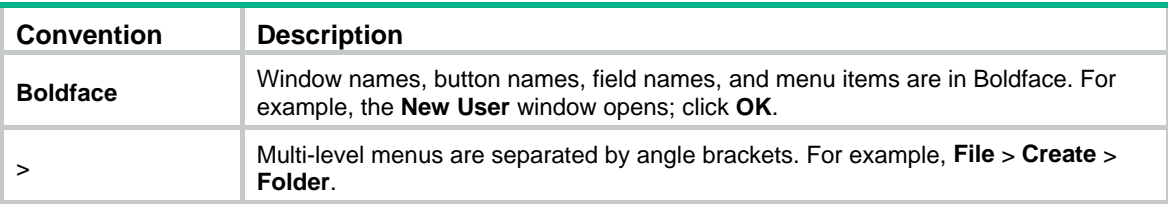

# **Symbols**

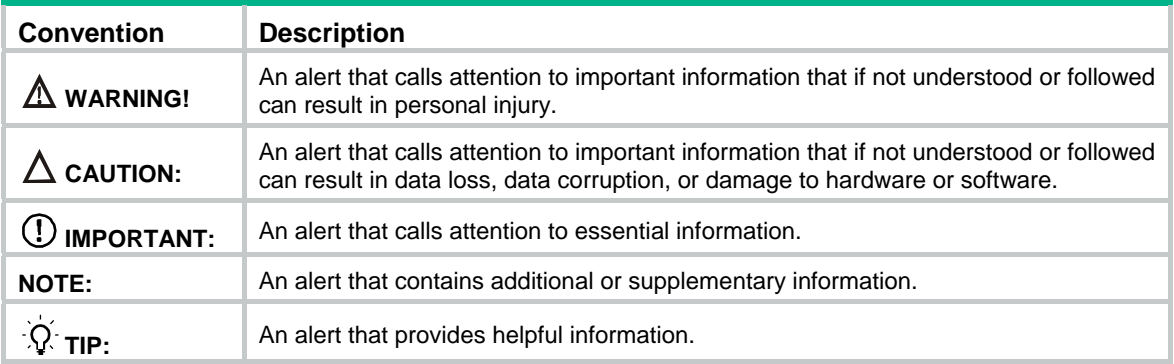

# Network topology icons

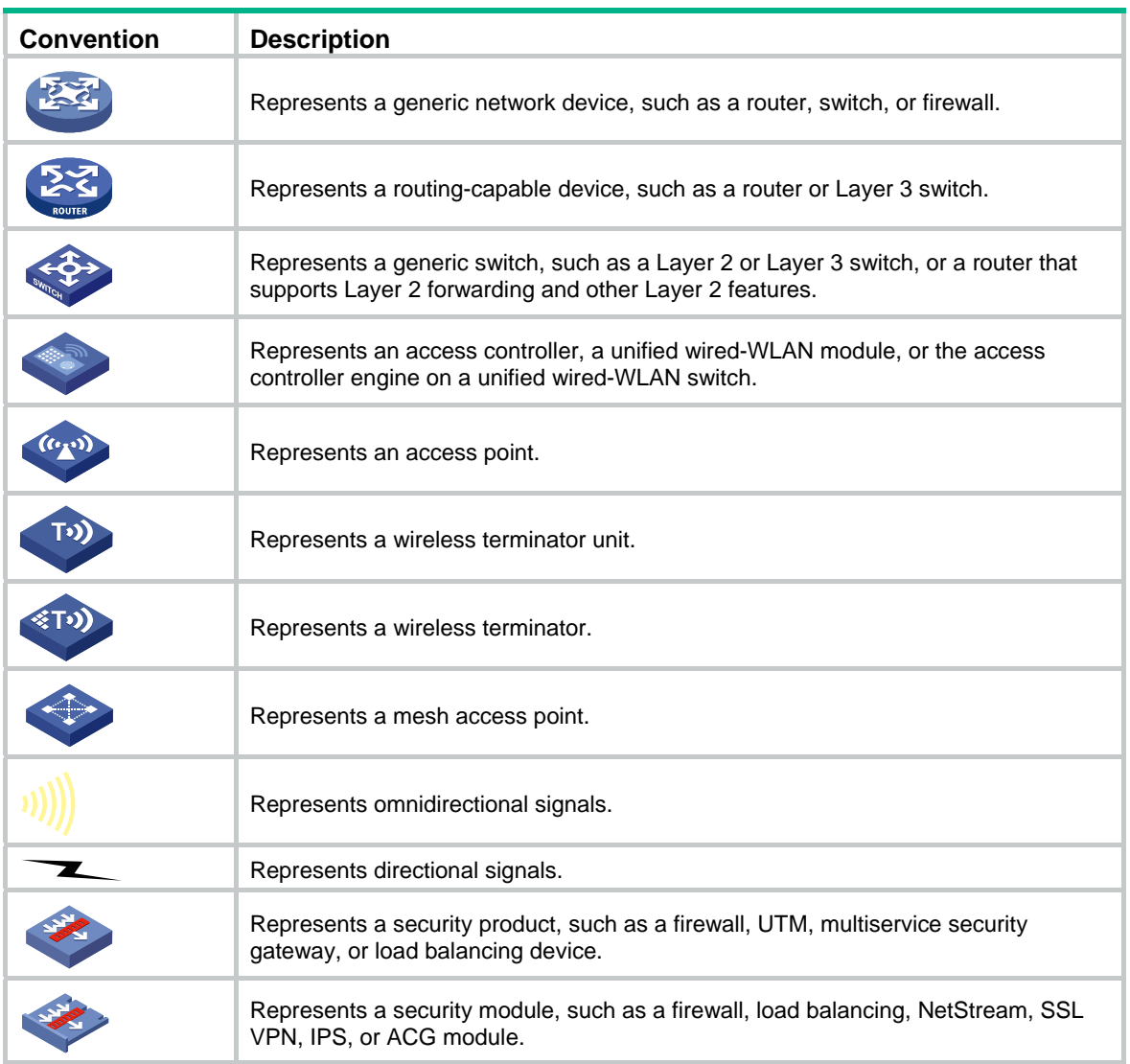

### **Examples provided in this document**

Examples in this document might use devices that differ from your device in hardware model, configuration, or software version. It is normal that the port numbers, sample output, screenshots, and other information in the examples differ from what you have on your device.

# **Support and other resources**

# Accessing Hewlett Packard Enterprise Support

- For live assistance, go to the Contact Hewlett Packard Enterprise Worldwide website: [www.hpe.com/assistance](http://www.hpe.com/assistance)
- To access documentation and support services, go to the Hewlett Packard Enterprise Support Center website:

## [www.hpe.com/support/hpesc](http://www.hpe.com/support/hpesc)

Information to collect

- Technical support registration number (if applicable)
- Product name, model or version, and serial number
- Operating system name and version
- **Firmware version**
- Error messages
- Product-specific reports and logs
- Add-on products or components
- Third-party products or components

# Accessing updates

- Some software products provide a mechanism for accessing software updates through the product interface. Review your product documentation to identify the recommended software update method.
- To download product updates, go to either of the following:
	- { Hewlett Packard Enterprise Support Center **Get connected with updates** page: [www.hpe.com/support/e-updates](http://www.hpe.com/support/e-updates)
	- $\circ$  Software Depot website: [www.hpe.com/support/softwaredepot](http://www.hpe.com/support/softwaredepot)
- To view and update your entitlements, and to link your contracts, Care Packs, and warranties with your profile, go to the Hewlett Packard Enterprise Support Center **More Information on Access to Support Materials** page:

[www.hpe.com/support/AccessToSupportMaterials](http://www.hpe.com/support/AccessToSupportMaterials)

## **IMPORTANT:**

Access to some updates might require product entitlement when accessed through the Hewlett Packard Enterprise Support Center. You must have an HP Passport set up with relevant entitlements.

# <span id="page-125-3"></span>**Websites**

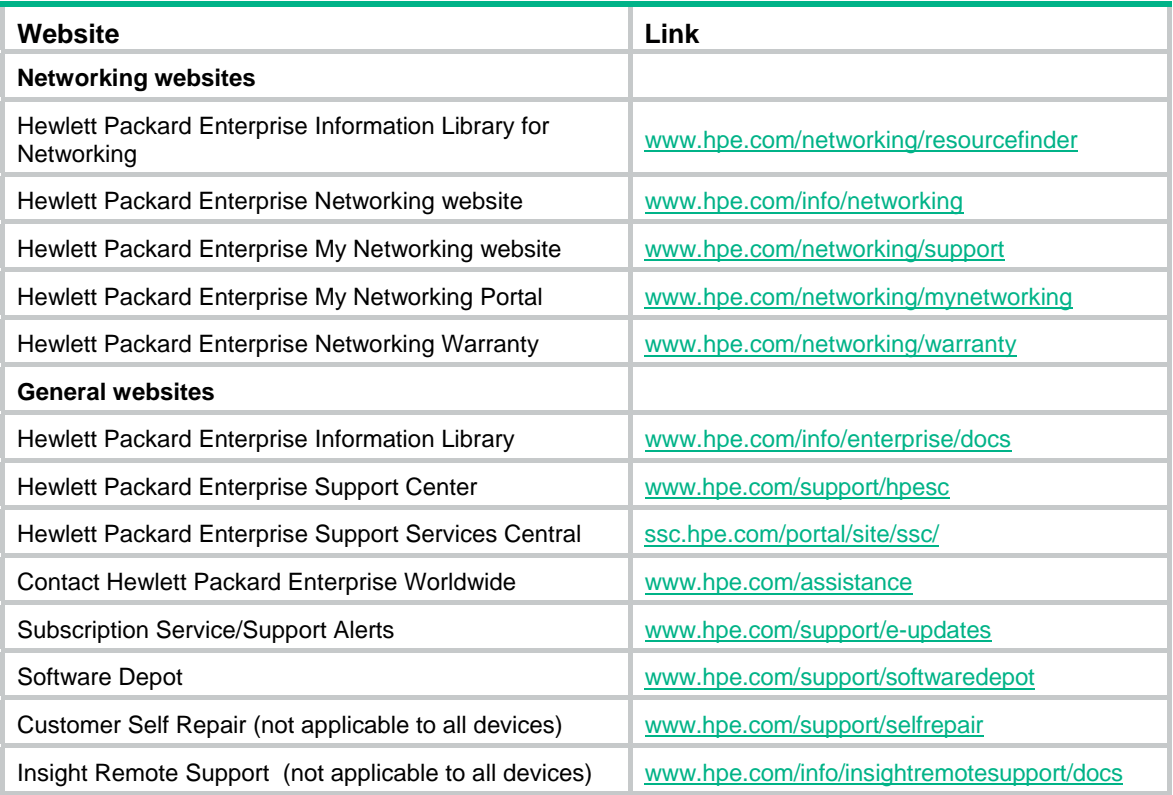

# <span id="page-125-0"></span>Customer self repair

Hewlett Packard Enterprise customer self repair (CSR) programs allow you to repair your product. If a CSR part needs to be replaced, it will be shipped directly to you so that you can install it at your convenience. Some parts do not qualify for CSR. Your Hewlett Packard Enterprise authorized service provider will determine whether a repair can be accomplished by CSR.

For more information about CSR, contact your local service provider or go to the CSR website:

[www.hpe.com/support/selfrepair](http://www.hpe.com/support/selfrepair)

# <span id="page-125-2"></span>Remote support

Remote support is available with supported devices as part of your warranty, Care Pack Service, or contractual support agreement. It provides intelligent event diagnosis, and automatic, secure submission of hardware event notifications to Hewlett Packard Enterprise, which will initiate a fast and accurate resolution based on your product's service level. Hewlett Packard Enterprise strongly recommends that you register your device for remote support.

For more information and device support details, go to the following website:

[www.hpe.com/info/insightremotesupport/docs](http://www.hpe.com/info/insightremotesupport/docs)

# <span id="page-125-1"></span>Documentation feedback

Hewlett Packard Enterprise is committed to providing documentation that meets your needs. To help us improve the documentation, send any errors, suggestions, or comments to Documentation Feedback [\(docsfeedback@hpe.com\)](mailto:docsfeedback@hpe.com). When submitting your feedback, include the document title,

part number, edition, and publication date located on the front cover of the document. For online help content, include the product name, product version, help edition, and publication date located on the legal notices page.

# <span id="page-127-0"></span>**Index**

# [A B C D F I N P Q](#page-127-0) [R S T W](#page-128-0)

# **A**

accounting,[41](#page-45-0)  acl[,1](#page-5-0)  acl copy[,3](#page-7-0)  acl logging interval[,4](#page-8-0)  acl trap interval[,4](#page-8-1) 

# **B**

bandwidth queue,[90](#page-94-0)  buffer apply,[108](#page-112-0)  buffer queue guaranteed,[108](#page-112-1) buffer queue shared,[109](#page-113-0)  buffer total-shared[,110](#page-114-0) burst-mode enable,[111](#page-115-0)

# **C**

car,[42](#page-46-0)  car name[,103](#page-107-0)  classifier behavior[,53](#page-57-0) control-plane[,54](#page-58-0) Customer self repair[,121](#page-125-0) 

# **D**

description,[5](#page-9-0) display acl[,6](#page-10-0)  display buffer[,111](#page-115-1) display buffer usage,[112](#page-116-0)  display packet-filter,[7](#page-11-0) display packet-filter statistics, 8 display packet-filter statistics sum,[11](#page-15-0) display packet-filter verbose[,12](#page-16-0)  display qos car name,[104](#page-108-0)  display gos gts interface, 76 display qos lr interface,[78](#page-82-0) display qos map-table,[71](#page-75-0)  display qos policy[,54](#page-58-1) display qos policy control-plane[,55](#page-59-0)  display qos policy control-plane pre-defined,[57](#page-61-0)  display qos policy global[,58](#page-62-0) display qos policy interface, [59](#page-63-0) display qos policy user-profile,[62](#page-66-0)  display qos qmprofile configuration[,90](#page-94-1)  display qos qmprofile interface,[92](#page-96-0)  display qos queue interface, 80 display qos queue sp interface,[81](#page-85-0) 

display gos queue wfg interface.86 display qos queue wrr interface[,82](#page-86-0)  display qos queue-statistics interface outbound,[95](#page-99-0) display qos trust interface[,73](#page-77-0)  display qos vlan-policy[,64](#page-68-0) display qos wred interface,[97](#page-101-0)  display qos wred table[,97](#page-101-1) display qos-acl resource,[14](#page-18-0) display time-range,[115](#page-119-0) display traffic behavior,[43](#page-47-0)  display traffic classifier[,35](#page-39-0) Documentation feedback,[121](#page-125-1)

## **F**

filter[,45](#page-49-0) 

#### **I**

if-match,[36](#page-40-0)  import,[72](#page-76-0) 

## **N**

nest top-most,[45](#page-49-1) 

## **P**

packet-filter[,15](#page-19-0) packet-filter default deny[,16](#page-20-0) packet-filter filter,[17](#page-21-0) 

## **Q**

qos apply policy (interface view, control plane view)[,65](#page-69-0)  qos apply policy (user profile view),[66](#page-70-0) qos apply policy global,[67](#page-71-0)  qos apply qmprofile,[92](#page-96-1)  qos bandwidth queue[,87](#page-91-0) qos car[,105](#page-109-0)  qos gts[,77](#page-81-0) qos lr,[79](#page-83-0) qos map-table[,72](#page-76-1)  qos policy,[67](#page-71-1)  qos priority[,74](#page-78-0) qos qmprofile[,93](#page-97-0) qos sp[,81](#page-85-1)  qos trust[,74](#page-78-1)  qos vlan-policy[,68](#page-72-0)  qos wfq,[87](#page-91-1)  qos wfq { byte-count | weight }[,88](#page-92-0)

<span id="page-128-0"></span>qos wfq group sp,[89](#page-93-0)  qos wred apply,[98](#page-102-0) qos wred queue table[,99](#page-103-0) qos wrr,[83](#page-87-0)  qos wrr { byte-count | weight }[,84](#page-88-0) qos wrr group sp,[85](#page-89-0) queue[,94](#page-98-0) queue[,100](#page-104-0)  queue ecn[,101](#page-105-0)  queue weighting-constant[,101](#page-105-1)

## **R**

redirect,[46](#page-50-0)  remark customer-vlan-id[,47](#page-51-0) remark dot1p[,47](#page-51-1)  remark drop-precedence,[48](#page-52-0) remark dscp[,49](#page-53-0)  remark ip-precedence,[50](#page-54-0)  remark local-precedence,[51](#page-55-0)  remark qos-local-id,[51](#page-55-1)  remark service-vlan-id,[52](#page-56-0)  Remote support,[121](#page-125-2)

reset acl counter[,17](#page-21-1)  reset packet-filter statistics,[18](#page-22-0)  reset qos car name,[106](#page-110-0) reset qos policy control-plane[,69](#page-73-0) reset qos policy global,[69](#page-73-1) reset qos vlan-policy[,70](#page-74-0)  rule (IPv4 advanced ACL view)[,19](#page-23-0)  rule (IPv4 basic ACL view)[,23](#page-27-0)  rule (IPv6 advanced ACL view)[,24](#page-28-0)  rule (IPv6 basic ACL view)[,29](#page-33-0)  rule (Layer 2 ACL view),[31](#page-35-0)  rule comment,[32](#page-36-0) 

# **S**

step[,33](#page-37-0)

# **T**

time-range,[115](#page-119-1) traffic behavior[,52](#page-56-1) traffic classifier[,40](#page-44-0) 

## **W**

Websites[,121](#page-125-3)